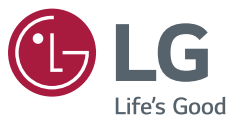

# دليل المستخدم شاشة العرض الرقمية من LG )جهاز العرض(

يرجى قراءة هذا الدليل بعناية قبل تشغيل المنتج واالحتفاظ به للرجوع إليه في المستقبل.

webOS 3.2

# **المحتويات**

[وضع الأمان] [\]عناصر تحكم خبيرة\[](#page-21-0)

**[اإلعدادات](#page-3-0)[4......................................](#page-3-0)** [الشاشة الرئيسية](#page-3-0)[4................................................](#page-3-0) [\]األزرار العامة\[](#page-3-0) [\]لوحة المعلومات\[](#page-3-0) [\]مدير المحتوى\[](#page-3-0) [إعداد](#page-4-0) [Ez5.......................................................](#page-4-0) [\]حائط عرض متعدد الشاشات\[](#page-4-0) [\]تشغيل الجدولة أو إيقافها\[](#page-4-0) [\]إعداد سيرفر](#page-4-0) SI] [\]إعداد السيرفر\[](#page-5-0) [\]نظام تجاوز الفشل\[](#page-5-0) [\]مراسلة الحالة\[](#page-5-0) [\]التشغيل عبر عنوان](#page-7-0) URL] [\]نسخ بيانات اإلعداد\[](#page-7-0) [\]وضع المزامنة\[](#page-7-0) [Care rio Signage[\]](#page-8-0) [\]شاشة متعددة\[](#page-9-0) [عام](#page-10-0)[11............................................................](#page-10-0) [\]اللغة\[](#page-10-0) [\]معلومات النظام\[](#page-10-0) [مُعرّف الضبط] [\]الوقت والتاريخ\[](#page-10-0) [\]الطاقة\[](#page-11-0) [\]شبكة\[](#page-13-0)

- شاشة الحرض  
...  
\n
$$
\begin{bmatrix}\n\begin{bmatrix}\n\end{bmatrix\\\n\end{bmatrix\\\n\end{bmatrix\\
$$

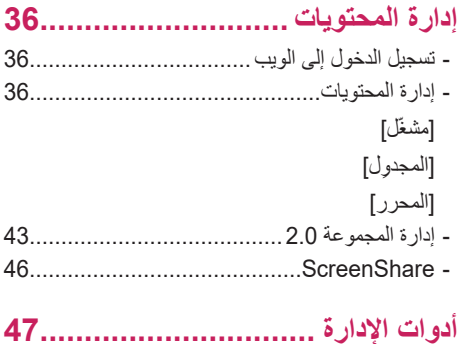

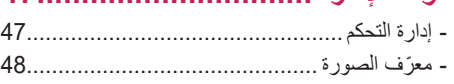

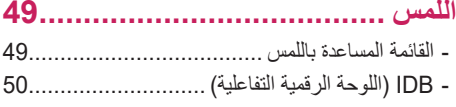

**[رمز األشعة تحت الحمراء](#page-50-0) 51.................**

# **[التحكم في منتجات عدة](#page-52-0) 53....................**

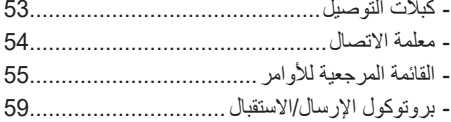

للحصول على التعليمات البرمجية للمصدر ضمن GPL، وLGPL، وMPL، والحصول على التراخيص مفتوحة المصدر األخرى التي لديها التزامات للكشف عن التعليمات البرمجية الخاصة بالمصدر، المضمنة في هذا المنتج، وللوصول إلى كل أحكام الترخيص المشار إليها، وإشعارات حقوق النشر وكل الوثائق ذات الصلة، يرجى زيارة *com.lge.opensource://https*. ستوفر LG Electronics أيضاً التعليمات البرمجية المفتوحة المصدر على قرص ROM-CD مقابل رسم يغطي تكلفة القيام بهذا التوزيع (مثل تكلفة وسائل النقل والشَّحْنِ والتسليم) بناءً على طَّلبٌ يُرسل عبر البريد اإللكتروني إلى *com.lge@opensource*. ً والشحن والتسليم( بناء على طلب ي يسري هذا العرض ألي شخص يتسلم هذه المعلومات لمدة ثالث سنوات بعد آخر عملية شحن لهذا المنتج.

## **مالحظة**

- قد يتغير المحتوى الذي يتعلق بالبرنامج من دون إشعار مسبق بسبب ترقيات وظائف المنتج.
- <span id="page-3-0"></span>ُ قد ال تكون بعض الميزات التي تم وصفها في دليل المستخدم مدعومة في بعض الط رز والبلدان.
	- إن 2.0 SNMP مدعوم.

# **اإلعدادات**

## **الشاشة الرئيسية**

#### **]األزرار العامة[**

- ]عنوان URL للهاتف المحمول[: لتوفير المعلومات الضرورية للوصول إلى جهاز العرض عبر مستعرض جهاز خارجي. بفضل هذه الميزة، يمكنك عرض رمز QR ومعلومات URL. باإلضافة إلى ذلك، بالوصول إلى عنوان URL، ً يمكنك أيضا تشغيل مدير المحتوى ومدير المجموعة 2.0 وإدارة التحكم. )تم تحسين هذه الميزة ليتم استخدامها مع Chrome Google.)
	- ]إدخال[: انتقل إلى شاشة تحديد اإلدخال الخارجي
		- ]اإلعدادات[: انتقل إلى شاشة اإلعدادات

## **]لوحة المعلومات[**

• تعرض هذه المميزة معلومات اساسية حول جهاز العرض في وسط الشاشة الرئيسية. في لوحة المعلومات، يمكنك تغيير الإعدادات يدويًا بتحديد العناصر المطابقة.

#### **مالحظة**

 إذا كانت لوحة المعلومات مقفلة، فلن تتحرك البؤرة.

## **]مدير المحتوى[**

- [مشغّل]: تشغيل مجموعة متنوعة من المحتويات بما في ذلك الصور ومقاطع الفيديو ومحتويات SuperSign.
	- [المجدول]: إدارة جداول المحتويات التي سيتم تشغيلها في أوقات مختلفة.
	- ]المحرر[: يمكنك إنشاء المحتوى الخاص بك باستخدام القوالب وملفات الوسائط.
	- ]مدير المجموعة 2.0[: توزيع جداول المحتويات وبيانات اإلعداد على الجهاز المتصل.

## **إعداد Ez**

#### **]حائط عرض متعدد الشاشات[**

§ / SETTINGS → إعداد Ez] ← إحائط عرض متعدد الشاشات] حدد خيارات حائط عرض متعدد الشاشات إلنشاء مساحة شاشة بصرية واسعة.

- ]وضع التجانب[: تشغيل ]وضع التجانب[ أو إيقاف تشغيله.
- ]إعداد وضع اإلطار[: عرض شاشة مدمجة واحدة على أجهزة عرض عدة.
- <span id="page-4-0"></span> ]الوضع الطبيعي[: عرض الصورة باستثناء المنطقة التي تتداخل مع حافة جهاز العرض لتبدو الصورة المعروضة طبيعية أكثر.
	- ]التحكم باإلطار[: اضبط المجموعات التي تشغل ]عكس المسح[ وانحراف اإلطار. - اثناء تشغيل [عكس المسح]، يُرجى تشغيل [التحكم بالإطار] للمجموعات التي لا تشغل [عكس المسح].
	- ]عكس المسح[: قلل انحراف الشاشة بين حوائط عرض الفيديو المتجاورة عن طريق تغيير طريقة مسح الشاشة.
	- ]توازن اللون األبيض[: تكوين إعدادات توازن اللون األبيض )نمط اللون األبيض وكسب B/G/R واإلضاءة(.
		- ]إعادة الضبط[: إعادة الضبط إلى اإلعدادات األصلية.

## **مالحظة**

 عند تمكين وضع التجانب، حدد ]التحكم باإلطار[ على صفوف أرقام فردية و]عكس المسح[ على صفوف أرقام زوجية.

#### **]تشغيل الجدولة أو إيقافها[**

 ]إعداد Ez[ ]تشغيل الجدولة أو إيقافها[ ضبط جدول لاستخدام شاشة العرض بحسب الوقت ويوم الأسبوع. ]تشغيل إعداد الوقت/إيقافه[: ضبط أوقات التشغيل/اإليقاف لكل يوم من أيام األسبوع. ]إعداد العطلة[: ضبط العطالت بحسب التاريخ وبحسب يوم األسبوع.

## **]إعداد سيرفر SI]**

 ]إعداد Ez[ ]إعداد سيرفر SI] قم باإلعداد إلنشاء اتصال ما بين شاشة العرض الخاصة بك وخادم SI خارجي. قم إعداد بيئة خادم لتثبيت تطبيق SI. ]إعداد Ez[ ]إعداد سيرفر SI[ ]وضع المطور وBeanviser] توفر هذه الميزة راحة كبيرة لمطوري التطبيق. اإلعداد لتثبيت وضع المطور وتطبيق BEANVISER وتفعيلهما.

#### **مالحظة**

 ُ الستخدام هذه الميزات، يلزم حساب )م ِّعرف / كلمة مرور( لموقع ويب مطور Signage webOS )*/com.lge.developer.webossignage://http).*

## ]إعداد Ez[ ]إعداد السيرفر[

قم باإلعداد إلنشاء اتصال ما بين شاشة العرض الخاصة بك وخادم SuperSign.

 خوادم CMS

6

 خوادم التحكم

## **]نظام تجاوز الفشل[**

#### § / SETTINGS → إعداد Ez] ♦ [نظام تجاوز الفشل]

<span id="page-5-0"></span>تمكّنك هذه الميزة من الانتقال تلقائيًا إلى مصادر إدخال أخرى بحسب الأولوية إذا كانت الإشارة الأساسية متقطعة. وتمكّنك أيضًا من تشغيل المحتوى المخزّن في جهاز ك تلقائيًا.

- ]تشغيل / إيقاف تشغيل[: لتشغيل ]نظام تجاوز الفشل[ أو إيقافه.
- ]أولوية اإلدخال[: ً قم بضبط أولوية مصادر اإلدخال للفشل مرارا.
- [النسخ الاحتياطي بواسطة جهاز تخزين]: قم بتشغيل المحتوى المخزّن في الجهاز تلقائيًا عند عدم وجود إشارة إدخال. اضبط على [تشغيل] لتفعيل تلقائي ويدوي و]محتويات SuperSign].
- تلقائي: عند تبديل الدخل التلقائي بسبب أخذ لقطات من صورة أو فيديو الذي يعمل على فترات منتظمة، ستعيد هذه الميزة تشغيل الملف. )طراز OLED غير مدعوم.(
	- .*<sup>&</sup>lt;* ]الفاصل الزمني لوقت االلتقاط[: يمكن تعيين الفاصل الزمني على 30 دقيقة وساعة واحدة وساعتان وثالث ساعات.
		- يدوي: عند تبديل الدخل التلقائي بسبب تحميل الصورة أو الفيديو، ستعيد هذه الميزة تشغيل الملف-
	- -> [تحديد وسائط النسخة الاحتياطية]: باستخدام زر الإعدادات، يمكنك تحميل ملف واحد إلى الذاكرة الداخلية / الخارجية.<br>-> [معاينة]: يمكنك معاينة الملف الذي تم تحميله.
- -> [تحديد وسائط النسخة الاحتياطية]: باستخدام زر الإعدادات، يمكنك تحميل ملف واحد إلى الذاكرة الداخلية / الخارجية.<br>-> [معاينة]: يمكنك معاينة الملف الذي تم تحميله.<br>- [محتويات SuperSign]: عند تبديل الدخل التلقائي، ستشغل هذه ا
	- [إعادة الضبط]: إعادة الضبط إلى الإعدادات الأصلية.

## **]مراسلة الحالة[**

#### ]إعداد Ez[ ]مراسلة الحالة[

تقوم هذه الميزة بتكوين النظام لتقييم حالة الجهاز وإعالم المسؤول بها عبر البريد اإللكتروني.

- ]تشغيل/إيقاف تشغيل[: تشغيل ]مراسلة الحالة[ أو إيقافها.
- ]خيار المراسلة[ و]جدول[: قم بضبط الفاصل الزمني إلرسال البريد اإللكتروني.
- [عنوان البريد الإلكتروني للمستخدم]: قم بضبط عنوان البريد الإلكتروني للمستخدم الخاص بالمُرسِل.
	- ]سيرفر اإلرسال )SMTP]): قم بضبط عنوان خادم SMTP.
		- [المعرّ ف]: أدخل معرّ ف حساب المُرسِل.
		- ]كلمة المرور[: ُ أدخل كلمة المرور الخاصة بحساب الم ِرسل.
	- عنوان البريد اإللكتروني للمتلقي: قم بضبط عنوان البريد اإللكتروني للمتلقي.
	- تسليم الرسالة: قم بتقييم حالة الجهاز فورًا وتسليم المعلومات إلى عنوان البريد الإلكتروني المحدد.
		- [إعادة الضبط]: إعادة الضبط إلى الإعدادات الأصلية.

#### **مالحظة**

- في حال تغيّرت حالة أي عنصر من العناصر التالية أو أصبحت غير طبيعية، قد يتم إرسال رسالة عن الحالة.
- 1. مستشعر درجة الحرارة: في حال بلغت درجة حرارة الجهاز درجة تشكّل خطرًا، يتم تسجيل درجة حرارته الحالية وإرسال بريد إلكتروني يحتوي على هذه المعلومات.
	- .2 مستشعر درجة الحرارة مصادقة: يتم إرسال بريد إلكتروني في حال لم يكن أي مستشعر درجة حرارة متصل أو في حال كانت حالة الاتصال بمستشعر درجة الحرارة غير معروفة أو في حال كانت المعلومات التي يوفّرها موفّر الشريحة غير طبيعية<sub>.</sub>
	- .3 حالة LAN وحالة Fi-Wi: يتم إرسال بريد إلكتروني في حال تغيّرت حالة االتصال بالشبكة. إن الحد األقصى لعدد مرات تغيّر حالة الشبكة الذي يمكن حفظه محدد بـ 50 مرة. تتم إعادة ضبط القيمة المحفوظة حالما يتم إيقاف تشغيل الجهاز.
	- .4 اكتشاف خطأ بالشاشة: يتم إرسال بريد إلكتروني في حال اكتشف مستشعر RGB قيمة غير طبيعية في الوقت الذي تكون فيه ميزة اكتشاف خطأ بالشاشة قيد التشغيل في اإلعدادات.
- .5 التحقق من عدم وجود إشارة: للتحقق مما إذا كان هناك إشارة أم ال. في حال عدم وجود إشارة ألكثر من 10 ٍ ثوان، يتم إرسال بريد إلكتروني.
- ֖֖֖֖֖֧֧֧ׅ֧֧ׅ֧֧ׅ֧֧֧֧֧֧֧֧֧֧֧֧֧֧֧֚֚֚֚֚֚֚֚֚֚֚֚֚֚֚֚֚֚֚֚֚֚֚֝֝֓֞֟֓֡֓֞֟֓֡֟֓֞֟֓֡֟֓֝֬֜֓֜֓֞֜֓֝֬֜ - 6. حالة تشغيل الجدول: يتم إرسال بريد الكتروني في حال تعذر تشغيل المحتوى بين وقت البدء ووقت الانتهاء المجدولين إما في حالة جدول إدارة المحتوى أو حالة محتويات SuperSign. لكن، ال ينطبق هذا األمر عند إنهاء التشغيل باستخدام الريموت.
	- . 7 ـ حالة الخادم الاحتياطي: يتم إرسال بريد إلكتروني في حال تم تبديل الإدخال بسبب حدوث خطأ. (لاستثناء تبديل الإدخال الذي قام به المستخدم )RC، C232RS، SuperSign))
		- إن منافذ SMTP الـ 25 و465 و587 مدعومة فقط.
	- تعتبر عمليات تبديل اإلدخال الداخلي، مع استثناء عمليات تبديل المدخل الخارجي )RC، C232RS، SuperSign)، حالة خادم احتياطي.
	- يتم إرسال رسالة بريد إلكتروني واحدة تتضمن الرسالة "حالة الخادم االحتياطي: الخادم االحتياطي" عند التبديل إلى حالة الخادم االحتياطي، وتتضمن رسائل البريد اإللكتروني التالية التي يتم إرسالها بشكل منتظم حول الحالة أو تلك التي يتم إرسالها عند تغيّر الحالة الرسالة "حالة الخادم االحتياطي: ال يوجد".

## **]التشغيل عبر عنوان URL]**

]إعداد Ez[ ]التشغيل عبر عنوان URL]

تشغيل المحتوى الذي تريد تشغيله تلقائيًا من خلال مستعرض الويب المدمج.

- ]أداة تحميل عنوان URL]: تشغيل ]التشغيل عبر عنوان URL ]أو إيقافه.
	- ًا. ]ضبط عنوان URL]: إدخال عنوان URL الذي تريد عرضه تلقائي
- <span id="page-7-0"></span> ]معاينة[: معاينة موقع الويب المطلوب عن طريق الوصول إلى عنوان URL المحدد.
	- ]حفظ[: حفظ عنوان URL المحدد.
	- ]إعادة التشغيل للتطبيق[: ِ أعد تشغيل جهاز العرض بعد حفظ عنوان URL المحدد.
		- [إعادة الضبط]: إعادة الضبط إلى الإعدادات الأصلية.

## **مالحظة**

- لا تنطبق هذه المبزة عندما يكون [تدوير الشاشة] ممكَّنًا ويؤدي استخدامها إلى تعطيل [معاينة].
- في حال عدم ضبط [الوقت والتاريخ] على [ضبط تلقائي]، قد يصبح تصفح الموقع على الويب صعبًا. - 10 SETTINGS / عام] عام [ الوقت والتاريخ] ح تحقق من [ضبط تلقائي]

#### **]نسخ بيانات اإلعداد[**

#### [إعداد Ez] ➡ [نسخ بيانات الإعداد] [Ez] السخ بيانات الإعداد

يتم استخدام هذه الميزة لنسخ إعدادات الجهاز واستيرادها من أجهزة أخرى.

- ]تصدير بيانات اإلعداد[: تصدير إعدادات الجهاز إلى جهاز آخر.
- ]استيراد بيانات اإلعداد[: استيراد إعدادات جهاز آخر من الجهاز.

## **]وضع المزامنة[**

#### ¶إعداد Ez] ♦ [[ وضع المزامنة] ﴾ [وضع المزامنة]

مزامنة الوقت والمحتوى بين شاشات عرض عدة.

- ]مزامنة C-232RS]: مزامنة شاشات عرض عدة متصلة بواسطة C-232RS.
	- ]مزامنة عبر الشبكة[: مزامنة شاشات عرض عدة متصلة بالشبكة نفسها.

#### **ISignage 365 Carel**

Signage 365 Carel → [Ez إعداد SETTINGS / ۞

يمكنك تثبيت حل Care 365 Signage( تشخيص األعطال( لتشخيص األعطال والصيانة الوقائية.

- ]تثبيت[: تثبيت حل Care 365 Signage.
- 1( ]إدخال رقم الحساب[: إدخال رقم الحساب المكون من 6 أرقام لتثبيت حل Care 365 Signage.
- <span id="page-8-0"></span> رقم الحساب: الرقم الذي تم تعيينه عند تسجيل حل Care 365 Signage. عند إدخال رقم الحساب، يتم الحصول على اسم الحساب المطابق للرقم.
	- 2( ]تأكيد رقم الحساب[: عرض رقم الحساب واسم الحساب المطابق لرقم الحساب والتحقق من صحة رقم الحساب.
- إذا تم تسجيل رقم الحساب، يتم عرض اسم الحساب المطابق لرقم الحساب، ويمكنك االستمرار في تثبيت حل Care 365 Signage.
	- إذا لم يتم تسجيل رقم الحساب، يتم عرض كلمة »غير معروف« باعتباره اسم الحساب، وال يمكنك متابعة تثبيت الحل.
		- ]تمكين[/]تعطيل[: تعيين ما إذا كان سيتم تمكين/تعطيل حل Care 365 Signage.
			- [الحساب]: عرض رقم واسم الحساب المستخدم المتصل حاليًا.
				- ]إصدار[: عرض إصدار حل Care 365 Signage.
			- ]التحقق من التحديث[: التحقق من التحديثات المتوفرة في الخادم.
			- ]تحديث[: تحديث حل Care 365 Signage إلى أحدث إصدار.
				- ]حالة السيرفر[: عرض حالة االتصال بين الجهاز والخادم.
				- ]متصل[: يتم العرض عندما يكون الجهاز والخادم متصلين.
			- ]غير متصل[: يتم العرض عندما يكون الجهاز والخادم مفصولين.
		- ]في انتظار التصديق[: يتم العرض عندما يكون الخادم في انتظار الحصول على الموافقة.
			- [رُ فض]: يتم العر ض عندما ير فض الخادم الاتصال.
			- ]إعادة الضبط[: حذف حل Care 365 Signage المثبت.

#### **]شاشة متعددة[**

10

#### ]إعداد Ez[ ]شاشة متعددة[

تسمح لك هذه الميزة بعرض إدخاالت خارجية ومقاطع فيديو عدة على شاشة واحدة.

## **مالحظة**

- <span id="page-9-0"></span> بعد الدخول في الوضع تعدد الشاشات، قد تومض الشاشة وقد تظهر الصورة بشكل غير طبيعي على أجهزة معينة في حين أنه يتم تحديد الاستبانة المثالية تلقائيًا. إذا حدث ذلك، يرجى إعادة تشغيل جهاز العرض.
	- في الوضع تعدد الشاشات، تكون ميزة السلسلة المترابطة DP غير مدعومة.

#### **]تحديد تخطيط الشاشة[**

عند الدخول في الوضع تعدد الشاشات من دون ضبط أي تخطيط للشاشة، تظهر قائمة تحديد تخطيط الشاشة. عند عدم ظهور قائمة تحديد تخطيط الشاشة على الشاشة، انتقل إلى شريط قائمة تخطيط الشاشة بالضغط على مفتاح السهم ألعلى على الريموت وحدد تخطيط الشاشة المطلوب. إذا كنت تريد إغالق قائمة تخطيط الشاشة، اضغط على مفتاح الرجوع.

#### **]إغالق قائمة تخطيط الشاشة[**

من قائمة تخطيط الشاشة، اضغط على مفتاح السهم ألعلى على الريموت لالنتقال إلى شريط قائمة تخطيط الشاشة وحدده أو اضغط على مفتاح back إلغالق قائمة تخطيط الشاشة.

#### **]تغيير إدخال الشاشة[**

اضغط على الزر في الجهة اليمنى العليا من كل شاشة مقسومة لتحديد اإلدخال المطلوب.

## **مالحظة**

- لا يمكن إعادة تحديد الإدخالات المحددة مسبقًا لشاشات مقسومة أخرى. لتحديدها، اضغط على الزر RESET لإعادة ضبط إدخالات كل .ً الشاشات أوال
	- يعمل وضع PIP فقط عند ضبط تدوير اإلدخال الخارجي وتدوير الشاشة على إيقاف.

#### **]تشغيل الفيديو على الشاشات المقسومة[**

اضغط على الزر في الجهة اليمنى العليا من كل شاشة مقسومة وحدد ملف الفيديو، ثم حدد جهاز تخزين لعرض قائمة مقاطع الفيديو في الجهاز المحدد. حدد بعد ذلك الفيديو المطلوب من القائمة لتشغيله.

## **مالحظة**

 يمكن تشغيل مقاطع الفيديو التي تم إنشاؤها باستخدام المرماز HEVC أو -2MPEG أو .264H أو 9VP على الشاشات المقسومة. عند استخدام الوضع PIP، يكون استخدام المجموعات التالية غير ممكنًا<sub>.</sub>

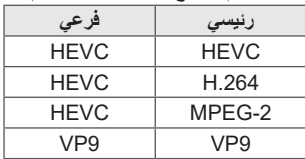

## **]اللغة[**

 ]عام[ ]اللغة[ يمكنك تحديد ما إذا كنت تريد أن تظهر لغة القائمة على الشاشة. ]لغة القائمة[: لضبط لغة جهاز العرض. ]لغة لوحة المفاتيح[: لضبط لغة لوحة المفاتيح المعروضة على الشاشة.

#### **]معلومات النظام[**

 ]عام[ ]معلومات النظام[ تعرض هذه الميزة معلومات مثل اسم الجهاز وإصدار البرنامج ومساحة التخزين.

## <span id="page-10-0"></span>**ُ]م ِّعرف الضبط[** آعام] → [مُعرّف الضبط] → وَاعراء ] • [مُعرّف الضبط] (من 1 إلى 1000 تقريبًا): لتعيين رقم فريد لمعرّف جهاز كل منتج عندما تكون منتجات عدة متصلة عبر RS-232C. قم بتعيين أرقام تتراوح ما بين 1 و1000 واخرج من الخيار. يمكنك التحكم في كل منتج على حدة ّ باستخدام معرف الجهاز الذي عيّنته لكل منتج. • [معرّف الضبط التلقائي]: لتعيين رقم فريد لمعرّف جهاز كل منتج تلقائيًا عندما تكون منتجات عدة متصلة للعرض.

• [إعادة الضبط المعرّف]: إعادة ضبط معرّف جهاز المنتج على 1.

## **]الوقت والتاريخ[**

## لاً SETTINGS / \$ [عام] ← [الوقت والتاريخ]

ّ تمكنك هذه الميزة من عرض الوقت والتاريخ على الجهاز وتغييرهما.

- ]ضبط تلقائي[: ضبط ]الوقت[ و]تاريخ[.
- ]التوقيت الصيفي[: ضبط أوقات بدء التوقيت الصيفي وانتهائه. تعمل أوقات بدء/انتهاء التوقيت الصيفي فقط عند ضبطهما بحيث يكون فارق الوقت بينهما أكثر من يوم واحد.
	- ]إعداد خادم NTP]: يتيح لك بتعيين خوادم NTP أخرى بخالف خادم NTP األساسي.
		- ]المنطقة الزمنية[: تكوين القارة والبلد/المنطقة والمدينة.

12

## ]عام[ ]الطاقة[

إعدادات ميزة متعلقة بالطاقة

#### **]إيقاف التشغيل لعدم وجود إشارة )15 دقيقة([**

لضبط ما إذا كنت تريد استخدام ميزة إيقاف التشغيل التلقائي لـ 15 دقيقة.

- يمكنك ضبط هذا الخيار على ]تشغيل[ أو ]إيقاف التشغيل[.
- <span id="page-11-0"></span> إذا قمت بضبط هذه الميزة على ]تشغيل[، فسيتوقف المنتج عن التشغيل عند بقائه في حالة عدم وجود إشارة لمدة 15 دقيقة.
	- إذا قمت بضبط هذه الميزة على ]إيقاف التشغيل[، فسيتم تعطيل ميزة إيقاف التشغيل اإلجباري بعد 15 دقيقة.
- يوصى بضبط هذه الميزة على ]إيقاف التشغيل[ إذا كنت تنوي استخدام المنتج لفترات زمنية طويلة إذ إن الميزة توقف تشغيل المنتج.

## **]إيقاف التشغيل لعدم وجود أشعة تداخلية )4 ساعات([**

لضبط ما إذا كنت تريد استخدام ميزة إيقاف التشغيل بعد 4 ساعات.

- يمكنك ضبط هذا الخيار على ]تشغيل[ أو ]إيقاف التشغيل[.
- إذا قمت بضبط هذه الميزة على ]تشغيل[، فسيتوقف المنتج عن التشغيل في حال عدم وجود إدخال من الريموت لمدة 4 ساعات.
	- إذا قمت بضبط هذه الميزة على ]إيقاف التشغيل[، فسيتم تعطيل ميزة إيقاف التشغيل بعد 4 ساعات.
- يوصى بضبط هذه الميزة على ]إيقاف التشغيل[ إذا كنت تنوي استخدام المنتج لفترات زمنية طويلة إذ إن الميزة توقف تشغيل المنتج.

#### **]مدير معالجة البيانات DPM( وضع االستعداد([**

لضبط وضع إدارة طاقة العرض )DPM).

- إذا لم يتم ضبط هذه الميزة على ]إيقاف التشغيل[، فسيدخل جهاز العرض في وضع DPM عند عدم وجود إشارة إدخال.
- إذا قمت بضبط هذه الميزة على ]إيقاف التشغيل[، فسيتم تعطيل وضع ]مدير معالجة البيانات DPM( وضع االستعداد([.

#### **]التحكم بتنشيط )وضع االستعداد( مدير معالجة البيانات DPM]**

لتشغيل الجهاز وفقًا لمعالجة الإشارة الرقمية لمنفذ DVI-D/HDMI المتصل.

- ]ساعة[، يتحقق الجهاز فقط من إشارات الساعة الرقمية ويبدأ بالتشغيل عند العثور على إشارة الساعة.
- ]ساعة+بيانات[، يبدأ الجهاز بالتشغيل في حال تم إدخال كل من إشارات الساعة الرقمية وإشارات البيانات.
- ]إيقاف التشغيل )افتراضي([: ضبط وضع إيقاف التيار المستمر الطبيعي.
- ]استمرار نسبة الطول إلى العرض[: مطابق لوضع إيقاف التيار المستمر الطبيعي باستثناء أن تبديل IC يبقى قيد التشغيل. في بعض الطرازات، ينطبق هذا فقط على وضع إدخال معيّن )DisplayPort )ويملك التأثير نفسه كـ ]الشاشة قيد اإليقاف دائمًا] في أو ضاع إدخال أخر ي.
- ]إيقاف الشاشة[: للتبديل إلى حالة ]إيقاف الشاشة[ عند الدخول إلى وضع DPM أو إيقاف تشغيل تلقائي )15 دقيقة، 4 ساعات( أو إيقاف تشغيل غير طبيعي.
	- [الشاشة قيد الإيقاف دائمًا]: للتبديل إلى حالة [إيقاف الشاشة] عند الدخول إلى وضع DPM أو إيقاف تشغيل تلقائي (15 دقيقة، 4 ساعات) أو جدولة وقت اإليقاف أو وضع إيقاف التشغيل غير الطبيعي أو عند وجود إدخال من زر الطاقة على الريموت أو زر اإليقاف على جهاز العرض.
- [الشاشة قيد الإيقاف والإضاءة الخلفية قيد التشغيل]: لتشغيل الإضاءة الخلفية بشكل جزئي لإبقاء درجة حرارة الشاشة مناسبة عند إيقاف تشغيل الشاشة.

## **مالحظة**

 لتنتقل الشاشة من ]إيقاف الشاشة[ إلى حالة التشغيل، ال بد من وجود إدخال من الزر Power أو Input على الريموت أو الزر On الموجود على جهاز العرض.

#### **ًا([ ]تأخر التشغيل )من 0 إلى 250 تقريب**

- تمنع هذه الميزة الحمل الزائد عن طريق تأخير التشغيل عند تشغيل أجهزة عرض عدة.
	- يمكنك ضبط الفاصل الزمني للتأخير في نطاق يتراوح ما بين 0 و250 ثانية.

#### **]حالة التشغيل[**

- تحديد حالة تشغيل جهاز العرض عند تشغيل الطاقة الرئيسية.
- يمكنك االختيار من بين ]PWR( التشغيل([ و]STD( االستعداد([ و]LST( آخر تحديث([.
	- PWRI (التشغيل)] ابقاء جهاز العرض قيد التشغيل عند تشغيل الطاقة الرئيسية.
- ]STD( االستعداد([ تبديل حالة جهاز العرض إلى حالة االستعداد عند تشغيل الطاقة الرئيسية.
	- [LST (آخر تحديث)] لتبديل حالة جهاز العرض إلى حالته السابقة.

#### **]تشغيل على LAN( وضع االستعداد الشبكي([**

- لضبط ما إذا كنت تريد استخدام ]تشغيل على LAN( وضع االستعداد الشبكي([.
	- يمكنك ضبط الميزة على تشغيل أو إيقاف التشغيل لكل شبكة سلكية/السلكية.
- [سلكي]: عند الضبط على [تشغيل]، يتم تمكين ميزة [تشغيل على LAN (وضع الاستعداد الشبكي)]، ما يسمح لك بتشغيل المنتج عن بُعد عبر شبكة سلكية.
- [Wi-Fi]: عند الضبط على [تشغيل]، يتم تمكين ميزة [تشغيل على LAN (وضع الاستعداد الشبكي)]، ما يسمح لك بتشغيل المنتج عن بُعد عبر شبكة السلكية.

#### **]مؤشر الطاقة[**

- تمكنك هذه الوظيفة من تغيير إعدادات ]مؤشر الطاقة[.
	- الضبط على ]تشغيل[ سيشغل ]مؤشر الطاقة[.
- الضبط على ]إيقاف التشغيل[ سيوقف تشغيل ]مؤشر الطاقة[.
- <span id="page-13-0"></span>• بغض النظر عن ضبط [تشغيل] أو [إيقاف التشغيل] في [مؤشر الطاقة] ، سيتم تشغيل [مؤشر الطاقة] لمدة 15 ثانية تقريبًا.

**]سجل التشغيل/اإليقاف[** لعرض محفوظات تشغيل الجهاز أو إيقافه.

## **]شبكة[** ]عام[ ]شبكة[

#### **]اتصال سلكي )إيثرنت([**

 ]اتصال سلكي[: لتوصيل جهاز العرض بشبكة محلية )LAN )عبر منفذ LAN وتكوين إعدادات الشبكة. تكون اتصاالت الشبكة السلكية مدعومة فقط. بعد إعداد اتصال سلكي، ستتصل شاشة العرض تلقائيًا بالشبكة من دون إجراء اي عمليات ضبط على معظم الشبكات. قد يتطلب عدد صغير من الشبكات ضبط إعدادات العرض. للحصول على معلومات مفصّلة، اتصل بموفّر خدمة اإلنترنت أو راجع دليل جهاز التوجيه.

#### **]اتصال Fi-Wi]**

إذا قمت بإعداد جهاز العرض لشبكة السلكية، فيمكنك عرض شبكات اإلنترنت الالسلكية المتوفرة واالتصال بها.

- [إضـافة شبكة لاسلكية مخفية]: يمكنك إضـافة شبكة لاسلكية عن طريق كتابة اسمها يدويًا.
- ]االتصال عبر PBC WPS]: اضغط على الزر الموجود على جهاز التوجيه الالسلكي الذي يدعم PBC لالتصال بسهولة بجهاز التوجيه.
- ]االتصال عبر PIN WPS]: أدخل رقم PIN في صفحة الويب الخاصة بجهاز التوجيه الالسلكي الذي يدعم PIN لالتصال بسهولة بجهاز التوجيه.
- ]إعدادات شبكة Fi-Wi المتقدمة[: عند عدم وجود شبكة السلكية متوفرة معروضة على الشاشة، يمكنك االتصال بالشبكة الالسلكية عن طريق .ً إدخال معلومات الشبكة مباشرة

#### **مالحظة**

- في الطرز التي تدعم وحدة حماية Fi-Wi ّ ، تكون قائمة اتصال الشبكة الالسلكية ممكنة فقط عندما تكون وحدة حماية Fi-Wi متصلة.
- عند االتصال بشبكة تدعم 6IPv، يمكنك تحديد 6IPv / 4IPv في اتصال الشبكة السلكية / الالسلكية. لكن، اتصال 6IPv يدعم فقط االتصال التلقائي.
- ّ تشكل سلسلة LAN المترابطة سلسلة مترابطة من منافذ LAN تتيح ألجهزة العرض األخرى في السلسلة المترابطة االتصال بالشبكة حتى ولو قمت بإنشاء اتصال بين جهاز عرض واحد فقط والشبكة.
	- إلا أنه يجب أن يكون جهاز العرض الأول في السلسلة المتر ابطة متصلاً بالشبكة عبر منفذ لا يتم استخدامه للاتصال بالسلسلة المترابطة.

## **]SoftAP]**

إذا قمت بإعداد SoftAP، يمكنك إنشاء اتصال بين أجهزة عدة عبر اتصال Wi-Fi من دون جهاز توجيه لاسلكي واستخدام الإنترنت لاسلكيًا.

- يجب أن تكون متصلاً بالإنترنت.
- ال يمكن استخدام الميزتين SoftAP وScreenShare في الوقت نفسه.
- في الطرازات التي تدعم وحدات حماية Fi-Wi، تكون قائمة SoftAP ّ ممكنة فقط عندما تكون وحدة حماية Fi-Wi موصولة بالمنتج.
	- معلومات الوصول إلى SoftAp
	- معرّف مجموعة الخدمة (SSID): معرّف فريد ضروري لإنشاء اتصال لاسلكي بالإنترنت
		- مفتاح الحماية: مفتاح الحماية الذي تدخله لالتصال بالشبكة الالسلكية المطلوبة
- عدد الأجهزة المتصلة: لعرض عدد الأجهزة المتصلة حاليًا بجهاز العرض عبر الاتصال بـ Wi-Fi. يتم دعم ما يصل إلى 10 أجهزة.

## **]UPnP]**

ُستخدم لـ UPnP أو حظره. فتح منفذ UDP 1900 الذي ي

- اإلعداد االفتراضي هو ]تشغيل[. يؤدي ضبط هذه الميزة على ]إيقاف التشغيل[ إلى حظر منفذ UDP ،1900 ما يجعل وظيفة UPnP غير متوفرة.
- إذا قمت بضبط هذه الميزة على [إيقاف التشغيل]، فسيتم إلغاء تنشيط الخيار "الشبكة" الخاص بوضع المزامنة. عندما تكون قيمة وضع المزامنة "الشبكة"، فستتبدل القيمة إلى ]إيقاف التشغيل[ ما يؤدي إلى إلغاء تنشيط الخيار "الشبكة".
	- إذا قمت بتغيير قيمة UPnP، فلن يُطبّق التغيير قبل إعادة تشغيل.
	- إذا قمت بضبط UPnP على [إيقاف التشغيل]، فسيتعذّر استخدام مدير المجموعة 2.0 بطريقة صـحيحة.

#### **]اختبار االتصال[**

تحقق من حالة اتصال الشبكة الخاص بك عن طريق اختبار االتصال.

#### **]التحكم في المنفذ[**

يمكن حجب المنافذ غير المستخدمة من أجل أمن الشبكة.

#### **]نطاق االتصال[**

قم بتغيير النطاق لفحص اإلتصال بالشبكة الالسلكية

## **مالحظة**

 يوصى بإعادة تشغيل الجهاز ليتم تطبيق اإلعدادات بشكل صحيح.

#### **تلميحات حول إعدادات الشبكة**

- استخدم كبل LAN قياسيًا (Cat5 أو أعلى مزوّدًا بموصّل RJ45) مع شاشة العرض هذه.
- غالبًا ما يمكن حلّ عدد كبير من المشاكل التي تتعلّق بالاتصـال بالشبكة اثناء عملية الإعداد من خلال إعادة ضبط جهاز التوجيه أو المودم. بعد إنشاء اتصال بين شاشة العرض والشبكة المنزلية، أوقف على الفور تشغيل كبل طاقة جهاز التوجيه أو المودم الكبلي الخاص بالشبكة المنزلية و/أو افصله، ثم قم بتشغيل كبل الطاقة و/أو بتوصيله مرة أخرى.
	- قد يكون عدد الأجهزة التي يمكنها تلقي خدمة الإنترنت محدودًا بموجب بنود الخدمة السارية، وذلك وفقًا لموفّر خدمة الإنترنت. لمزيد من التفاصيل، اتصل بموفّر خدمة الإنترنت الذي تتعامل معه.
- ال تتحمل LG المسؤولية عن أي عطل يطرأ على شاشة العرض أو االتصال باإلنترنت نتيجة لحدوث أخطاء/أعطال في االتصال تتعلق بالاتصال الإنترنت لديك أو بالأجهزة المتصلة الأخرى.
	- ال تتحمل LG المسؤولية عن المشاكل التي تحدث في االتصال باإلنترنت.
	- قد تحصل على نتائج غير مرغوب فيها في حال كانت سرعة االتصال بالشبكة ال تفي بمتطلبات المحتوى الذي يتم الوصول إليه.
	- قد تكون بعض عمليات الاتصال بالإنترنت غير ممكنة نتيجة لفرض قيود معيّنة من قِبل موفّر خدمة الإنترنت (ISP) الذي يوفّر لك االتصال باإلنترنت.
	- تتحمل أنت المسؤولية عن دفع أي رسوم يفرضها موفّر خدمة الإنترنت، بما في ذلك، على سبيل المثال لا الحصر، رسوم الاتصال.

#### **مالحظة**

- إذا كنت تريد الوصول مباشرةً إلى الإنترنت على شاشة العرض، فيجب أن يكون الاتصال بالإنترنت دائمًا قيد التشغيل.
	- إذا تعذّر عليك الوصول إلى الإنترنت، فتحقق من ظروف الشبكة من كمبيوتر متصل بالشبكة.
- عند استخدام إعداد الشبكة، تحقق من كبل شبكة LAN أو تحقق مما إذا كان DHCP على جهاز التوجيه قيد التشغيل.
	- إذا لم تكمل إعداد الشبكة، فقد ال يعمل االتصال بالشبكة بشكل صحيح.

## **تنبيه**

- ال تقم بتوصيل كبل هاتف نمطي بمنفذ LAN.
- نظرًا لوجود طرق عدة لإجراء توصيلات، يرجى اتباع مواصفات شركة الاتصالات أو موفّر خدمة الإنترنت.
	- لن تكون قائمة إعداد الشبكة متوفرة حتى يتم توصيل شاشة العرض بشبكة فعلية.

#### **تلميحات حول تكوين إعدادات الشبكة الالسلكية**

- قد تتأثر الشبكة الالسلكية بالتداخل من جهاز يعمل بالتردد 2.4 جيجاهرتز، مثل هاتف السلكي أو جهاز Bluetooth أو ميكروويف. ً قد ينتج أيضا التداخل من جهاز يعمل بالتردد 5 جيجاهرتز مثل أجهزة Fi-Wi.
	- ً قد تعمل خدمة الشبكة الالسلكية ببطء استنادا إلى البيئة الالسلكية المحيطة.
	- يمكن أن تختبر بعض الأجهزة حركة كثيفة للبيانات في حال تشغيل أي شبكات محلية منزلية.
- لإنشاء اتصال بجهاز توجيه لاسلكي، يلزم توفّر جهاز توجيه يدعم الاتصال اللاسلكي؛ كما يجب أن تكون وظيفة الاتصال اللاسلكي لجهاز التوجيه المناسب نشطة. اسأل الجهة المصنّعة لجهاز التوجيه ما إذا كان هذا الأخير. يدعم الاتصـال اللاسلكي.
- لالتصال بجهاز توجيه السلكي، تحقق من SSID وإعدادات الحماية الخاصة بجهاز التوجيه الالسلكي. يرجى الرجوع إلى دليل المستخدم لجهاز التوجيه المناسب للتعرف على SSID وإعدادات حماية جهاز التوجيه الالسلكي.
	- قد ال يعمل جهاز العرض بطريقة صحيحة إذا تم إعداد أجهزة الشبكة )جهاز توجيه سلكي/السلكي أو موزع، إلخ.( بشكل غير صحيح. احرص على تثبيت كل األجهزة بطريقة صحيحة بالرجوع إلى أدلة المستخدم الخاصة بها قبل تكوين اتصال الشبكة.
		- قد تختلف طريقة الاتصال وفقًا للجهة المصنّعة لجهاز التوجيه اللاسلكي.

#### **]وضع األمان[**

al ( - Jeal ( → SETTINGS / \$) [وضع الأمان]

الضبط على هذه الوظيفة ألداء آمن.

#### **]طريقة ISM]**

<span id="page-17-0"></span>في حال عرض صورة ثابتة على الشاشة لفترة زمنية طويلة، فقد يحدث التصاق للصورة. تَعدّ طريقة ISM ميزة تمنع التصاق الصورة.

#### **]الوضع[**

- لتحديد ]طريقة ISM ]المطلوب.
- ]عادي[: لتعطيل طريقة ISM.
- [إنعكاس]: لعكس ألوان الشاشة لإزالة التصاق الصورة. (يتم تعطيل هذا الخيار عند ضبط مصدر إدخال التيار الكهربائي على "لا توجد إشارة".) ]مكوك[: لتحريك شاشة العرض بمعدل 4 وحدات بكسل بترتيب معيّن لمنع التصاق الصورة. )يتم تعطيل هذا الخيار عند ضبط مصدر اإلدخال
- على "ال توجد إشارة".( )طراز OLED غير مدعوم.(
	- ]غسيل أبيض[: لعرض النمط األبيض إلزالة التصاق الصورة.
	- ]غسيل ألوان[: لعرض النمط األبيض ونمط اللون بالتناوب إلزالة التصاق الصورة.
- ]مسحوق الغسيل[: ّ لعرض شريط على الشاشة للسماح للصورة بالتحرك بسالسة. يمكنك تنزيل الصورة التي ترغب فيها وعرضها على الشريط.
	- ]صورة المستخدم[: لعرض الصور التي ترغب فيها باستخدام USB.( طراز OLED غير مدعوم.(
		- ]فيديو المستخدم[: لتشغيل الفيديوهات التي ترغب فيها.

#### **]تكرار[**

- ]إيقاف التشغيل، مرة واحدة فقط[: إذا حددت الوضع المطلوب وقمت بالنقر على تم، فإن ISM سيعمل على الفور.
	- ]تشغيل[: إذا ظلت الشاشة ثابتة لفترة االنتظار المحددة، فإن ISM سيعمل للفترة الزمنية المحددة.
- ]تشغيل، مع الكشف عن الحركة[: ينطبق في وضع تحرك وحدات البكسل فقط. إذا ظلت الشاشة ثابتة لفترة االنتظار المحددة، فإن ISM سيعمل للفترة الزمنية المحددة.
- [تشغيل، بدون الكشف عن الحركة]: ينطبق في وضع تحرك وحدات البكسل فقط. يبدأ ISM بالعمل تلقائيًا ويستمر بالعمل عند النقر فوق الزر تم.
	- [جدولة]: تمكين ميزة ISM وفقًا للتاريخ المحدد والوقت المحدد ووقت الانتهاء.

#### **]انتظار[**

- يمكنك ضبط الوقت بحيث يتراوح بين ساعة واحدة و24 ساعة.
- ً ال يكون هذا الخيار متاحا إال عند تعيين ]تكرار[ على ]تشغيل[.
	- تبدأ ميزة ISM عند تجمد الشاشة لفترة زمنية محددة.

#### **]المدة[**

- يمكنك تحديد من بين دقيقة واحدة و10 دقائق20/ دقيقة30/ دقيقة60/ دقيقة90/ دقيقة120/ دقيقة180/ دقيقة240/ دقيقة.
	- ً ال يكون هذا الخيار متاحا إال عند تعيين ]تكرار[ على ]تشغيل[.
		- يعمل ISM للفترة المحددة.

#### **ً ]حدد يوما[**

- يمكنك تعيين التاريخ.
- ً ال يكون هذا الخيار متاحا إال عند تعيين ]تكرار[ على ]جدول[.

#### **]وقت البدء[**

- تعيين وقت البدء.
- ً ال يكون هذا الخيار متاحا إال عند تعيين ]تكرار[ على ]جدول[.
	- ال يمكنك تعيين الوقت نفسه لوقت البدء ووقت االنتهاء.

#### **]وقت االنتهاء[**

- تعيين وقت االنتهاء.
- ً ال يكون هذا الخيار متاحا إال عند تعيين ]تكرار[ على ]جدول[.
	- ال يمكنك تعيين الوقت نفسه لوقت البدء ووقت االنتهاء.

#### **]دورة العمل[**

- يمكنك تحديد من بين دقيقة واحدة و10 دقائق20/ دقيقة30/ دقيقة60/ دقيقة90/ دقيقة120/ دقيقة180/ دقيقة240/ دقيقة.
	- ً ال يكون هذا الخيار متاحا إال عند تحديد ]إنعكاس[ أو ]مكوك[.
		- ]مكوك[: لضبط وضع الشاشة على فترات محددة.
		- ]إنعكاس[: لعكس لون الشاشة على فترات محددة.

#### **]صورة المسحوق[**

- ]إيقاف التشغيل[: لعرض شريط بدقة ثابتة قدرها 300 × ،1080 وبعد ذلك يتحرك الشريط.
- ]تشغيل[: لعرض صورة قام المستخدم بتنزيلها وتحريكها. يتم عرض الصورة بارتفاع ثابت قدره 1080 والعرض نفسه عند تنزيلها. ومع ذلك، إذا كان عرض الصورة أقل من 300، فستكون له قيمة ثابتة قدرها 300.
	- ً ال يكون هذا الخيار متاحا إال عند تحديد ]مسحوق الغسيل[.
	- إذا قمت بتنزيل صورة واحدة فقط، فإن الشريط سيتحرك ويتم عرض الصورة لوحدها.
	- إذا قمت بتنزيل صور متعددة، فسيتم عرض ما يصل إلى أربع صور بالتتابع لكل دورة.

#### **]لون المسحوق[**

- يمكنك االختيار من ستة ألوان: األحمر واألخضر واألزرق واألبيض واألسود والرمادي.
	- هذه الميزة قابلة للتطبيق فقط عند تعيين ]صورة المسحوق[ على ]إيقاف التشغيل[.
		- ً ال يكون هذا الخيار متاحا إال عند تحديد ]مسحوق الغسيل[.

#### **]شفافية[**

- ]إيقاف التشغيل[: لعرض الشريط بشكل غير واضح.
- ]تشغيل[: لعرض الشريط بشكل نصف شفافي. )شفافية: 50 %(
	- ً ال يكون هذا الخيار متاحا إال عند تحديد ]مسحوق الغسيل[.

#### **]اتجاه[**

- ]من اليسار إلى اليمين[: يتحرك الشريط من اليسار إلى اليمين.
- ]من اليمين إلى اليسار[: يتحرك الشريط من اليمين إلى اليسار.
	- ً ال يكون هذا الخيار متاحا إال عند تحديد ]مسحوق الغسيل[.

#### **]تنزيل صورة المسحوق[**

- ً لتنزيل صورة، يجب أن يكون ملف الصورة موجودا في مجلد بعنوان "ISM "على محرك أقراص USB الخاص بك.
	- ّ تأكد من حذف الصور القديمة المخزنة في الذاكرة الداخلية قبل تنزيل ملف الصورة الجديد.
	- أنواع ملف الصورة المدعوم: تنسيق "BMP"، وتنسيق "JPG"، وتنسيق "JPEG"، وتنسيق "PNG"
		- يمكنك تنزيل ما يصل إلى أربع صور. )االستبانة: 1920 × 1080 أو أقل(
- إذا لم تكن هناك أي صور، أو إذا تم حذف الصور الموجودة، فسيتم استخدام الصورة االفتراضية. )الصورة االفتراضية عبارة عن صورة لشريط أبيض.)
	- ً ال يكون هذا الخيار متاحا إال عند تعيين ]صورة المسحوق[ على ]تشغيل[.

#### **]تنزيل صورة المستخدم[**

- ً لتنزيل صورة، يجب أن يكون ملف الصورة موجودا في مجلد بعنوان "ISM "على محرك أقراص USB الخاص بك.
	- ّ تأكد من حذف الصور القديمة المخزنة في الذاكرة الداخلية قبل تنزيل ملف الصورة الجديد.
	- أنواع ملف الصورة المدعوم: تنسيق "BMP"، وتنسيق "JPG"، وتنسيق "JPEG"، وتنسيق "PNG"
		- يمكنك تنزيل ما يصل إلى أربع صور. )االستبانة: 1920 × 1080 أو أقل(
- إذا لم تكن هناك أي صور، أو إذا تم حذف الصور الموجودة، فسيتم استخدام الصورة االفتراضية. )الصورة االفتراضية عبارة عن صورة خلفية بيضاء.)
	- ً ال يكون هذا الخيار متاحا إال عند تحديد ]صورة المستخدم[.

#### **]تنزيل فيديو المستخدم[**

- ً لتنزيل فيديو، يجب أن يكون ملف الفيديو موجودا في ملف بعنوان "ISM "على محرك أقراص USB الخاص بك.
	- ّ تأكد من حذف المحتويات القديمة المخزنة في الذاكرة الداخلية قبل تنزيل ملف الفيديو الجديد.
- أنواع ملف الفيديو المدعوم: تنسيق "4MP"، وتنسيق "AVI"، وتنسيق "FLV"، وتنسيق "MKV"، وتنسيق "MPEG"، وتنسيق "TS"
	- يمكنك تنزيل ما يصل إلى فيديو واحد.
- إذا لم تكن هناك أي فيديو هات، أو إذا تم حذف الفيديوهات الموجودة، فسيتم استخدام الفيديو الافتراضي. (الفيديو الافتراضية عبارة عن صورة خلفية بيضاء.)
	- ً ال يكون هذا الخيار متاحا إال عند تحديد ]فيديو المستخدم[.

#### **\* كيفية إعادة تعيين صورة الشريط / صورة المستخدم / فيديو المستخدم الذي تم تنزيله أو حذفه**

- إعادة التعيين باستخدام ]اإلعدادات[ < ]المسئول[ < ]إعادة ضبط المصنع[
- افتح تطبيق Player > انقر على زر حذف في أعلى يمين الشاشة < احذف الصورة / الفيديو الذي تم تنزيله

#### **]اكتشاف خطأ بالشاشة[**

- <span id="page-21-0"></span> تحدد ميزة اكتشاف عيب الشاشة ما إذا كان هناك عيب في طرف الشاشة؛ يتم إنشاء خيارات العرض على الشاشة R وG وB في الزاوية العليا
	- اليسرى منها بفواصل زمنية تبلغ حوالى ثانية واحدة، ثم يتحقق مستشعر البكسل من المنطقة.
		- يؤدي ضبط هذه الميزة على ]تشغيل[ إلى تمكين ميزة اكتشاف عيب الشاشة.
		- يؤدي ضبط هذه الميزة على ]إيقاف التشغيل[ إلى تعطيل ميزة اكتشاف عيب الشاشة.

## **]عناصر تحكم خبيرة[** ]عام[ ]إعداد متقدم[

## **]منارة[**

 ّ يمكن هذا الخيار Beacon BLE، وهي إحدى ميزات 4.0 Bluetooth. • وضع جهاز إرسال الإشار ات اللاسلكية (تشغيل/إيقاف): لتمكين ميز ة جهاز إرسال الإشار ات اللاسلكية . إن ميزات جهاز إرسال اإلشارات الالسلكية من نوع Beacon LG/iBeacon/Eddystone مدعومة. LG Beacon/iBeacon • - المعرّف الموحّد العالمي لجهاز إرسال الإشارات اللاسلكية (سداسي عشري): لضبط المعرّف الموحّد العالمي (UUID). .1 الحقل :1 قيمة سداسية عشرية من 4 بايت )8 أرقام( 2. الحقل 2: قيمة سداسية عشرية من 2 بايت (4 أرقام) 3. الحقل 3: قيمة سداسية عشرية من 2 بايت (4 أرقام) 4. الحقل 4. قيمة سداسية عشرية من 2 بايت (4 أرقام) 5. الحقل 5: قيمة سداسية عشرية من 6 بايت (12 رقمًا) رئيسي )0–65535(: لضبط القيمة الرئيسية. ثانوي )0–65535(: لضبط القيمة الثانوية. Eddystone • - الإطار: لضبط المعرّف الموحّد العالمي (UUID) أو URL. 1 ّ . المعر ّ ف الموح ّ د العالمي لجهاز إرسال اإلشارات الالسلكية )سداسي عشري(: لضبط المعر ّ ف الموحد العالمي )UUID). (1) الحقل 1: قيمة سداسية عشرية من 10 بايت (20 رقمًا) (2) الحقل 2: قيمة سداسية عشرية من 6 بايت (12 رقمًا) .2 ضبط طريقة URL بادئة URL: لضبط بادئة URL. الحقة URL: لضبط الحقة URL. URL: أدخل الجزء الذي ال يتضمن البادئة والالحقة من URL. ًا. إن طول سلسلة URL محدد بـ 17 حرف ]موافق[: الزر المستخدم لتأكيد اإلعدادات التي أدخلتها وتطبيقها.

## **مالحظة**

- ال تدعم بعض الطرازات خدمات مسح الخلفية في نظام التشغيل iOS.
	- يوصى بإعادة تشغيل الجهاز ليتم تطبيق اإلعدادات بشكل صحيح.
- ّ إن قيمة المعر ّ ف الموحد العالمي )UUID )هي قيمة سداسية عشرية ويجب أن يتم إدخال عدد األرقام المحدد.

#### **]تحكم OPS]**

- ]التحكم بطاقة OPS]: تتيح لك هذه الميزة التحكم في طاقة OPS عندما تقوم بتشغيل/إيقاف الشاشة.
	- ]تعطيل[: تعطيل ]التحكم بطاقة OPS].
	- ]المزامنة )تشغيل([: مزامنة حالة تشغيل جهاز العرض عندما يكون قيد التشغيل فقط.
	- ]المزامنة )تشغيل/إيقاف تشغيل([: مزامنة حالة تشغيل جهاز العرض باستخدام OPS.
	- ّ ]تحديد واجهة التحكم[: تمكنك هذه الميزة من تكوين االتصال بـ OPS المتصل بجهاز العرض.
		- ]شاشة العرض[: تمكين االتصال بالمنافذ التسلسلية الخارجية.
		- ]OPS]: تمكين االتصال باستخدام OPS المتصلة بجهاز العرض.

#### **]صورة الخلفية[**

ّ تمكنك هذه الميزة من ضبط صورة الخلفية االفتراضية.

- ]رفض صورة الشعار[: لتغيير صورة الشعار التي تظهر عند إعادة تشغيل الجهاز. إذا قمت بضبط هذا الخيار على إيقاف، فلن تظهر صورة الشعار عند إعادة تشغيل الجهاز. قم بتنزيل ملف صورة على جهاز التخزين أو قم بتهيئته.
- ]ال توجد صورة إشارة[: لتغيير الصورة التي تظهر عند عدم وجود إشارة. إذا قمت بضبط هذا الخيار على إيقاف، فلن تظهر أي صورة عند عدم وجود إشارة. قم بتنزيل ملف صورة على جهاز التخزين أو قم بتهيئته.

#### **]مدير المدخالت[**

يمكنك تحديد عالمة الكمبيوتر الشخصي أو DTV لكل مدخل خارجي.

#### **]إعداد SIMPLINK]**

- عند ضبط ]إعداد SIMPLINK ّ ] على ]تشغيل[، فستتمكن من استخدام SIMPLINK المتوفر على شاشة العرض من LG.
	- ُ]م ّ عرف الجهاز[: ضبط معرف الجهاز المتصل عبر أسالك CEC. يمكنك اختيار قيمة بين ]الكل[ و]E].
	- ]استعداد[: لضبط سيناريوهات إرسال أمر (c0x0 (OpStandBy واستقباله. السيناريوهات المفصلة هي كالتالي:

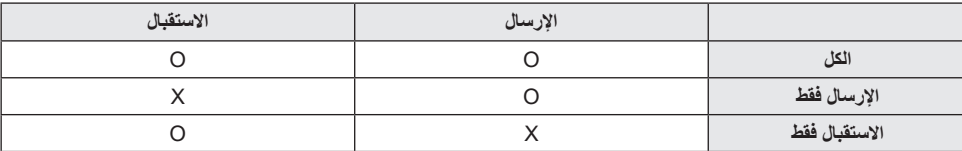

## **]Crestron]**

- ّ تمكن هذه الوظيفة المزامنة مع التطبيقات التي توفرها شركة Crestron.
- الخادم: تضبط هذه القائمة عنوان IP الخاص بالخادم إلنشاء اتصال بين الشبكة والخادم )يتم توفير الجهاز من Crestron).
- المنفذ )1024~65535(: تقوم هذه القائمة بضبط المنفذ إلنشاء اتصال بين الشبكة والخادم. إن رقم المنفذ االفتراضي هو .41794
	- ّ معرف عنوان IP( 254-3): ّ تقوم هذه القائمة بضبط معرف فريد للمزامنة مع التطبيق.

# **شاشة العرض**

## **]وضع الصورة[** ]شاشة العرض[ ]وضع الصورة[

## **]الوضع[**

ّ تمكنك هذه الميزة من اختيار وضع الصورة المثالي لبيئة التثبيت لديك.

- <span id="page-24-0"></span> ]مركز التسوق / QSR ]و]النقل[ و]تعليم[ و]حكومة/شركة[ و]لعبة[ و]صورة[: لعرض الصورة بشكل مثالي لبيئة التثبيت لديك.
	- ّ ]عادي[: لعرض الصورة بتباين وسطوع وحدة عادية.
	- ]APS]: ضبط سطوع الشاشة للحد من استهالك الطاقة.
- ًا. ]خبير[ و]المعايرة[: السماح لخبير أو أي شخص يرغب في أن تكون الصورة ذات جودة عالية بتوليف الصورة إلى أفضل جودة يدوي

## **مالحظة**

- قد تختلف أنواع ]وضع الصورة[ التي يمكنك تحديدها بحسب إشارة اإلدخال.
- [خبير] هو خيار يتيح لخبير في جودة الصور توليف جودة الصورة بدقة باستخدام صورة محددة. وبالتالي، قد لا يكون ذلك فعالأ لصورة طبيعية.

#### **]تخصيص[**

- [إضاءة خلفية] : لضبط سطوع الشاشة عن طريق التحكم بسطوع الإضاءة الخلفية. كلما كانت القيمة أقرب إلى 100، ازدادت درجة سطوع الشاشة.
	- ]OLED إضاءة[: للتحكم بسطوع اإلضاءة الشاشة OLED لضبط سطوع لوحة.
	- [تباين]: لضبط الاختلاف ما بين المناطق الفاتحة والداكنة في الصورة. كلما كانت القيمة أقرب إلى 100، ازداد الفرق بينها.
		- ]السطوع[: لضبط السطوع اإلجمالي للشاشة. كلما كانت القيمة أقرب إلى ،100 ازدادت درجة سطوع الشاشة.
			- ]حدة[: ّ لضبط حدة حواف األغراض. كلما كانت القيمة أقرب إلى 50 ّ ، ازدادت حدة الحافة ووضوحها.
				- [حدة أفقية]: لضبط حدّة حواف التباين على الشاشة أفقيًا.
				- [حدة ر أسية]: لضبط حدّة حواف التباين على الشاشة عموديًا.
	- ]اللون[: لجعل درجات األلوان على الشاشة فاتحة أو غامقة أكثر. كلما كانت القيمة أقرب إلى ،100 ازدادت قتامة األلوان.
	- ]درجة اللون[: لضبط التوازن ما بين مستويات اللونين األحمر واألخضر المعروضة على الشاشة. كلما كان أقرب إلى أحمر ،50 ً ازداد اللون احمرارا. كلما كان أقرب إلى أخضر ،50 ازداد اللون خضرة.
	- [درجة حرارة اللون]: كلما ازدادت درجة حرارة اللون المضبوطة، بدت الألوان باردة أكثر على الشاشة. كلما انخفضت درجة حرارة اللون المضبوطة، بدت األلوان دافئة أكثر على الشاشة.
		- ]عناصر تحكم خبيرة[ تخصيص الخيارات المتقدمة.
		- [تباين ديناميكي]: تحسين الفرق ما بين المناطق الفاتحة والداكنة من الشاشة وفقًا لسطوع الصورة.
			- ]دقة عالية[: ّ لزيادة حدة المناطق غير الواضحة من الشاشة أو التي يمكن بالكاد تمييزها.
				- [سلسلة الألوان]: لتحديد نطاق الألوان المتوفر.
				- ]لون ديناميكي[: لضبط درجة ألوان الصورة وتشبّعها لعرض أكثر حيوية وواقعية.
					- [مُحسن الحواف]: لتوفير حواف صورة أكثر حدّة ووضوح.
		- ]منقي األلوان[: لضبط اللون ودرجة اللون بدقة عن طريق تصفية منطقة لون معيّنة من مساحة RGB.
			- ّ ]اللون المفضل[: لضبط درجة لون البشرة ودرجة لون العشب ودرجة لون السماء بحسب تفضيالتك.
				- ]جاما[: لضبط إعدادات جاما لتعويض سطوع إشارة اإلدخال.
	- [توازن اللون الأبيض]: لضبط دقة اللون الإجمالي للشاشة بحسب تفضيلاتك. في وضع الخبير، يمكنك توليف الصورة بدقة باستخدام الخيارات الطريقة/النمط.
		- [وضع إعدادات توازن اللون الأبيض]: يمكنك اختيار وضع إعدادات توازن اللون الأبيض.
- [نظام إدارة الألوان]: يستخدم الخبراء نظام إدارة الألوان عند ضبط الألوان باستخدام نمط الاختبار. يسمح لك نظام إدارة الألوان بتنفيذ الضبط عن طريق التحديد من بين 6 مساحات ألوان مختلفة (الأحمر/الأصفر/الأزرق/السماوي/الأرجواني/الأخضر) من دون التأثير في الألوان الأخر ي. في صور ة عادية، قد لا تلاحظ التغيير ات التي أجر يتها في الألوان.

27

- ]خيار الصورة[: لتخصيص خيارات الصورة.
- ]الحد من نسبة الضوضاء[: إلزالة النقاط الظاهرة بطريقة عشوائية لجعل الصورة تبدو أوضح.
	- ]الحد من تشويش MPEG]: لتقليل التشويش الصادر من عملية إنشاء إشارة فيديو رقمي.
- [مستوى اللون الأسود]: لضبط سطوع الشاشة وتباينها عن طريق ضبط مستوى اللون الأسود الخاص بها.
	- ]سينما حقيقية[: تحسين صورة الفيديو للحصول على عرض سينمائي.
- ]مراعاة العين أثناء الحركة[: ً للحد من إجهاد العين عن طريق ضبط مستويات السطوع وتقليل التشويش استنادا إلى الصورة المعروضة. ]تعتيم محلي لخاليا الشاشة[: لجعل المناطق الفاتحة في الشاشة أفتح والمناطق الداكنة داكنة أكثر للحصول على الحد األقصى من التباين.
	- قد يزيد ضبط هذه الميزة على إيقاف من استهالك جهاز العرض للطاقة.
- ]TruMotion]: للحد من اهتزاز الصورة والتصاقها الذي يمكن أن يحدث عند عرض صور تتضمن الكثير من الحركة. )بعض الطرز ال تدعم تشغيل هذا المحتوى(
	- [تطبيق على كل المدخلات]: احفظ قيم الإعداد المخصص الحالي إلى وضع الصورة المحدد حاليًا لجميع الإدخالات.
- [إعادة الضبط]: لإعادة ضبط إعدادات الصورة. نظرًا لإعادة ضبط إعدادات الصورة وفقًا لوضع صورة جهاز العرض، يرجى تحديد وضع الصورة قبل إعادة ضبط إعدادات الصورة.

## <span id="page-27-0"></span>**]نسبة طول إلى عرض[** ]شاشة العرض[ ]نسبة طول إلى عرض[ ّ تمكنك هذه الميزة من تغيير حجم الصورة لعرض الصورة باستبانتها المثالية. ]عريض بملء الشاشة[: لتوسيع الصورة لتمأل الشاشة بكاملها. • [أصلي]: لعرض الصورة باستبانتها الأصلية.

**]التدوير[** ]شاشة العرض[ ]التدوير[

#### **]تدوير الشاشة[**

- تقوم هذه الميزة بتدوير الشاشة باتجاه عقارب الساعة.
- يمكنك ضبط هذه الميزة على إيقاف.270/180/90/
- عند الضبط على إيقاف، يتم إلغاء تنشيط هذه الميزة.
- ّ يوصى باستخدام المحتوى المصمم لالستخدام في الوضع العمودي.

#### **]تدوير دخل خارجي[**

- تقوم هذه الميزة بتدوير الشاشة باتجاه عقارب الساعة.
- يمكنك ضبط هذه الميزة على إيقاف.270/180/90/
- عند ضبط هذه الميزة على تشغيل )90 أو 270 درجة(، بالنسبة إلى ARC، فسيتم تغيير حجم الصورة ليكون ]عريض بملء الشاشة[.
	- في حال كان [تدوير دخل خارجي] ممكَّنًا أثناء تشغيل WiDi، قد لا يظهر موضع مؤشر الماوس بشكل دقيق.
- تجدر اإلشارة إلى أن تدهور جودة الصورة الذي يحدث عند تمكين ]تدوير دخل خارجي[ أثناء استخدام اإلدخال الخارجي ال يتعلق بالمنتج بحد ذاته.
	- عند ضبط تدوير اإلدخال الخارجي على تشغيل، يتم تعطيل وضع صورة داخل صورة )PIP )الخاص بتعدد الشاشات.
		- في حال كان تدوير دخل خارجي ممكّنًا على الطر از ات التي تدعم اللمس، قد لا يعمل اللمس بشكل صحيح.

#### **]وضع المرآة[**

 يمكنك تعيين هذه الميزة لتدوير الشاشة حتى 180 درجة.

#### **]عناصر تحكم خبيرة[**

]شاشة العرض[ ]إعداد متقدم[

#### **[ULTRA HD Deep Colour]**

<span id="page-28-0"></span>إذا قمت بتوصيل جهاز HDMI أو DP أو OPS بأحد المنافذ القابلة للضبط لسلسلة األلوان Colour Deep، فيمكنك االختيار بين تشغيل (G6( Colour Deep UHD أو إيقاف تشغيلها )G3 )في قائمة إعدادات Colour Deep UHD. إذا حدثت مشكلة في التوافق مع بطاقة الرسومات عندما يكون الخيار Colour Deep ً مضبوطا على تشغيل على 3840 x 2160 بمعدل 60 هرتز، فأعد ضبط الخيار Colour Deep على إيقاف.

- قد تختلف مواصفات HDMI وDP وDP وفقًا لمنفذ الإدخال تحقق من مواصفات كل جهاز قبل التوصيل.
- إن منفذ إدخال 2 HDMI هو األكثر مالءمة لمقاطع فيديو باستبانة K4 وبتردد 60 هرتز )،4:4:4 2:2:4(. إال أن الفيديو أو الصوت قد ال يكون مدعومًا وفقًا لمواصفات الجهاز الخارجي<sub>.</sub> في هذه الحالة، يرجى توصيل الجهاز بمنفذ HDMI مختلف.

#### **]إعدادات لوحة OLED]**

 ]تنقية الشاشة من التشويش[: لتصحيح المشاكل التي قد تنشأ عند تشغيل الشاشة لفترة زمنية طويلة.

#### **]توفير الطاقة[**

- [توفير الطاقة الذكي]: لضبط سطوع الشاشة تلقائيًا وفقًا لسطوع الصورة لتوفير الطاقة.
	- ]تشغيل[: لتمكين ميزة توفير الطاقة الذكي.
	- ]إيقاف التشغيل[: لتعطيل ميزة توفير الطاقة الذكي.

## **مالحظة**

- للرجوع للإعدادات الإفتراضية ، قم بالنقر على [المسئول] > [إعادة الضبط على الإعدادات الأولية] أو [المسئول] > [إعادة ضبط المصنع].
	- ]التحكم بالسطوع[: لضبط سطوع الشاشة لتوفير الطاقة.
	- [تلقائي]: لضبط سطوع الشاشة تلقائيًا وفقًا للضوء المحيط
		- ]إيقاف التشغيل[: لتعطيل توفير الطاقة.
	- [الحد الأدنى]/[متوسط]/[الحد الأقصى]: لاستخدام توفير الطاقة وفقًا لمستوى توفير الطاقة الذي تم ضبطه لجهاز العرض.

## **مالحظة**

- للرجوع للإعدادات الإفتراضية ، قم بالنقر على [المسئول] > [إعادة الضبط على الإعدادات الأولية] أو [المسئول] > [إعادة ضبط المصنع].
	- ]جدولة السطوع[: لضبط اإلضاءة الخلفية في أوقات محددة. يمكنك ضبط هذه الميزة على ]تشغيل / إيقاف تشغيل[. - أضف جدولاً زمنيًّا عن طريق تعيين وقت الجدول الزمني وقيم الإضاءة الخلفية / ضوء OLED. إذا لم يتم ضبط الوقت الحالي، فسيتم تعطيل ]جدولة السطوع[.
		- يمكنك إضافة ما يصل إلى ستة جداول وترتيبها بشكل تصاعدي بحسب الوقت.
			- يمكنك تحرير جدول بتحديده من القائمة والضغط على الزر ]موافق[.

## **مالحظة**

- للرجوع لإلعدادات اإلفتراضية ، قم بالنقر على ]المسئول[ < ]إعادة الضبط على اإلعدادات األولية[ أو ]المسئول[ < ]إعادة ضبط المصنع[.
- [إيقاف الشاشة]: لإيقاف تشغيل الشاشة، ما يعني أن التلفاز فقط يُصدر صوتًا. يمكنك تشغيل الشاشة مرة أخرى بالضغط على أي زر من أزرار الريموت باستثناء زر الطاقة.

#### **]ضبط )PC-RGB])**

ّ تمكنك هذه الميزة من تكوين خيارات عرض الكمبيوتر في وضع RGB.

- [ضبط تلقائي]: لضبط موضع الشاشة والوقت وتركيز العرض تلقائيًا. يمكن ان تكون الصورة المعروضة على الشاشة غير ثابتة لثوانٍ قليلة في عملية التكوين.
	- ]الدقة[: اختر بين دقة 1024 × 768 و1280 × 768 و1360 × .768
	- [الوضع]/[الحجم]/[المرحلة]: لضبط الخيارات عندما تكون الصورة غير واضحة، خاصة عندما تكون الأحرف مهتزة بعد التكوين التلقائي.
		- ]إعادة الضبط[: إلعادة ضبط الخيارات على الخيارات االفتراضية.
		- ّ ]الذكي التلقائي[: لتشغيل التهيئة التلقائية على الدقة التي يتعرف عليها إدخال RGB للمرة األولى.

#### **]محتوى IT HDMI]**

ضبط وظيفة محتويات IT HDMI.

- ]إيقاف التشغيل[: لتعطيل وظيفة محتويات IT HDMI.
	- ]تشغيل[: لتمكين وظيفة محتويات IT HDMI.

نغيّر هذه المميزة وضع صورة جهاز العرض تلقائيًا استنادًا إلى معلومات محتويات HDMI عند إدخال إشارة HDMI.

حتى إذا تم تغيير وضع صورة جهاز العرض باستخدام ميزة محتويات HDMI IT، فسيبقى بإمكانك تغيير وضع الصورة مرة اخرى يدويًا. وبما أن لذلك أولوية أكبر من وضع الصورة المضبوط من قبل المستخدم، فقد يتم تغيير وضع الصورة قيد التشغيل عند تغيير إشارة HDMI.

## **الصوت**

## **]وضع الصوت[** © SETTINGS → [صوت] → [وضع الصوت]

## **]وضع الصوت[**

<span id="page-30-0"></span>سيتم تحديد الجودة الأفضل للصوت تلقائيًا وفقًا لنوع الفيديو الذي تتم مشاهدته حاليًا.

- ]قياسي[: إن وضع الصوت هذا مالئم لكافة أنواع المحتويات.
	- [سينما]: لتحسين الصوت ليلائم مشاهدة الأفلام.
- ]صوت واضح III]: لتحسين األصوات حتى يتم سماعها بوضوح.
	- [الرياضة]: تحسين الصوت ليلائم مشاهدة الأحداث الرياضية.
		- ]موسيقى[: تحسين الصوت ليالئم االستماع إلى الموسيقى.
			- ]لعبة[: لتحسين الصوت ليالئم تشغيل ألعاب الفيديو.

#### **]اتزان[**

 ]اتزان[: لضبط مستوى صوت اإلخراج لمكبر الصوت على الجهة اليسرى ومكبر الصوت على الجهة اليمنى.

#### **]معادل[**

• [معادل]. لضبط الصوت يدويًا باستخدام المعادل.

#### **]إعادة الضبط[**

 ]إعادة الضبط[: إلعادة ضبط إعدادات الصوت.

#### <span id="page-31-0"></span>**]مخرج الصوت[** © SETTINGS → صوت] → [مخرج الصوت] ]مكبر الصوت الداخلي[/]مكبر صوت خارجي[: يمكنك إخراج الصوت إما عبر مكبر الصوت الداخلي لجهاز العرض أو عبر مكبر صوت خارجي متصل به. ]سماعة SIMPLINK الخارجية[: توصل هذه الخاصية جهاز المسرح المنزلي عن طريق SIMPLINK. عندما يتم التعيين إلى دخل جهاز المسرح المنزلي، فإنه يخرج الصوت من خالل الجهاز المتصل. يتم تنشيط هذا الخيار عند ضبط SIMPLINK على تشغيل.

 ]مزامن صوت LG ]/[ بلوتوث[: ّ تمكنك من إنشاء اتصال السلكي بين أجهزة صوت Bluetooth أو سماعات رأس Bluetooth وجهاز العرض لتستمتع بصوت أغنى بشكل مناسب.

## **مالحظة**

- قد تحاول بعض الأجهزة المتصلة حديثًا إعادة الاتصال تلقائيًا بشاشة العرض عند تشغيلها.
- يوصى بضبط أجهزة صوت LG تدعم مزامنة الصوت من LG مع وضع التلفاز من LG أو وضع مزامنة الصوت من LG قبل االتصال. • اضغط على تحديد الجهاز لعرض الأجهزة المتصلة أو التي يمكن إنشاء اتصال بها وأنشئ اتصالاً بأجهزة أخرى.
	- يمكنك استخدام ريموت شاشة العرض لضبط مستوى صوت الجهاز المتصل.
	- ً إذا فشل االتصال بجهاز الصوت، فتحقق مما إذا كان قيد التشغيل ومتوفرا لالتصال.
	- قد لا يتصل الجهاز بشكل صحيح أو قد يحدث أمر غير عادي مثل فيديو وصوت لم تتم مزامنتهما، وذلك وفقًا لنوع جهاز Bluetooth.
		- قد يصدر الصوت بشكل متقطع أو قد تدهور جودة الصوت في حال:
			- كان جهاز Bluetooth بعيدًا جدًا عن جهاز العرض.
		- كان يوجد عنصر عائق ما بين جهاز Bluetooth وجهاز العرض.
		- يتم استخدام جهاز Bluetooth مع جهاز السلكي مثل فرن ميكروويف أو شبكة LAN السلكية.

## **]خرج الصوت[** © SETTINGS → [صوت] ← [خرج الصوت]

- [إيقاف التشغيل]: تعطيل استخدام خرج الصوت. (ما من إخراج صوت.)
- <span id="page-32-0"></span> ]متغير[: يمكنك تحديد نطاق إخراج لجهاز الصوت الخارجي المتصل بجهاز العرض وضبط مستوى الصوت ضمن النطاق. يمكنك تغيير مستوى صوت جهاز صوت خارجي ضمن نطاق من 0 إلى 100 (مستوى صوت مكبر صوت شاشة العرض نفسه)<sub>.</sub> إلا أنه قد يكون هناك اختالف في مستوى الصوت الفعلي الذي يتم إخراجه.
	- ]ثابت[: اضبط مستوى إخراج الصوت الثابت لجهاز الصوت الخارجي. إذا لم يكن هناك إدخال خارجي، فلن يتم إخراج أي صوت خارجي. مستوى إخراج الصوت المتغير 100 هو مستوى إخراج الصوت الثابت نفسه.

**]مقدار ارتفاع مستوى الصوت[**

 ]صوت[ ]مقدار ارتفاع مستوى الصوت[ ّ تمكنك هذه الميزة من ضبط مقدار زيادة/انخفاض مستوى الصوت عند الضغط على مفتاح رفع/خفض مستوى الصوت على الريموت. كلما ارتفعت القيمة التي تقوم بضبطها، ارتفع مستوى الصوت أسرع. اختر من بين ]منخفض[ و]متوسط[ و]عالى[ لضبط نطاق مستوى الصوت.

## **]ضبط .Sync AV]**

#### ]صوت[ ]ضبط .Sync AV]

تقوم هذه الميزة بضبط توقيت الصوت لمزامنة الصوت والفيديو.

- ]مكبر صوت خارجي[ )5-~15(: لضبط المزامنة بين الصوت والفيديو الصادرين من مكبرات الصوت الخارجية، مثل تلك المتصلة بمنفذ إخراج الصوت الرقمي أو جهاز الصوت من LG أو سماعات الرأس. يؤدي االقتراب من عالمة – إلى تسريع إخراج الصوت، بينما يؤدي االقتراب من عالمة + إلى إبطاء إخراج الصوت مقارنة بالقيمة االفتراضية.
	- [مكبر الصوت الداخلي] (-5~15): اضبط مزامنة الصوت من السماعات الداخلية. يؤدي الاقتراب من علامة إلى تسريع إخراج الصوت، بينما يؤدي االقتراب من عالمة + إلى إبطاء إخراج الصوت مقارنة بالقيمة االفتراضية.
- ]Bypass]: إلخراج إشارات البث أو الصوت الصادرة من أجهزة خارجية من دون أي تأخير في الصوت. قد يتم إخراج الصوت قبل الفيديو بسبب وقت معالجة الفيديو الذي يتم إدخاله في جهاز العرض.

## **]مدخل صوت رقمي[**

## ]صوت[ ]مدخل صوت رقمي[

ّ تمكنك هذه الميزة من اختيار مصدر إدخال إلخراج الصوت.

- ]رقمي[: إلخراج الصوت المضمن في اإلشارة الرقمية التي تم إدخالها من مصدر اإلدخال الرقمي المتصل )HDMI أو DISPLAYPORT أو OPS).
- ]تناظري[: إلخراج الصوت من مصدر اإلدخال الرقمي )HDMI أو DISPLAYPORT أو OPS )المتصل بجهاز العرض عبر الصوت في المنفذ.

# **المسؤول**

## **]وضع القفل[** ]المسئول[ ]وضع القفل[

#### **]قفل لوحة المعلومات الرئيسية[**

<span id="page-33-0"></span>ّ تمكنك هذه الميزة من تقييد التغييرات التي تم إجراؤها في إعدادات قفل لوحة المعلومات على الشاشة الرئيسية.

**]قفل جهاز USB]** تمكّنك هذه الميزة من تكوين ميزة قفل USB بحيث يتعذّر تغيير الإعدادات أو المحتويات.

#### **]قفل OSD]**

تمكّنك هذه الميزة من تكوين ميزة قفل خيارات العرض على الشاشة (OSD) بحيث يتعذّر تغيير الإعدادات أو المحتويات<sub>.</sub> اضغط مع االستمرار على مفتاح اإلعدادات لمدة 10 ٍ ثوان على األقل وأدخل كلمة المرور للوصول إلى قائمة اإلعدادات في قفل OSD.

#### **]قفل عملية اإلشعاع التداخلي[**

- في حال ضبط هذه الميزة على ]متوقف )عادي([، فستتمكن من استخدام الريموت.
- في حال ضبط هذه الميزة على ]التشغيل )مفتاح الطاقة فقط([، فستتمكن من استخدام مفتاح التشغيل فقط.
- في حال ضبط هذه الميزة على [التشغيل (حجب الكل)]، فسيتعذّر استخدام الريموت. (ومع ذلك، تتوفر ميزة التشغيل.)

#### **]قفل تشغيل المفتاح المحلي[**

تمكّنك هذه الميزة من تكوين ميزة قفل تشغيل المفتاح المحلي بحيث يتعذّر تغيير الإعدادات أو المحتويات. • في حال ضبط هذه الميزة على [متوقف (عادي)]، فستتمكن من استخدام المفاتيح المحلية على جهاز العرض.

- في حال ضبط هذه الميزة على [التشغيل (مفتاح الطاقة فقط)]، فسنتمكن من استخدام مفتاح التشغيل فقط. (عند استخدام زر تحكم، اضغط باستمرار على المفتاح المحلي لتشغيل جهاز العرض أو إيقاف تشغيله.(
	- إذا قمت بضبط هذه الميزة [التشغيل (حجب الكل)]، فلن تتمكن من استخدام المفاتيح المحلية. (ومع ذلك، تتوفر ميزة التشغيل.)

#### **]قفل شبكة Fi-Wi]**

ّ تمكنك هذه الميزة من تشغيل ميزة Fi-Wi أو إيقاف تشغيلها.

#### **]قفل ScreenShare]**

ّ تمكنك هذه الميزة من تشغيل ميزة مشاركة الشاشة أو إيقاف تشغيلها. في حال تغيّرت قيمة قفل Share Screen، لن تنطبق الوظيفة من دون إعادة تشغيل الجهاز.

#### **]تغيير رمز PIN]**

ّ تمكنك هذه الميزة من ضبط كلمة المرور التي تستخدمها للدخول إلى قائمة التثبيت.

- 1 قم بإدخال كلمة المرور الحالية الخاصة بك.
- 2 أدخل كلمة مرور جديدة تتألف من 4 أرقام.
- 3 ً أدخل كلمة المرور نفسها مجددا في حقل تأكيد كلمة المرور للتأكيد.

#### **]إعدادات المؤسسة[**

- أدخل رمز حساب الشركة لتطبيق إعدادات المؤسسة المناسبة.
- عند إدخال الرمز، تتم إعادة ضبط جهاز العرض، وبالتالي تطبيق إعدادات المؤسسة المناسبة.
	- ًا. ال تصبح هذه الميزة نشطة إذا تم إدخال رمز مسبق

#### **]إعادة الضبط إلى اإلعدادات المبدئية[**

إلعادة ضبط جميع العناصر باستثناء وظائف البدء السريع )الوظائف المرتبطة باللغة، واتجاه الشاشة، واإلدخال الخارجي، والوقت، والطاقة( والعناصر الأخرى إلى إعداداتها المبدئية.

### **]إعادة ضبط المصنع[**

تقوم هذه الميزة بإعادة ضبط العناصر القابلة للتطبيق إلعادة ضبطها إلى اإلعدادات األصلية والتاريخ والوقت واللغة وعنوان IP الخاص بالشبكة وملفات التخزين الداخلي لعالمة اإلدخال. ًا. ومع ذلك، يكون كسب RGB لوضع المعايرة استثنائي

## **مالحظة**

 هو يحتفظ باإلعدادات الموجودة ألن زر اإليقاف / التشغيل في قائمة المستخدم يؤثر فقط على حالة القائمة الفرعية نشطة / غير نشطة.

<span id="page-34-0"></span>35

# **إدارة المحتويات**

# **تسجيل الدخول إلى الويب**

<span id="page-35-0"></span> ثمة ميزات مختلفة مدعومة بحسب المنتج. يأتي هذا المنتج الذي هو عبارة عن شاشة عرض مزوّدًا بميزة تمكّنك من الوصول إليها من جهاز الكمبيوتر أو الجهاز المحمول. إن إدارة المحتوى وإدارة المجموعة 2.0 وإدارة التحكم وتسجيل الخروج وقوائم تغيير كلمة المرور متوفرة. https://set.ip:3777 :URL .

• يمكن العثور على كلمة المرور الأولية في 1⁄2 HOME / م قائمة [عنوان URL للهاتف المحمول].

## **تنبيه**

- الاستبانات المدعومة (تم تحسين هذا البرنامج للاستبانات التالية):
	- الكمبيوتر: 1920×،1080 1280×1024
- الجهاز المحمول: 360×640 )1440×،2560 1080×1920(، DPR
	- المستعرضات المدعومة (تم تحسين هذا البرنامج للمستعرضات التالية): - 166 Chrome أو إصدار أحدث (موصى به)
- لاغراض أمنية، يُرجى تغيير كلمة المرور بعد تسجيل الدخول باستخدام كلمة المرور الأولية.
- بعد تغيير كلمة المرور الأولية، لن تظهر مرة أخرى في 14 HOME / 4 قائمة [عنوان URL للهاتف المحمول].

## **إدارة المحتويات**

## **ّل[ ]مشغ** [مشغّل]

تمكّنك ميزة مشغّل تطبيق إدارة المحتوى من تشغيل محتويات الفيديو ومحتويات الصور ومحتويات القالب ومحتويات SuperSign ومحتويات قائمة التشغيل وإدارتها بطريقة شاملة. )ال تدعم طرازات OLED التشغيل وإدارة محتويات الصور ومحتويات القالب.(

#### **]التشغيل المستمر[**

- 1 حدد النوع المطلوب للمحتوى من عالمة التبويب على اليسار، ثم حدد المحتوى المطلوب.
	- 2 انقر فوق ]تشغيل[ في الزاوية العليا اليمنى من الشاشة واستمتع بالمحتوى الذي حددته.

#### **]تصدير[**

- 1 حدد نوع المحتوى المطلوب من عالمة التبويب على اليسار وانقر فوق ]تصدير[ في الزاوية العليا اليمنى من الشاشة.
	- 2 حدد المحتوى الذي تريد تصديره.
- 3 انقر فوق ]نسخ[/]نقل[ في الزاوية العليا اليمنى من الشاشة وحدد الجهاز الذي تريد تصدير المحتوى إليه. )إذا تم تحديد ملف محتوى تم تخزينه على الجهاز الهدف، فسيتم تخطي معالجة ملف المحتوى.(
	- 4 يمكنك عرض المحتوى الذي تم نقله/نسخه إلى الجهاز.
#### [حذف]

- 1 حدد نوع المحتوى المطلوب من عالمة التبويب على اليسار وانقر فوق ]حذف[ في الزاوية العليا اليمنى من الشاشة.
	- 2 حدد المحتوى الذي تريد حذفه.
	- 3 انقر فوق [حذف] في الزاوية العليا اليمنى من الشاشة.
		- 4 يمكنك عرض المحتوى الذي تم حذفه.

#### **]تصفية / تصنيف[**

- 1 انقر فوق ]تصفية / تصنيف[ في الزاوية العليا اليمنى من الشاشة.
- 2 1( اختر معيار الفرز المطلوب لفرز ملفات المحتويات إما بحسب اسم الملف أو بالترتيب الذي تم تشغيلها به )يظهر الملف الذي تم تشغيله حديثًا في أعلى القائمة).
	- 2) من الممكن عرض المحتويات المخزّنة في الجهاز المطلوب فقط عن طريق تصفية ملفات المحتويات بحسب الجهاز .
	- 3) من الممكن عرض المحتويات من النوع المطلوب فقط عن طريق تصفية ملفات المحتويات بحسب نوع المحتوى.

#### **]إنشاء قائمة تشغيل[**

عند إنشاء قائمة تشغيل، ال يمكنك تضمين أحرف ال يمكن استخدامها في أسماء الملفات في نظام التشغيل Windows — مثل \ و/ و: و\* و? و" و< و> و— | في أسماء الملفات في قائمة التشغيل. باإلضافة إلى ذلك، إذا كانت قائمة التشغيل تحتوي على ملفات محتويات تتضمن أسماؤها هذه الأحرف، فسيتعذّر عليك نقل قائمة التشغيل أو نسخها.

- 1 حدد ]قائمة التشغيل[ من عالمة التبويب على اليسار وانقر فوق ]إنشاء قائمة تشغيل[ في الزاوية العليا اليمنى من الشاشة.
	- 2 حدد المحتوى الذي تريد إضافته إلى قائمة التشغيل وانقر فوق ]التالي[ في الزاوية العليا اليمنى من الشاشة.
- 3 قم بضبط وقت تشغيل لكل جزء من المحتوى (ينطبق فقط على محتويات الصور والقالب)، وللعناصر الأخرى مثل تأثير التحويل والنسبة والتشغيل التلقائي، ثم انقر فوق زر تم في الزاوية العليا اليمنى من الشاشة.
	- 4 يمكنك عرض ]قائمة التشغيل[ الجديدة التي تم إنشاؤها.

### **ِ ]المجدول[**

<sup>[المجدول]</sup> [المجدول]

تمكّن ميزة جدولة تطبيق إدارة المحتويات من تشغيل محتوى معيّن في وقت مجدول من خلال قائمة تشغيل أو إدخال خارجي.

#### **]إنشاء جدول[**

- 1 انقر فوق ]جدولة جديدة[ في الزاوية العليا اليمنى من الشاشة.
	- 2 اختر ما بين ]قائمة التشغيل[ و]مصدر اإلدخال[.
- 3 1( في حال تحديد ]قائمة التشغيل[، حدد قائمة التشغيل التي تريد جدولة تشغيلها. 2) في حال تحديد [مصدر الإدخال]، حدد مصدر الإدخال الخارجي الذي تريد جدولة تشغيله.
- 4 أدخل معلومات الجدول وأنشئ جدولاً جديدًا. (عند إنشاء جدول، فإنه لا يمكنك تضمين أحرف لا يمكن استخدامها في أسماء الملفات في نظام التشغيل Windows — مثل \ و/ و: و\* و? و" و< و> و— | في اسم ملف الجدول. باإلضافة إلى ذلك، إذا كانت قائمة التشغيل المرتبطة بالجدول تحتوي على ملفات محتويات تتضمن أسماؤها هذه الأحرف، فلن تتمكن من نقل قائمة التشغيل أو نسخها.)
	- 5 َ قم بعرض قائمة التشغيل أو اإلدخال الخارجي الذي حددت تشغيله في الوقت المجدول له.

#### **]استيراد جدول[**

- 1 انقر فوق ]استيراد[ في الزاوية العليا اليمنى من الشاشة.
- 2 حدد جهاز التخزين الخارجي الذي تريد استيراد جدول منه.
- 3 حدد الجدول الذي تريد استيراده إلى جهاز العرض (يمكنك اختيار جدول واحد فقط.)
	- 4 انقر فوق ]حدد[ في الزاوية العليا اليمنى من الشاشة.
	- 5 تحقق من أنه تم استيراد الجدول إلى ذاكرة التخزين الداخلي لجهاز العرض.

#### **]تصدير جدول[**

- 1 انقر فوق ]تصدير[ في الزاوية العليا اليمنى من الشاشة.
- 2 حدد جهاز التخزين الخارجي الذي تريد تصدير الجدول إليه.
- 3 حدد الجدول الذي تريد تصديره من جهاز العرض. (يمكنك اختيار جداول عدة.)
	- 4 انقر فوق ]حدد[ في الزاوية العليا اليمنى من الشاشة.
	- 5 تحقق من أنه تم تصدير الجدول إلى جهاز التخزين الخارجي الذي حددته.

#### **]حذف جدول[**

- 1 انقر فوق ]حذف[ في الزاوية العليا اليمنى من الشاشة.
	- 2 حدد الجداول التي تريد حذفها.
		- 3 انقر فوق [حذف].
	- 4 تحقق من أنه تم حذف الجداول.

### **]عرض التقويم[**

- 1 ّ عندما يكون لديك جداول مسجلة، انقر فوق ]عرض التقويم[.
- 2 ّ يمكنك رؤية أن الجداول المسجلة تظهر على شكل جدول زمني.

### **مالحظة**

- في حالة تداخل وقت إنشاء الجدول الزمني، يتم حذف الجدول الزمني الذي تم إنشاؤه مسبقًا.
	- ًا. عندما يتم االنتهاء من جدول لم يتم تعيينه على التكرار، يتم حذف الجدول تلقائي
		- ال يعمل الجدول الزمني أثناء تشغيل تطبيق قائمة الجدولة.

### **]المحرر[**

### [المحرر] (آلمحرر<sup>]</sup> (آل) < HOME / <del>∩</del>

ّ تمكنك ميزة محرر تطبيق إدارة المحتويات من إضافة القوالب التي تريدها.

- 1 حدد قالب التنسيق المطلوب. (يمكنك الاختيار ما بين الوضع الأفقي والوضع العمودي.)
	- 2 قم بتعديل نص القالب. .1-2 طبّق نمط الخط المطلوب )حجم النص وسماكة النص وتسطير ومائل(.
		- 3 قم بتعديل ملف الوسائط.
		- 4 احفظ القالب بالنقر فوق ]حفظ[ في الزاوية العليا اليمنى من الشاشة.
			- 5 تحقق من أن القالب الذي قمت بحفظه يظهر في قائمة القوالب.

### **]ملفات الصور والفيديو المدعومة[**

## **مالحظة**

 الترجمة غير مدعومة.

 ميزة الصورة غير مدعومة في نماذج OLED.

**برامج تشفير/فك تشفير الفيديو المدعومة**

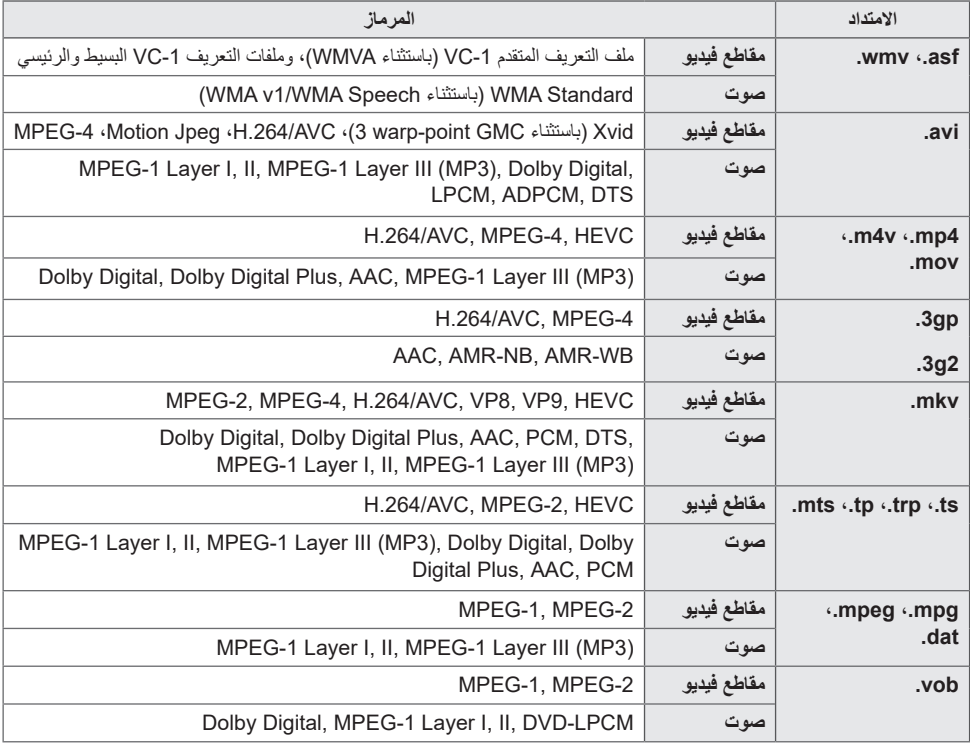

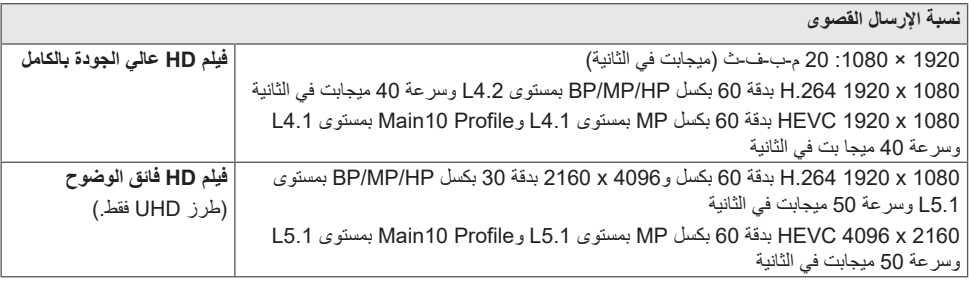

**تنسيقات ملفات الصور المدعومة**

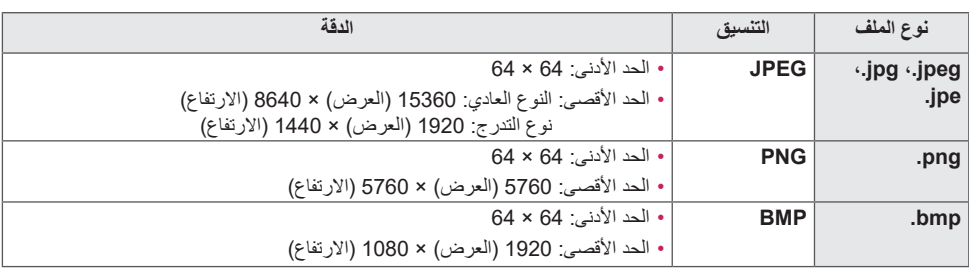

**تلميحات حول استخدام أجهزة تخزين USB**

- ّ يتم التعرف على أجهزة تخزين USB فقط.
- قد ال تعمل أجهزة تخزين USB المتصلة بجهاز العرض بواسطة موزع USB بشكل صحيح.
	- ّ قد ال يتم التعرف على أجهزة تخزين USB ّ التي تستخدم برنامج تعرف تلقائي.
	- ّ قد ال يتم التعرف على أجهزة تخزين USB التي تستخدم برامج التشغيل الخاصة بها.
		- ّ قد تعتمد سرعة التعرف لجهاز تخزين USB على كل جهاز.
- يرجى عدم إيقاف تشغيل شاشة العرض أو فصل جهاز USB عندما يكون جهاز تخزين USB الموصول قيد التشغيل. عند فصل الجهاز أو إزالته فجأة، قد تتعرّض الملفات المخزّنة عليه للتلف أو قد يتضرر جهاز تخزين USB.
- يرجى عدم توصيل جهاز تخزين USB الذي تم تشغيله بطريقة مصطنعة على الكمبيوتر. قد يتسبب الجهاز بتعطل المنتج أو بفشل تشغيله. تذكر أن تستخدم أجهزة تخزين USB التي تخزّن ملفات الموسيقى و/أو الصور و/أو الأفلام العادية فقط.
- ّ قد ال يتم التعرف على أجهزة التخزين التي تم تنسيقها باستخدام برامج أدوات مساعدة غير مدعومة من قبل برنامج التشغيل Windows.
- يرجى إمداد جهاز تخزين USB بالطاقة (اكثر من 0.5 أمبير)، ما يتطلب مصدرًا خارجيًا للطاقة. وإلا، فقد لا يتم التعرّف على الجهاز.
	- يرجى توصيل جهاز تخزين USB باستخدام الكبل المتوفر من قبل الجهة المصنعة للجهاز.
		- قد لا تكون بعض أجهزة تخزين USB مدعومةً أو قد لا تعمل بشكل سلس.
- إن طرق فرز الملفات لجهاز تخزين USB مماثلة لطريقة نظام التشغيل XP Window ويمكن ألسماء الملفات أن تتضمن ما يصل إلى 100 حرف إنجليزي.
- احرص على إجراء نسخ احتياطي للملفات المهمة، إذ قد تتعرّض البيانات المخزّنة في جهاز ذاكرة USB للتلف. لن نتحمل مسؤولية فقدان أي بيانات.
- إذا لم يكن لمحرك األقراص الثابتة USB مصدر طاقة خارجي، فقد ال يتم اكتشاف جهاز USB. لذا، احرص على توصيله بمصدر طاقة خارجي. ّ يرجى استخدام محول طاقة لمصدر الطاقة الخارجي. ال يتوفر أي كبل USB لمصدر طاقة خارجي.
- إذا كان لجهاز تخزين USB أقسام عدة أو إذا كنت تستخدم قارئ بطاقات USB عدة، فيمكنك استخدام ما يصل إلى أربعة أقسام أو أجهزة ذاكرة USB.
	- إذا كان جهاز تخزين USB متصلاً بقارئ بطاقات USB عدة، فقد لا يتم اكتشاف بيانات السعة المتعلقة به.
		- إذا كان جهاز تخزين USB ِ ال يعمل بشكل صحيح، أزله وقم بتوصيله مرة أخرى.
			- تتفاوت سرعة اكتشاف جهاز تخزين USB من جهاز إلى آخر.
	- إذا تم توصيل جهاز تخزين USB في وضع الاستعداد، فسيتم تلقائيًا تحميل محرك اقراص ثابتة محدد عند تشغيل شاشة العرض.
		- تبلغ السعة الموصى بها 1 تيرابايت أو أقل لقرص ثابت USB خارجي و32 جيجابايت أو أقل لذاكرة USB.
			- قد ال يعمل أي جهاز تتجاوز سعته السعة الموصى بها بشكل صحيح.
- إذا كان قرص USB الثابت الخارجي المزوّد بميزة [توفير الطاقة] لا يعمل، فأوقف تشغيل القرص الثابت وأعد تشغيله ليعمل بشكل صحيح.
	- إن أجهزة تخزين USB( 2.0 USB ً أو أقل( مدعومة أيضا. ومع ذلك، قد ال تعمل بشكل صحيح في قائمة مقاطع الفيديو.
		- ّ يمكن التعرف على 999 مجلد أو ملف كحد أقصى ضمن مجلد واحد.

### **إدارة المجموعة 2.0**

ّ تمكنك هذه الميزة من جمع أجهزة عرض عدة على شبكة واحدة ضمن المجموعة نفسها وتوزيع المحتوى )الجداول وقوائم التشغيل( أو نسخ بيانات الإعداد على اساس المجموعة. تتمتع هذه الميزة بوضعَين، رئيسي وتابع، ويمكن الوصول إلى المستعرض على جهاز الكمبيوتر او الجهاز المحمول.

#### **رئيسي**

- إضافة مجموعة وتحريرها وحذفها.
	- استنساخ بيانات إعدادات الجهاز.
- توزيع ]جدول[ و]قائمة التشغيل[ على أساس المجموعة.
	- تأتي كل أجهزة العرض في الوضع الرئيسي.

#### **تابع**

- قم بتشغيل [جدول] و[قائمة التشغيل] الموزّعة في الوضع الرئيسي.
	- ِأزل أجهزة العرض من مجموعاتها.
- يتم تبديل اجهزة العرض التي تمت إضافتها إلى مجموعة تلقائيًا إلى الوضع التابع. على العكس، عند حذف جهاز عرض من مجموعة، فتتم تهيئته ونقله إلى الوضع التابع تلقائيًا.
	- إذا تمت إضافة تابع جديد إلى مجموعة موجودة، أو إذا كان [نسخ البيانات] أو توزيع [جدول] / [قائمة التشغيل] لم يتم إجراءه بشكل صحيح، سيفعل زر ]نسخ البيانات[ أو ]التزامن[.
		- يمكنك نسخ بيانات إعداد الجهاز الرئيسي إلى المجموعة باستخدام ]نسخ البيانات[.
			- ّ يمكنك إعادة تنزيل المحتوى الموزع على المجموعة باستخدام ]التزامن[.

#### **]إدارة المجموعة[**

 إنشاء مجموعة جديدة .1 انقر فوق ]إضافة مجموعة جديدة[. .2 أدخل اسم مجموعة. 3. انقر فوق [إضافة جهاز]، وحدد الأجهزة التي تريد إضافتها إلى المجموعة، ثم أضفها. .4 انقر فوق ]تم[، وستجد أنه تم إنشاء مجموعة جديدة. تحرير مجموعة .1 انقر فوق المجموعة التي تريد تحريرها. 2. أضف جهازًا جديدًا باستخدام [إضافة جهاز]. .3 احذف جهاز باستخدام ]حذف جهاز[. 4. تحقق مما إذا كانت الأجهزة في المجموعة متصلة بشبكة باستخدام [فحص الجهاز]. 5. إذا كان هناك أي مجموعات من الأجهزة في المجموعة ليست [نسخ البيانات] أو لم يتم مزامنتها، سيفعل زر [نسخ البيانات] أو [التزامن]. .6 يمكنك إعادة نسخ بيانات إعداد الجهاز الرئيسي إلى المجموعة باستخدام ]نسخ البيانات[. 7. يمكنك إعادة توزيع المحتوى الموزّع على المجموعة باستخدام [التزامن]. حذف مجموعة .1 انقر فوق ]حذف المجموعة[. 2. حدد المجموعة التي تريد حذفها وانقر فوق [حذف]. .3 تحقق من أنه تم حذف المجموعة التي حددتها. ّ عرض كل األجهزة: تمكنك هذه الصفحة من إدارة كل أجهزة العرض التابعة المتصلة بالشبكة نفسها. 1. انقر فوق [عرض جميع الأجهزة]. .2 انقر فوق ]إعادة ضبط وضع الجهاز[.

.3 حدد جهاز العرض التابع الذي تريد تغيير وضع الجهاز الخاص به وانقر فوق ]إعادة الضبط[.

**العربية**

#### **]نسخ بيانات اإلعداد[**

- 1 حدد المجموعة التي تريدها وانقر فوق ]استنساخ[.
- 2 تحقق من أنه تم نسخ البيانات على الأجهز ة التابعة.

#### **]توزيع المحتوى[**

- 1 حدد نوع المحتوى الذي تريد توزيعه )جداول أو قوائم تشغيل(.
	- 2 حدد المحتوى الذي تريد توزيعه.
- 3 حدد المجموعة التي تريد توزيع المحتوى عليها وانقر فوق ]توزيع[.
- 4 قم بتشغيل تطبيق إدارة المحتويات على الأجهزة التابعة وتحقق من توزيع المحتوى.

#### **كيفية االستخدام**

- أجهزة العرض: قم بتشغيل/إضافة/حذف/تحرير التطبيقات في شريط المشغّل.
- الأجهزة المحمولة: قم بتشغيل التطبيق في شريط المشغّل أو قم بالوصول إلى التطبيق من جهاز محمول باستخدام رمز QR أو عنوان URL المتوفر.

### **تنبيه**

- يمكنك إنشاء ما يصل إلى 25 مجموعة.
- يمكنك إضافة ما يصل إلى 12 جهاز تابع إلى مجموعة.
- ّ يمكنك توزيع الجداول المخزنة في األجهزة الخارجية بعد استيراد إدارة المحتويات.
- ّ احرص على حذف جميع الجداول المخزنة في األجهزة التابعة قبل توزيع أي جداول.
- تظهر قائمة الأجهزة التي بمكنك اضافتها إلى المجموعة المطلوبة فقط عند استبفاء الشروط التالية: - يجب أن تكون الأجهزة التي تريد إضافتها على شبكة الجهاز الرئيسي نفسها.
- يجب أن تكون الأجهزة التي تريد إضافتها في الوضع الرئيسي، ويجب ألا تنتمي إلى أي مجموعة موجودة.
	- يجب تمكين ميزة UPnP( انتقل إلى ]عام[ < ]شبكة[ < UPnP وضبطها على ]تشغيل[(.
	- قد ال تعمل إدارة المجموعة 2.0 بشكل صحيح في بيئات الشبكة الالسلكية. يوصى باستخدام شبكة سلكية.
		- قم بتشغيل اإلعدادات األولية لوظيفة التابع عند حذف المجموعة.

### **ScreenShare**

تسمح هذه الميزة بمشاركة شاشة جهاز مستخدم ما مثل جهاز محمول أو كمبيوتر بنظام التشغيل Windows مع شاشة العرض باستخدام اتصال السلكي مثل WiDi أو Miracast.

### **]كيفية استخدام Share Screen]**

### $\tilde{\omega}$   $\leftarrow$  INPUT /  $\circledcirc$

- 1 أنشئ الاتصال وفقًا للتعليمات التي يوفّر ها الدليل الذي يمكن الوصول إليه بالضغط على زر دليل الاتصال في الجزء العلوي الأيمن.
	- 2 بمجرد إنشاء االتصال، فسيتم تمكين مشاركة الشاشة بين جهاز المستخدم وجهاز العرض.

### **مالحظة**

- لمزيد من المعلومات حول كيفية استخدام WiDi Intel، يرجى زيارة صفحة ويب الشركة المصنعة للكمبيوتر / الكمبيوتر المحمول أو .http://intel.com/go/widi
	- تعمل هذه الميزة بشكل صحيح مع 3.5 WiDi أو اإلصدارات األحدث فقط.
		- تعمل هذه الميزة مع 8.1 Windows أو اإلصدارات األحدث فقط

## **أدوات اإلدارة**

### **إدارة التحكم**

للتحكم في حالة العرض من خالل مستعرض الويب والتحقق منها. تتوفر هذه الوظيفة لأجهزة الكمبيوتر والأجهزة المحمولة. ثمة ميزات مختلفة مدعومة بحسب المنتج.

#### **الوظيفة**

- ّ ]لوحة المعلومات[: لعرض ملخص عن حالة المنتج وتوفير روابط تنقلك إلى كل صفحة.
- ]شاشة العرض[ و]صوت[: لتوفير ميزات مثل سطوع الشاشة والصوت واإلدخال وإعادة التشغيل.
- ]الوقت والتاريخ[: لتمكين/تعطيل ميزة الضبط التلقائي وعرض/تغيير الوقت الذي تم ضبطه للمنتج.
	- ]شبكة[: لضبط اسم جهاز العرض وعنوان IP الخاص به.
	- ]اكتشاف خطأ بالشاشة[: لعرض حالة إخراج الفيديو الخاصة بالمنتج.
		- ]وضع التجانب[: لعرض إعدادات وضع التجانب الخاصة بالمنتج.
	- ً ]نظام تجاوز الفشل[: لتشغيل ميزة الفشل مرارا أو إيقاف تشغيلها وضبط العناصر ذات الصلة.
- ]التشغيل عبر عنوان URL]: لتشغيل ميزة التشغيل عبر عنوان URL أو إيقاف تشغيلها وضبط عناوين URL.
	- ]تحديث البرامج[: لتحديث البرنامج الثابت الخاص بالمنتج.
	- ]الرسوم البيانية[: إخراج معلومات حالة المنتج مثل درجة الحرارة وحالة المروحة.
		- ]السجالت[: إخراج سجالت أعطال المنتج.
		- ]معلومات النظام[: إخراج المعلومات مثل إصدار برنامج المنتج واسم الطراز.

#### **مالحظة**

 عند ضبط ]تشغيل[ ]تدوير الشاشة[ على تشغيل، لن يعمل ]اكتشاف خطأ بالشاشة[.

### **ّ معرف الصورة**

يُستخدم [معرّف الصورة] لتغيير إعدادات جهاز معيّن (شاشة العرض) باستخدام جهاز استقبال واحد للأشعة تحت الحمراء للعرض المتعدد<sub>.</sub> يمكن ّ إنشاء اتصال بين جهاز عرض مزود بجهاز استقبال األشعة تحت الحمراء وبين أجهزة عرض أخرى باستخدام كبالت C-232RS. يتم تعريف **IN C-232RS IN C-232RS IN C-232RS** كل جهاز عرض بمعرّف الجهاز <sub>.</sub> يسمح لك إعداد [معرّف الصورة] فقط باستخدام الريموت مع أجهزة العرض التي يتطابق [مُعرّف الضبط] ّ الخاص بها مع ]معرف الصورة[.

1 عيّن [مُعرّف الضبط] إلى أجهزة العرض المثبتة كما هو موضّح أدناه:

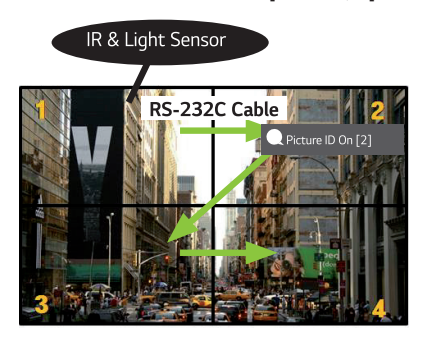

- 2 ّ اضغط على الزر ]معرف الصورة[ ]تشغيل[ األحمر على الريموت.
- 3 احرص على أن يكون معرّف الصورة الذي ستقوم بضبطه متطابقًا مع [مُعرّف الضبط] الخاص بجهاز العرض الذي تريد التحكم به.
	- ֧֧֚֚֝֓֝*֟* • يتعذر التحكم في جهاز يختلف [مُعرِّف الضبط] الخاص به عن [معرّف الصورة] بواسطة إشارات الاشعة تحت الحمراء.

#### **مالحظة**

- إذا تم ضبط [معرّف الصورة] على 2، فسيكون من الممكن التحكم في جهاز العرض على الجهة العليا اليمني فقط والذي تم ضبط [مُعرّف الضبط] الخاص به على 2 عبر إشار ات الأشعة تحت الحمر اء.
- إذا ضغطت على الزر [معرّف الصورة] [إيقاف التشغيل] الأخضر على الريموت الخاص، فسيتوقف تشغيل [معرّف الصورة] الخاص بكل أجهزة العرض. في حال الضغط بعد ذلك على أي مفتاح على الريموت، فسيكون من الممكن التحكم في كل أجهزة العرض بواسطة إشارات الأشعة تحت الحمراء بغض النظر عن [مُعرّف الضبط] الخاص بها.

### **اللمس**

### **القائمة المساعدة باللمس**

تسمح هذه الميزة التي تعمل اللمس فقط للمستخدم بتهيئة اإلعدادات بدون استخدام الريموت. يؤدي لمس الشاشة لفترة معيّنة من الوقت أو الضغط على المفتاح المحلي لـ القائمة المساعدة باللمس إلى ظهور القائمة المساعدة باللمس على الشاشة. يتم دعم ميزات مختلفة وفقًا للمنتج.

#### **الوظيفة**

- ]الصفحة الرئيسية[: لالنتقال إلى الشاشة الرئيسية.
- ]وضع القارئ[: وضع مع ضوء أزرق خافت يقلل إجهاد العينين عند قراءة نص.
	- ]قفل المفتاح المحلي[: لتهيئة وظيفة قفل زر المنتج )المفتاح المحلي(.
		- ]مدخل خارجي[: انتقل إلى شاشة تحديد اإلدخال الخارجي.
			- ]اإلعدادات[: انتقل إلى شاشة اإلعدادات.
			- ]اللوحة البيضاء[: تشغيل اللوحة البيضاء
				- ]IDB]: تشغيل IDB
				- (هِيَّ) [مشغّل]: قم بتشغيل المشغّل
			- ]SI]: اذهب إلى شاشة اختيار تطبيق SI
			- : قم بتشغيل تطبيقات SI المثبتة بنوع ZIP
			- : قم بتشغيل تطبيقات SI المثبتة بنوع IPK
				- : ُ اذهب إلى وضع المطور
				- : اذهب إلى إعدادات خادم SI

### **IDB( اللوحة الرقمية التفاعلية(**

- قد ال تكون هذه الميزة متوفرة في طرازات معيّنة.
	- يتم دعم ميزات مختلفة وفقًا للمنتج.

توفر هذه الميزة وظيفة الكتابة. لتشغيل IDB، اضغط على الزر )IDB )أو زر مفتاح IDB المحلي في قائمة المساعدة باللمس.

#### **الوظيفة**

- أثناء تشغيل IDB، ستظهر شاشة فارغة ويمكنك استخدام اللمس للرسم عليها.
- عند لمس رمز الدائرة في وسط الشاشة، أو مالمسة أي جزء من الشاشة لفترة معينة، سوف تتوسع قائمة الدائرة وتظهر.
- اضغط على مركز قائمة الدائرة الموسعة لتغييرها إلى رمز صغير. يمكنك نقل الموضع عن طريق سحب الجزء األوسط.
	- في القائمة الدائرية، يمكنك تغيير نوع القلم ولونه، ويمكنك مسح المناطق وإعادتها وتحديدها.
- المس أسهم اليسار أو اليمين على الشاشة لعرض القائمة الكاملة ويمكنك حذف جميع الشاشات أو حفظ الشاشة الحالية كملف في وحدة التخزين الداخلية أو وحدة التخزين الخارجية.
- يمكنك تشغيل اللمس المتعدد وإيقاف تشغيله في إعداد القائمة الكاملة. عند تشغيل وظيفة اللمس المتعدد، يظهر زر التكبير / التصغير وعند إيقاف وظيفة اللمس المتعدد، يمكنك التكبير والتصغير باستخدام إصبعين.
	- الخروج من IDB عن طريق زر الخروج في إعداد القائمة الكاملة.
	- لالتصال بشبكة ، اضغط على الزر ابدأ في IDB وقم بتشغيل Duo IDB على الكمبيوتر الشخصي المتصل بنفس جهاز التوجيه مثل الطراز اللمسي. ثم، أدخل الرمز المميز المكون من 6 أرقام المعروض على IDB.
		- لعرض فيديو عند االتصال عبر شبكة أو كبل مدخل خارجي، حدد العنصر المقابل من لقائمة الكاملة.
- إذا قمت بلمس الشاشة أثناء عرض فيديو متصل، سيظهر زر وضع التحديد. يمكنك التبديل إلى وضع التحديد من التقاط الشاشة الكاملة والكتابة عليها وحفظها.

#### **مالحظة**

- يتم حذف الملفات المخزنة في وحدة التخزين الداخلية الخاصة بـ IDB عند إغالقه.
	- لا يُمكّن IDB المفاتيح باستثناء مفاتيح مستوى الصوت والطاقة.
		- عند ضبط شاشة اللمس على إيقاف، يكون IDB غير متاح.
			- IDB غير متوفر عندما يتم تمكين تدوير الشاشة.
- قد يؤدي استخدام أقالم لمسية وأصابع متعددة في الوقت نفسه، أو استخدام ممحاة إلى إبطاء عملك.

# **رمز األشعة تحت الحمراء**

 ال تدعم كل الطرازات وظيفة USB/HDMI.

• قد تكون بعض رموز المفاتيح غير مدعومة وفقًا للطراز

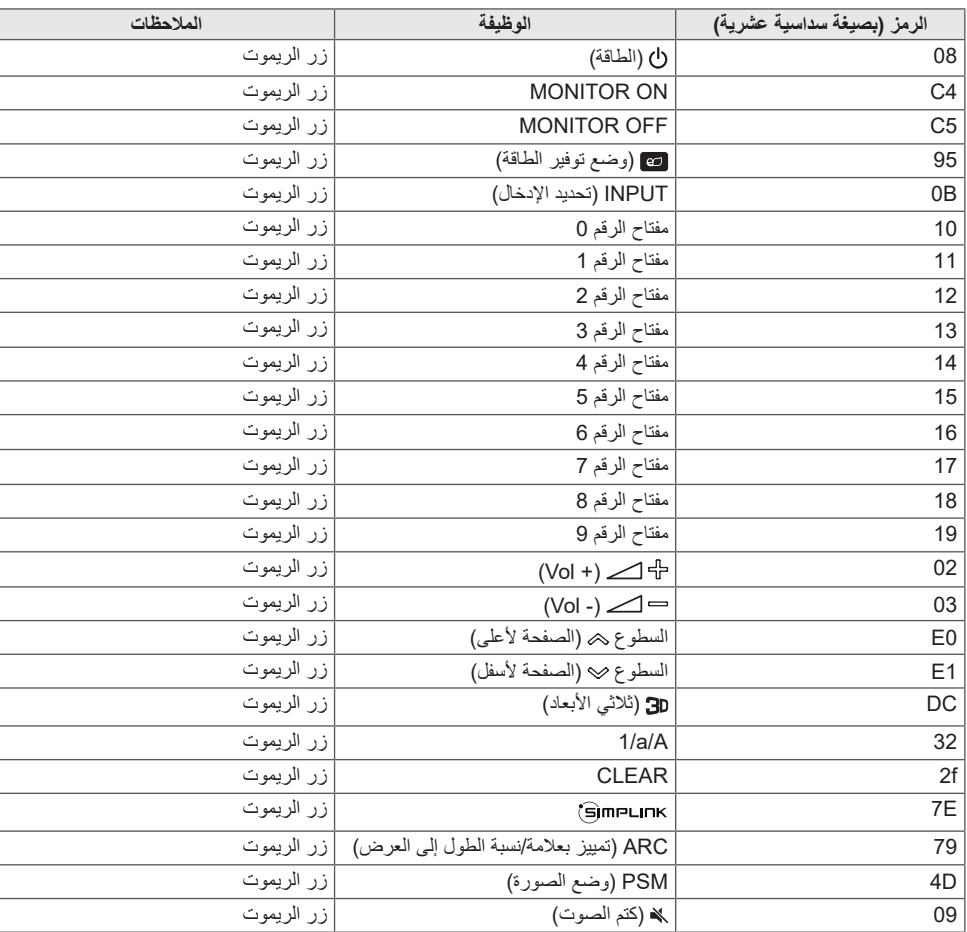

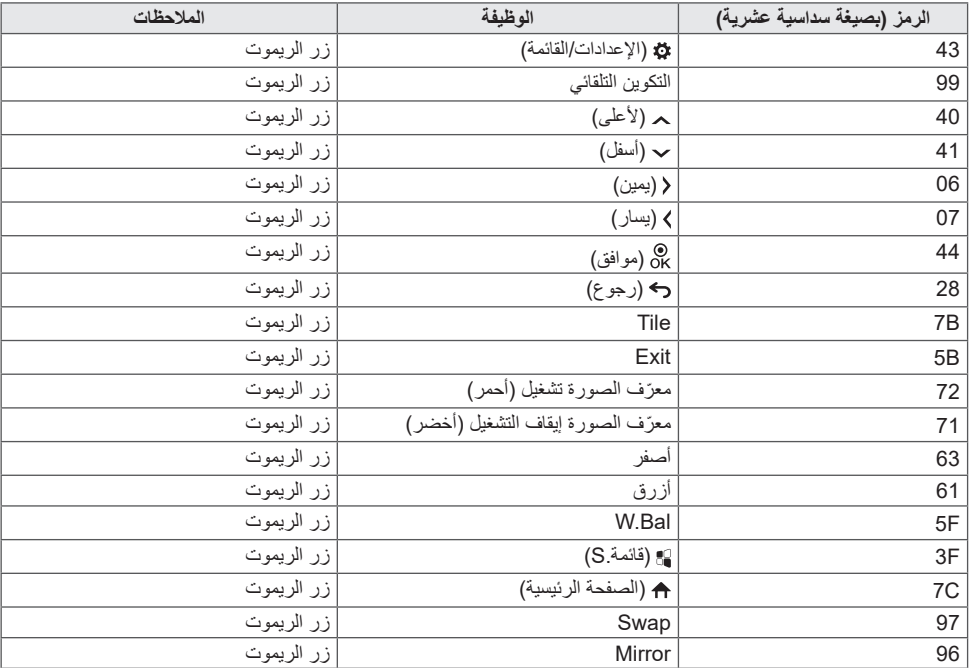

## **التحكم في منتجات عدة**

 ينطبق ذلك على طرازات معيّنة فقط. استخدم هذه الطريقة إلنشاء اتصال بين منتجات عدة وكمبيوتر واحد. يمكنك التحكم في منتجات عدة في الوقت نفسه من خالل إنشاء اتصال بينها وبين كمبيوتر واحد. ّ في قائمة الخيارات، يجب أن تكون قيمة معرف الجهاز ما بين 1 و1000 من دون تكرار.

### **كبالت التوصيل**

• قد تختلف الصورة وفقًا للطراز . قم بتوصيل كبل C-232RS ّ كما هو موضح في الصورة. ُستخدم بروتوكول C-232RS إلنشاء اتصال بين الكمبيوتر والمنتج. يمكنك تشغيل/إيقاف المنتج وتحديد مصدر إدخال وضبط قائمة شاشة ي خيارات العرض من الكمبيوتر.

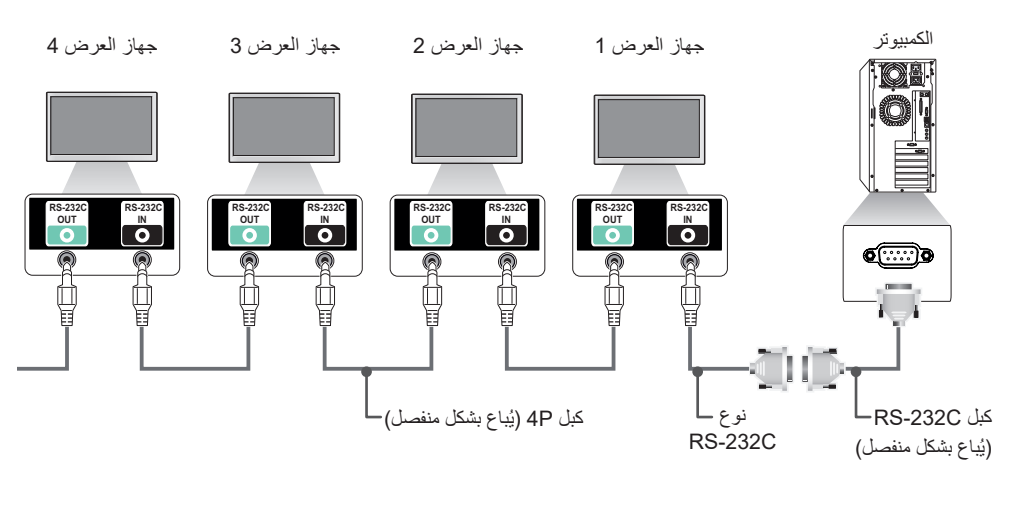

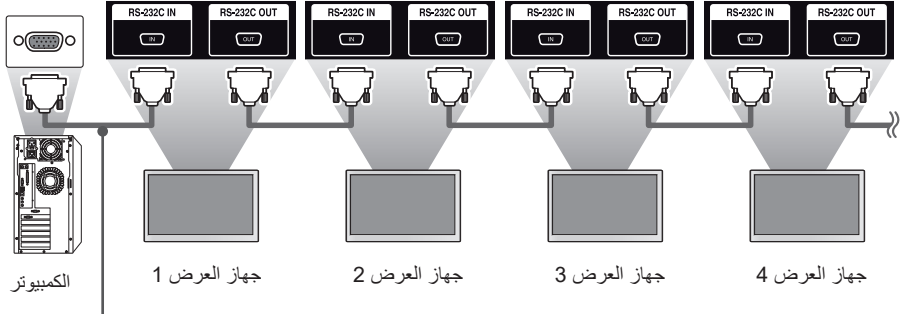

كبل RS-232C (يُباع بشكل منفصل)

### **معلمة االتصال**

معدل سرعة نقل البيانات: 9600 بت في الثانية طول البيانات: 8 بت بت التكافؤ: ال شيء بت التوقف: 1 بت التحكم بالتدفق: ال شيء رمز االتصال: رمز ASCII

### **مالحظة**

- عند التوصيل باستخدام ثالثة أسالك )غير قياسية(، لن يكون استخدام سلسلة الشاشات المترابطة التي تعمل باألشعة تحت الحمر اء ممكنًا.
- احرص على استخدام النوع المتوفر فقط للتوصيل بشكل صحيح.
- عندما يكون لديك شاشات عرض عدة ضمن سلسلة مترابطة للتحكم بها في الوقت نفسه، إذا حاولت تشغيل/إيقاف تشغيل الجهاز الرئيسي بطريقة مستمرة، فقد ال يتم تشغيل بعض المنتجات. في هذه الحالة، يمكنك تشغيل أجهزة العرض هذه بالضغط على الزر ON MONITOR وليس على زر الطاقة.

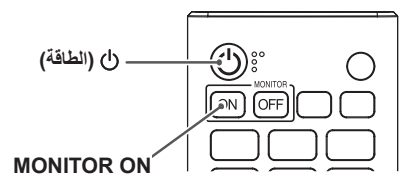

## **القائمة المرجعية لألوامر**

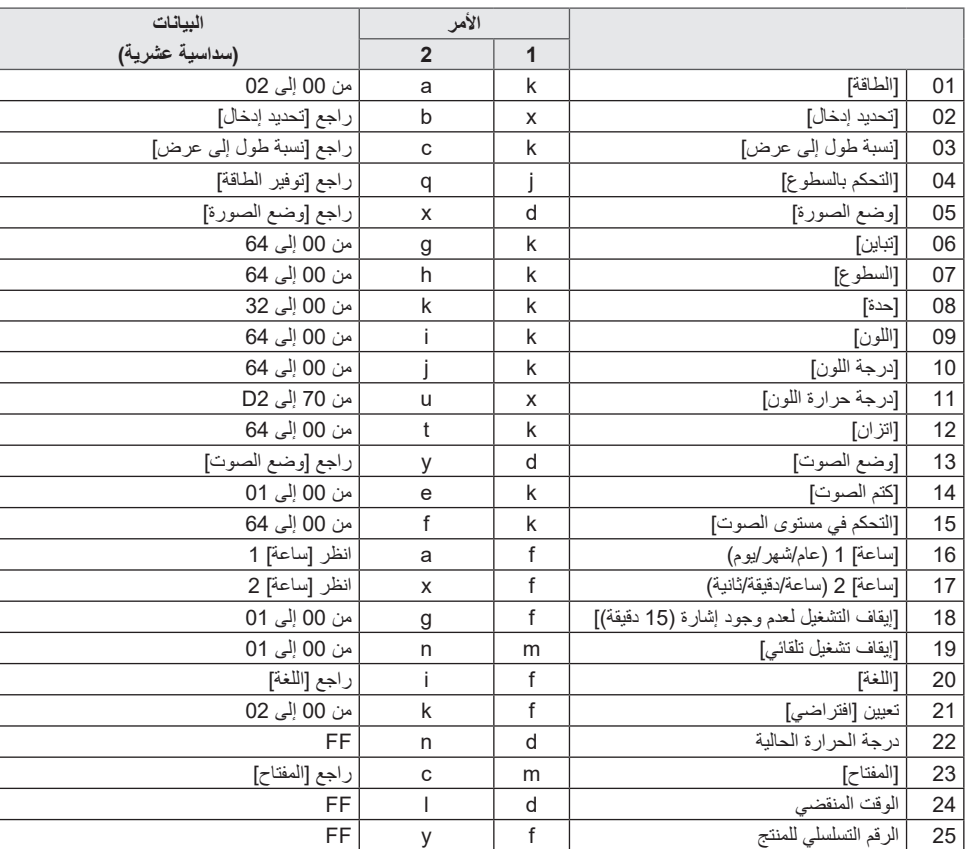

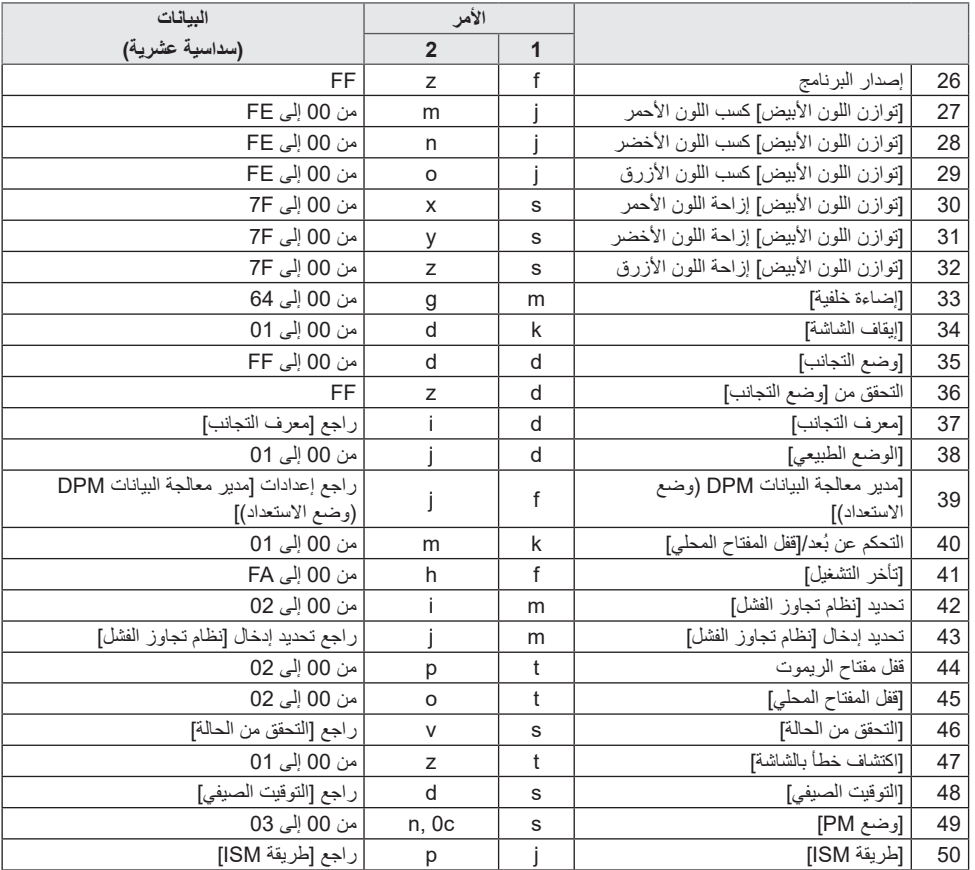

56

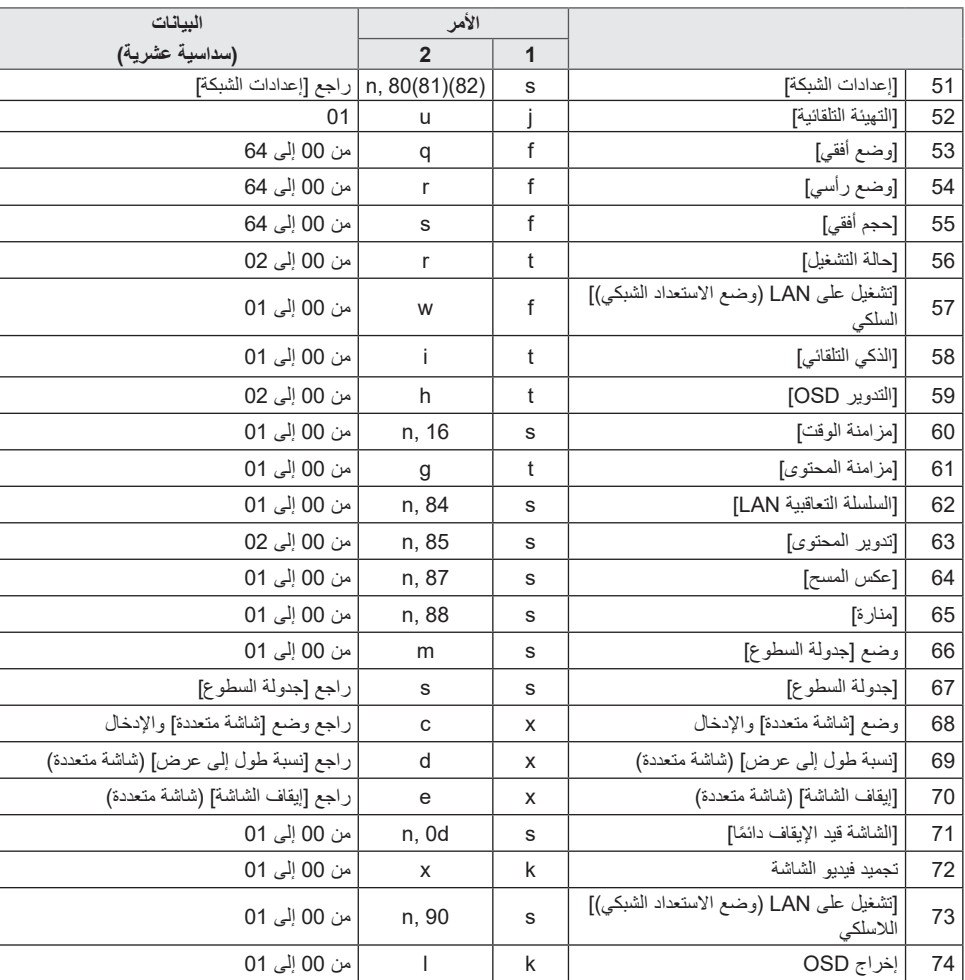

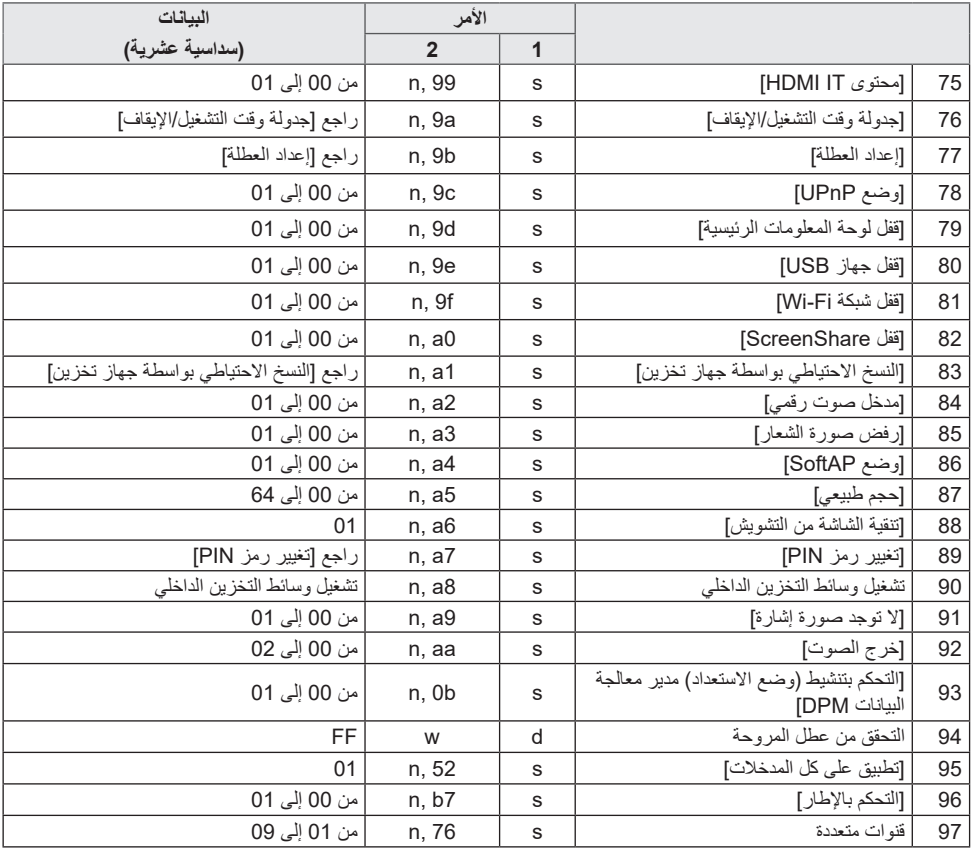

\*مالحظة: قد ال تعمل األوامر عندما ال يكون هناك إدخال خارجي مستخدم.

\*قد ال تكون بعض األوامر مدعومة في طرازات معيّنة.

### **بروتوكول اإلرسال/االستقبال**

#### **اإلرسال**

)1Command)(2Command ُ() () م ِّعرف الضبط() ()البيانات()Cr)

\*)1Command): للتحديد ما بين وضع إعداد المصنع ووضع إعداد المستخدم.

- (Command 2): يُستخدم هذا الأمر للتحكم في جهاز العرض.
- (مُعرّف الضبط): يُستخدم لتحديد جهاز تريد التحكم به. يمكن تعيين معرّف جهاز فريد لكل جهاز من 1 إلى 1000 (FFH إلى FFH) ضمن اإلعدادات في قائمة شاشة خيارات العرض. يسمح لك تحديد 'H00 ّ ' لمعرف الجهاز بالتحكم المتزامن في كل أجهزة العرض المتصلة. (قد تختلف القيمة القصوى وفقًا للطراز )
	- \* (البيانات): لإرسال بيانات الأمر . قد يزداد عدد البيانات بحسب الأمر .
	- \*)Cr): إرجاع ألول السطر. تتطابق هذه المعلمة مع "0 x D0 "في رمز ASCII.
		- \*) (: مساحة فارغة. تتطابق هذه المعلمة مع "0 x 20 "في رمز ASCII.

#### **Acknowledgment**

)2Command ُ() () م ِّعرف الضبط() ()NG/OK()البيانات()x)

- \*ً يرسل المنتج إقرارا )ACK ً ) استنادا إلى هذا التنسيق عند استقبال بيانات طبيعية. في هذه المرحلة، إذا كانت البيانات FF، فيشير ذلك إلى بيانات الحالة الحالية. إذا كانت البيانات في وضع كتابة البيانات، فستتم إعادة بيانات الكمبيوتر.
- \*ّ إذا تم إرسال أمر مع معرف جهاز "00" )= 0 x 00)، فسيتم إرسال البيانات إلى كافة أجهزة العرض ولكن لن يتم إرسال أي إقرار )ACK).
	- إذا أرسلت "FF" كقيمة البيانات في وضع التحكم عبر RS-232C، فيمكنك التحقق من القيمة التي تم ضبطها حاليًا للميزة ذات الصلة (لا تنطبق على ميزات معيّنة(.
		- \*قد ال تكون بعض األوامر مدعومة في طرازات معيّنة.

#### **0101]الطاقة[ )Command: a k)**

للتحكم بحالة تشغيل جهاز العرض أو إيقاف تشغيلها.

#### اإلرسال

- )k)(a ُ[() () م ِّعرف الضبط[() ()البيانات()Cr) البيانات :00 ]إيقاف التشغيل[
	- :01 ]تشغيل[ :02 ]إعادة تشغيل[

#### إقرار

- )a ُ[() () م ِّعرف الضبط[() ()NG/OK()البيانات()x)
- \*يتم إرجاع إشارة Acknowledgment بشكل صحيح فقط عند تشغيل جهاز العرض بالكامل.
	- \*قد يحدث تأخير بين إشارتَي اإلرسال وAcknowledgment.
		- \*قد ال تكون هذه الميزة مدعومة في طرازات معيّنة.

#### **0202]تحديد إدخال[ )Command: b x)**

لتحديد إشارة إدخال. اإلرسال )x)(b ُ[() () م ِّعرف الضبط[() ()البيانات()Cr) البيانات :20 AV 40: المكوّن :60 RGB DVI-D (PC):70 DVI-D (DTV) :80 HDMI1 (DTV):90 HDMI1 (PC):A0 HDMI2/OPS (DTV):91 HDMI2/OPS (PC):A1 OPS/HDMI3/DVI-D (DTV):92 OPS/HDMI3/DVI-D (PC):A2 OPS/DVI-D (DTV):95 OPS/DVI-D (PC):A5 HDMI3/DVI-D (DTV) :96 HDMI3/DVI-D (PC):A6 HDMI3/HDMI2/DVI-D (DTV):97 HDMI3/HDMI2/DVI-D (PC):A7 OPS (DTV):98 OPS (PC): A8 DISPLAYPORT (DTV): C0 DISPLAYPORT (PC): D0 E0: مشغّل SuperSign webOS

- 1E: غير ذلك
	- 2E: تعدد الشاشات

#### إقرار

)b ُ[() () م ِّعرف الضبط[() ()NG/OK()البيانات()x)

- \*قد ال تتوفر بعض إشارات اإلدخال في طرازات معيّنة.
- إذا لم يتم توزيعها من SuperSign W، يعود مشغّل WebOS إلى NG.

**0303]نسبة طول إلى عرض[ )Command: c k)** لضبط نسبة طول إلى عرض جهاز العرض. اإلرسال )k)(c ُ[() () م ِّعرف الضبط[() ()البيانات()Cr) البيانات 02: [عريض بملء الشاشة] :06 ]أصلي[ إقرار )c ُ[() () م ِّعرف الضبط[() ()NG/OK()البيانات()x)

\*قد تختلف نسبة الطول إلى العرض بحسب تكوين إدخال الطراز.

### **0404]التحكم بالسطوع[ )Command: q j)** لضبط سطوع جهاز العرض. اإلرسال )j)(q ُ[() () م ِّعرف الضبط[() ()البيانات()Cr) البيانات :00 ]إيقاف التشغيل[ :01 ]الحد األدنى[ :02 ]متوسط[ :03 ]الحد األقصى[ :04 ]تلقائي[ :05 ]إيقاف الشاشة[ إقرار )q ُ[() () م ِّعرف الضبط[() ()NG/OK()البيانات()x) \*قد ال تكون هذه الميزة مدعومة في طرازات معيّنة.

**0505]وضع الصورة[ )Command: x d)** لحديد وضع صورة. اإلرسال )d)(x ُ[() () م ِّعرف الضبط[() ()البيانات()Cr) البيانات :00 ]مركز التسوق / QSR] :01 ]عام[ :02 ]حكومة/شركة[ 03: [النقل] :04 ]تعليم[ 05: [خبير 1] :06 ]خبير 2[ [APS]:08 :09 ]صورة[ :11 ]المعايرة[ إقرار )x ُ[() () م ِّعرف الضبط[() ()NG/OK()البيانات()x) \*قد ال تكون بعض أوضاع الصورة مدعومة بحسب الطراز.

#### **0606]تباين[ )Command: g k)**

لضبط تباين الشاشة. اإلرسال )k)(g ُ[() () م ِّعرف الضبط[() ()البيانات()Cr) البيانات :64-00 ]تباين[ 100-0 إقرار )g ُ[() () م ِّعرف الضبط[() ()NG/OK()البيانات()x)

#### **0909]اللون[ )Command: i k)**

لضبط ألوان الشاشة. اإلرسال )k)(i ُ[() () م ِّعرف الضبط[() ()البيانات()Cr) البيانات 00-64: [اللون] 0-100 إقرار )i ُ[() () م ِّعرف الضبط[() ()NG/OK()البيانات()x)

#### **0707]السطوع[ )Command: h k)**

ضبط سطوع الشاشة. اإلرسال )k)(h ُ[() () م ِّعرف الضبط[() ()البيانات()Cr) البيانات :64-00 ]السطوع[ 100-0

إقرار )h ُ[() () م ِّعرف الضبط[() ()NG/OK()البيانات()x)

#### **1010]درجة اللون[ )Command: j k)** لضبط درجات ألوان الشاشة. اإلرسال )k)(j ُ[() () م ِّعرف الضبط[() ()البيانات()Cr) البيانات :64-64: [درجة اللون] أحمر-50 أخضر 50 إقرار

)j ُ[() () م ِّعرف الضبط[() ()NG/OK()البيانات()x)

#### **0808]حدة[ )Command: k k)**

ّ لضبط حدة الشاشة.

اإلرسال )k)(k ُ[() () م ِّعرف الضبط[() ()البيانات()Cr) البيانات :32-00 ]حدة[ 50-0

#### إقرار

)k ُ[() () م ِّعرف الضبط[() ()NG/OK()البيانات()x)

#### **1111]درجة حرارة اللون[ )Command: u x)**

لضبط درجة حرارة لون الشاشة. اإلرسال )x)(u ُ[() () م ِّعرف الضبط[() ()البيانات()Cr) البيانات 2D:70- K-13000K3200

#### إقرار

)u ُ[() () م ِّعرف الضبط[() ()NG/OK()البيانات()x) \*قد ال تكون هذه الميزة مدعومة في طرازات معيّنة.

#### **1212]اتزان[ )Command: t k)**

لضبط توازن الصوت. اإلرسال )k)(t ُ[() () م ِّعرف الضبط[() ()البيانات()Cr) البيانات 00-64: يسار 50-يمين 50

إقرار )t ُ[() () م ِّعرف الضبط[() ()NG/OK()البيانات()x)

\*قد ال تكون هذه الميزة مدعومة في طرازات معيّنة.

#### **1515]التحكم في مستوى الصوت[ )Command: f k)** لضبط مستوى صوت التشغيل. اإلرسال )k)(f ُ[() () م ِّعرف الضبط[() ()البيانات()Cr) البيانات :64-00 ]مستوى الصوت[ 100-0 إقرار )f ُ[() () م ِّعرف الضبط[() ()NG/OK()البيانات()x)

\*قد ال تكون هذه الميزة مدعومة في طرازات معيّنة.

#### **1313]وضع الصوت[ )Command: y d)**

لتحديد وضع الصوت. اإلرسال )d)(y ُ[() () م ِّعرف الضبط[() ()البيانات()Cr) البيانات :01 ]قياسي[ :02 ]موسيقى[ :03 ]سينما[ :04 ]الرياضة[ .05 ]لعبة[ :07 ]أخبار[ )]صوت واضح III)] إقرار )y ُ[() () م ِّعرف الضبط[() ()NG/OK()البيانات()x) \*قد ال تكون هذه الميزة مدعومة في طرازات معيّنة.

#### **1414]كتم الصوت[ )Command: e k)**

لكتم/إلغاء كتم الصوت. اإلرسال )k)(e ُ[() () م ِّعرف الضبط[() ()البيانات()Cr) البيانات 00: صامت (إيقاف تشغيل الصوت) 01: مستوى الصوت الحالي (تشغيل الصوت) إقرار )e ُ[() () م ِّعرف الضبط[() ()NG/OK()البيانات()x)

\*قد ال تكون هذه الميزة مدعومة في طرازات معيّنة.

#### **1616]ساعة[ 1 )سنة/شهر/نهار( )Command: a f)** لضبط قَيَم الساعة 1 (السنة/الشهر/اليوم) والوقت التلقائي. اإلرسال .1 )f)(a)() )(أُمُّرَف الضبط])( )(البيانات1)( )(البيانات2)( )(البيانات3)  $(Cr)$ .2 )f)(a ُ[() () م ِّعرف الضبط[() ()0()0() ()البيانات1()Cr) .1 عند ضبط الساعة 1 )السنة/الشهر/اليوم( البيانات 1 :00- -2010 البيانات 2 -01C:0 من يناير إلى ديسمبر البيانات 3 -01F:1 من 1 إلى 31 \* يختلف الحد الأقصى والحد الأدنى لقيمة البيانات1 بحسب سنة إصدار المنتج. \* أدخل "fa [مُعرّف الضبط] ff" لعرض إعدادات الساعة 1 (السنة/الشهر/اليوم). .2 عند ضبط الوقت التلقائي البيانات 1 :00 تلقائي :01 يدوي لعرض قيمة الوقت التلقائي التي تم ضبطها، ادخل"fa ([مُعرِّف الضبط])<br>00 ff °.

إقرار .1 )a ُ[() () م ِّعرف الضبط[() ()NG/OK()البيانات1()البيانات2(

)البيانات3()x) 2. (a)( )([مُعرّف الضبط])( )(OK/NG()()(0)(0)(() (البيانات1)(x)

#### **ًا( )Command: x f) 1717]ساعة[ 2 )ساعة/دقيقة/ثاني**

لضبط قيّم الساعة 2 (الساعة/الدقيقة/الثانية).

اإلرسال )f)(x ُ[() () م ِّعرف الضبط[() ()البيانات1() ()البيانات2() ()البيانات3(  $(Cr)$ البيانات1 من 00 إلى 17: من الساعة 00 إلى الساعة 23 البيانات2 من 00 إلى B:3 من الدقيقة 00 إلى الدقيقة 59 البيانات3 من 00 إلى B:3 من الثانية 00 إلى الثانية 59

- \* أدخل "ff [مُعرّ ف الضبط] ff" لعرض إعدادات الساعة 2 (الساعة/الدقيقة/ الثانية(.
	- \*تتوفر هذه الميزة فقط عند ضبط الساعة 1 )السنة/الشهر/اليوم(.

إقرار )x ُ[() () م ِّعرف الضبط[() ()NG/OK()البيانات1()البيانات2( )البيانات3()x)

#### **1818]إيقاف التشغيل لعدم وجود إشارة )15 دقيقة([ )Command: g f)**

لضبط جهاز العرض للدخول تلقائيًا في وضع الاستعداد في حال عدم توفر<br>إشارة لمدة 15 دقيقة. اإلرسال )f)(g ُ[() () م ِّعرف الضبط[() ()البيانات()Cr) البيانات :00 ]إيقاف التشغيل[ :01 ]تشغيل[ إقرار

)g ُ[() () م ِّعرف الضبط[() ()NG/OK()البيانات()x)

#### **2020]اللغة[ )Command: i f)**

لضبط لغة شاشة خيارات العرض. اإلرسال )f)(i ُ[() () م ِّعرف الضبط[() ()البيانات()Cr) البيانات :00 التشيكية :01 الدنماركية 02: الألمانية :03 العربية 04: الإسبانية (أوروبا) :05 اليونانية :06 الفرنسية :07 اإليطالية :08 الهولندية :09 النرويجية A:0 البرتغالية B:0 البرتغالية )البرازيل( C:0 الروسية D:0 الفنلندية E:0 السويدية F:0 الكورية 10: الصينية (المندرين) :11 اليابانية 12: الصينية (الكانتونية) :13 العربية إقرار )i ُ[() () م ِّعرف الضبط[() ()NG/OK()البيانات()x) \*قد ال تتوفر بعض اللغات في طرازات معيّنة.

> **1919]إيقاف التشغيل لعدم وجود أشعة تحت حمراء[**   $(m n : \text{Command})$ لتنشيط إيقاف التشغيل التلقائي عند عدم وجود إشارة أشعة تحت الحمراء لمدة 4 ساعات. اإلرسال

> > )m)(n ُ[() () م ِّعرف الضبط[() ()البيانات()Cr) البيانات :00 ]إيقاف التشغيل[ :01 ]تشغيل[

#### إقرار

)n ُ[() () م ِّعرف الضبط[() ()NG/OK()البيانات()x)

#### **2121]اإلعدادات األصلية[ )Command: k f)** إلعادة الضبط. يمكن تهيئة الشاشة في وضع اإلدخال RGB فقط. اإلرسال )f)(k ُ[() () م ِّعرف الضبط[() ()البيانات()Cr) البيانات :00 إعادة ضبط الصورة :01 تهيئة الشاشة :02 إعادة الضبط إلى اإلعدادات األصلية

#### إقرار

#### )k ُ[() () م ِّعرف الضبط[() ()NG/OK()البيانات()x)

\*قد ال تكون هذه الميزة مدعومة في طرازات معيّنة.

#### **2222درجة الحرارة الحالية )Command: n d)** للتحقق من درجة الحرارة الحالية للمنتج.

اإلرسال

)d)(n ُ[() () م ِّعرف الضبط[() ()البيانات()Cr) البيانات FF: للتحقق من الحالة

إقرار

### )n ُ[() () م ِّعرف الضبط[() ()NG/OK()البيانات()x)

\*يتم عرض درجة الحرارة بصيغة سداسية عشرية.

#### **2424الوقت المنقضي )Command: l d)** لعرض الوقت المنقضي بعد تشغيل جهاز العرض. اإلرسال )d)(l ُ[() () م ِّعرف الضبط[() ()البيانات()Cr) البيانات FF: لقراءة الحالة إقرار )l ُ[() () م ِّعرف الضبط[() ()NG/OK()البيانات()x) \*تظهر البيانات المستلمة بصيغة سداسية عشرية.

**2525الرقم التسلسلي للمنتج )Command: y f)** للتحقق من الرقم التسلسلي للمنتج. اإلرسال )f)(y ُ[() () م ِّعرف الضبط[() ()البيانات()Cr) البيانات FF: للتحقق من الرقم التسلسلي للمنتج إقرار )y ُ[() () م ِّعرف الضبط[() ()NG/OK()البيانات()x) البيانات بتنسيق ASCII.

### **2323]مفتاح[ )Command: c m)**

إلرسال رمز مفتاح للريموت باألشعة تحت الحمراء.

اإلرسال

)m)(c ُ[() () م ِّعرف الضبط[() ()البيانات()Cr) البيانات CODE\_KEY\_IR

إقرار

#### )c ُ[() () م ِّعرف الضبط[() ()NG/OK()البيانات()x)

للحصول على رموز المفاتيح، راجع رموز األشعة تحت الحمراء.

\*قد ال تكون بعض رموز المفاتيح مدعومة في طرازات معيّنة.

#### **2626إصدار البرنامج )Command: z f)** للتحقق من إصدار برنامج المنتج. اإلرسال )f)(z ُ[() () م ِّعرف الضبط[() ()البيانات()Cr) البيانات FF: للتحقق من إصدار البرنامج

إقرار )z ُ[() () م ِّعرف الضبط[() ()NG/OK()البيانات()x)

**2727]توازن اللون األبيض[ كسب اللون األحمر )Command: m j)** لضبط قيمة كسب اللون الأحمر للّحصول على توازن اللون الأبيض. اإلرسال )j)(m ُ[() () م ِّعرف الضبط[() ()البيانات()Cr) البيانات من 00 إلى FE: كسب اللون األحمر من 0 إلى 254 FF: للتحقق من قيمة كسب اللون الأحمر إقرار

)m ُ[() () م ِّعرف الضبط[() ()NG/OK()البيانات()x)

**3030]توازن اللون األبيض[ إزاحة اللون األحمر )Command: x s)** لضبط قيمة إزاحة اللون الأحمر للحصول على توازن اللون الأبيض. اإلرسال )s)(x ُ[() () م ِّعرف الضبط[() ()البيانات()Cr) البيانات من 00 إلى F:7 إزاحة اللون األحمر من 0 إلى 127 FF: للتحقق من قيمة إزاحة اللون األحمر إقرار

)x ُ[() () م ِّعرف الضبط[() ()NG/OK()البيانات()x)

- **2828]توازن اللون األبيض[ كسب اللون األخضر )Command: n j)**
- لضبط قيمة كسب اللون الأخضر للحصول على توازن اللون الأبيض.
	- اإلرسال
- )j)(n ُ[() () م ِّعرف الضبط[() ()البيانات()Cr) البيانات من 00 إلى FE: كسب اللون األخضر من 0 إلى 254 FF: للتحقق من قيمة كسب اللون األخضر
	- إقرار
	- )n ُ[() () م ِّعرف الضبط[() ()NG/OK()البيانات()x)

#### **3131]توازن اللون األبيض[ إزاحة اللون األخضر )Command: y s)**

لضبط قَيمةً إزاحة اللون الأخضر للحصول على توازن اللون الأبيض. اإلرسال

)s)(y ُ[() () م ِّعرف الضبط[() ()البيانات()Cr)

البيانات من 00 إلى F:7 إزاحة اللون األخضر من 0 إلى 127 FF: للتحقق من قيمة إزاحة اللون الأخضر

إقرار

)y ُ[() () م ِّعرف الضبط[() ()NG/OK()البيانات()x)

#### **2929]توازن اللون األبيض[ كسب اللون األزرق )Command: o j)** لضبط قيمة كسب اللون الأزرق للحصول على توازن اللون الأبيض.

اإلرسال

)j)(o ُ[() () م ِّعرف الضبط[() ()البيانات()Cr) البيانات من 00 إلى FE: كسب اللون األزرق من 0 إلى 254 FF: للتحقق من قيمة كسب اللون األزرق

#### إقرار

)o ُ[() () م ِّعرف الضبط[() ()NG/OK()البيانات()x)

**3232]توازن اللون األبيض[ إزاحة اللون األزرق )Command: z s)** لضبط قيمة إزاحة اللون الأزرق للحصول على توازن اللون الأبيض. اإلرسال

)s)(z ُ[() () م ِّعرف الضبط[() ()البيانات()Cr)

البيانات من 00 إلى F:7 إزاحة اللون األزرق من 0 إلى 127 FF: للتحقق من قيمة إزاحة اللون األزرق

إقرار

)z ُ[() () م ِّعرف الضبط[() ()NG/OK()البيانات()x)

#### **3333]إضاءة خلفية[ )Command: g m)**

لضبط سطوع اإلضاءة الخلفية. اإلرسال )m)(g ُ[() () م ِّعرف الضبط[() ()البيانات()Cr) البيانات من 00 إلى 64: [إضاءة خلفية] من 0 إلى 100 إقرار

)g ُ[() () م ِّعرف الضبط[()()NG/OK()البيانات()x)

#### **3434]إيقاف الشاشة[ )Command: d k)**

إيقاف/تشغيل الشاشة.

اإلرسال )k)(d ُ[() () م ِّعرف الضبط[() ()البيانات()Cr) البيانات :00 تشغيل الشاشة :01 إيقاف الشاشة

إقرار

#### )d ُ[() () م ِّعرف الضبط[() ()NG/OK()البيانات()x)

\*قد ال تكون هذه الميزة مدعومة في طرازات معيّنة.

#### **3535]وضع التجانب[ )Command: d d)**

لضبط وضىع التجانب وقيَم الصفوف التجانب واعمدته.

اإلرسال

)d)(d ُ[() () م ِّعرف الضبط[() ()البيانات()Cr) البيانات من 00 إلى FF: البايت األول - عمود التجانب البايت الثاني - صف التجانب

- تشير القَيْم 00 و01 و10 و11 إلى أن وضع التجانب متوقف عن التشغيل
	- قد تختلف القيمة القصوى وفقًا للطراز .

إقرار

#### )d ُ[() () م ِّعرف الضبط[() ()NG/OK()البيانات()x)

- \*قد ال تكون هذه الميزة مدعومة في طرازات معيّنة.
- \*تتطلب طرازات حائط عرض الفيديو إعادة تمهيد لتشغيل العادي بعد تغيير القيم.

#### **3636]التحقق من وضع التجانب[ )Command: z d)** التحقق من وضع التجانب. اإلرسال )d)(z ُ[() () م ِّعرف الضبط[() ()البيانات()Cr) البيانات FF: التحقق من ]وضع التجانب[ إقرار )z ُ[() () م ِّعرف الضبط[() ()NG/OK()البيانات1()البيانات2( )البيانات3()x) البيانات 1 00: [وضع التجانب] إيقاف :01 ]وضع التجانب[ تشغيل البيانات 2 من 00 إلى F:0 عمود التجانب البيانات 3 من 00 إلى F:0 صف التجانب

\*قد ال تكون هذه الميزة مدعومة في طرازات معيّنة.

#### **3737]معرف التجانب[ )Command: i d)** ّ لضبط قيمة معرف التجانب الخاصة بالمنتج.

اإلرسال )d)(i ُ[() () م ِّعرف الضبط[() ()البيانات()Cr) البيانات من 01 إلى 1E:[ معرف التجانب[ من 1 إلى 225 FF: للتحقق من ]معرف التجانب[

\*ال يمكن لقيمة البيانات أن تتخطى قيمة الصف × العمود.

إقرار

#### )i ُ[() () م ِّعرف الضبط[() ()NG/OK()البيانات()x)

- \*إذا أدخلت قيمة تتجاوز قيمة الصف × العمود الخاصة بمعلمة البيانات، .<br>يصبح الإقرار غير هام.
	- \*قد ال تكون هذه الميزة مدعومة في طرازات معيّنة.
- \*تتطلب طرازات حائط عرض الفيديو إعادة تمهيد لتشغيل العادي بعد تغيير القيم.

#### **3838]الوضع الطبيعي[ )في وضع التجانب( )Command: j d)**

لتظهر الصورة على نحرٍ طبيعي، يتم حذف الجزء الذي كان ليظهر عادة في<br>الفجوة بين أجهزة العرض.

اإلرسال

)d)(j ُ[() () م ِّعرف الضبط[() ()البيانات()Cr) البيانات :00 ]إيقاف التشغيل[ :01 ]تشغيل[

إقرار

)j ُ[() () م ِّعرف الضبط[() ()NG/OK()البيانات()x)

\*قد ال تكون هذه الميزة مدعومة في طرازات معيّنة.

**3939]مدير معالجة البيانات DPM( وضع االستعداد([ )Command: j f)** لضبط ميزة إدارة طاقة العرض. اإلرسال )f)(j ُ[() () م ِّعرف الضبط[() ()البيانات()Cr)

البيانات :00 ]إيقاف التشغيل[ :02 10 ٍ ثوان :04 دقيقة واحدة :05 3 دقائق :06 5 دقائق :07 10 دقائق

إقرار

)j ُ[() () م ِّعرف الضبط[() ()NG/OK()البيانات()x)

\*قد ال تكون هذه الميزة مدعومة في طرازات معيّنة.

#### **4040الريموت/قفل المفتاح المحلي )Command: m k)**

لضبط الريموت/قفل المفتاح المحلي (الأمامي).

اإلرسال )k)(m ُ[() () م ِّعرف الضبط[() ()البيانات()Cr) البيانات 00: [إيقاف التشغيل] (إيقاف تشغيل القفل) 01: [تشغيل] (تشغيل القفل)

 \*عندما يتم إيقاف تشغيل جهاز العرض، يعمل مفتاح الطاقة حتى في وضع التشغيل (01).

إقرار

#### )m ُ[() () م ِّعرف الضبط[() ()NG/OK()البيانات()x)

\*قد ال تكون هذه الميزة مدعومة في طرازات معيّنة.

#### **4141]تأخر التشغيل[ )Command: h f)**

لضبط مهلة تأجيل الجدول عند تشغيل الجهاز )الوحدة: الثواني(.

اإلرسال

)f)(h ُ[() () م ِّعرف الضبط[() ()البيانات()Cr) البيانات من 00 إلى FA: الحد األدنى 0 إلى الحد األقصى 250 )من الثواني(

#### إقرار

)h ُ[() () م ِّعرف الضبط[() ()NG/OK()البيانات()x)

قد تختلف القيمة القصوى وفقًا للطراز ِ

**4242]نظام تجاوز الفشل[ تحديد )Command: i m)** ً لضبط وضع إدخال للفشل مرارا. اإلرسال )m)(i ُ[() () م ِّعرف الضبط[() ()البيانات()Cr) البيانات :00 ]إيقاف التشغيل[ :01 ]تلقائي[ :02 ]مخصص[ إقرار )i ُ[() () م ِّعرف الضبط[() ()NG/OK()البيانات()x)

### **4343]نظام تجاوز الفشل[ تحديد إدخال )Command: j m)**

ً لتحديد مصدر إدخال للفشل مرارا.

- \*ً تتوفر هذه الميزة فقط عند ضبط الفشل مرارا على تخصيص. اإلرسال )m)(j ُ[() () م ِّعرف الضبط[() ()البيانات1() ()البيانات2() ( )البيانات3() ()البيانات4( ... ) ()البياناتN()Cr) البيانات 1 إلى N( أولوية اإلدخال من 1 إلى N)  $RGB \cdot 60$ DVI-D .70  $HDMI1.90$ HDMI2:91 OPS/HDMI3/DVI-D:92 OPS/DVI-D:95 HDMI3/DVI-D .96 HDMI3/HDMI2/DVI-D:97 OPS :98 DISPLAYPORT: CO
	- إقرار

)j ) ()ُ[( م ِّعرف الضبط[() ()NG/OK()البيانات1()البيانات2(

)البيانات3()البيانات4( ...)البياناتN( )x)

- \*قد ال تتوفر بعض إشارات اإلدخال في طرازات معيّنة.
- قد يختلف عدد البيانات (N) بحسب الطر از . (يستند عدد البيانات إلى عدد<br>إشار ات الإدخال المدعومة.)
	- \*تعمل هذه الميزة كاإلدخال األخير وتدعم البيانات بتنسيق DTV.

### **4444قفل مفتاح الريموت )Command: p t)**

لتكوين إعدادات مفتاح الريموت الخاص بالمنتج.

#### اإلرسال

- )t)(p ُ[() () م ِّعرف الضبط[() ()البيانات()Cr)
- البيانات :00 إلغاء قفل كافة المفاتيح :01 إلقفال كافة المفاتيح باستثناء مفتاح الطاقة :02 إلقفال كافة المفاتيح

#### إقرار

#### )p ُ[() () م ِّعرف الضبط[() ()NG/OK()البيانات()x)

 \*عند توقف جهاز العرض عن التشغيل، يعمل مفتاح الطاقة حتى عندما تكون كافة المفاتيح مقفلة (02).

#### **4545]قفل المفتاح المحلي[ )Command: o t)**

لتكوين إعدادات تشغيل المفتاح المحلي للمنتج.

- اإلرسال
- )t)(o ُ[() () م ِّعرف الضبط[() ()البيانات()Cr) البيانات :00 إلغاء قفل كافة المفاتيح :01 إلقفال كافة المفاتيح باستثناء مفتاح الطاقة :02 إلقفال كافة المفاتيح

#### إقرار

#### )o ُ[() () م ِّعرف الضبط[() ()NG/OK()البيانات()x)

- \*عند توقف جهاز العرض عن التشغيل، يعمل مفتاح الطاقة حتى عندما تكون كافة المفاتيح مقفلة )02(.
	- \*قد ال تكون هذه الميزة مدعومة في طرازات معيّنة.

#### **4646التحقق من الحالة )Command: v s)**

- التحقق من اإلشارة الحالية للمنتج.
	- اإلرسال
- )s)(v ُ[() () م ِّعرف الضبط[() ()البيانات() ()Cr)(FF) البيانات :02 للتحقق مما إذا كان هناك إشارة أم ال 03: جهاز العرض حاليًا في [وضع PM] :07 للتحقق مما إذا كانت مستشعرات درجات الحرارة العلوي والسفلي واألساسي تعمل بشكل طبيعي. :08 درجة حرارة كل مستشعر لدرجات الحرارة عند إيقاف
- تشغيل جهاز العرض للمرة األخيرة. :09 سرعة المروحة :10 RGB يستشعر NG/OK( اكتشاف عيب الشاشة(

#### إقرار

#### )v ُ[() () م ِّعرف الضبط[() ()NG/OK()البيانات()البيانات1()x)

- البيانات 02 (عند العثور على إشارة) البيانات 1 :00 ال توجد إشارة :01 توجد إشارة
- البيانات 03 )عندما يكون جهاز العرض في وضع PM)
- البيانات 1 :00 إن ]تشغيل الشاشة[ نشط. :01 إن ]إيقاف الشاشة[ نشط. 02: إن [الشاشة قيد الإيقاف دائمًا] نشط دائمًا. :03 إن ]استمرار نسبة الطول إلى العرض[ نشط. :04 إن ]الشاشة قيد اإليقاف واإلضاءة الخلفية[ نشط.
- البيانات 07 (عند التحقق مما إذا كانت مستشعرات درجات الحرارة<br>الطيابات العليا والسفلى والأساسية تعمل بشكل صحيح)
- البيانات 1 :00 كل مستشعرات درجات الحرارة معطلة 01: المستشعر العلوي طبيعي، السفلي مُعيب، الرئيسي مُعيب 02: المستشعر العلوي مُعيب، السفلي طبيعي، الرئيسي مُعيب :03 ُ المستشعر العلوي طبيعي، السفلي طبيعي، الرئيسي معيب 04: المستشعر العلوي مُعيب، السفلي مُعيب، الرئيسي طبيعي :05 ُ المستشعر العلوي طبيعي، السفلي معيب، الرئيسي طبيعي :06 ُ المستشعر العلوي معيب، السفلي طبيعي، الرئيسي طبيعي :07 كل مستشعرات درجات الحرارة تعمل بشكل طبيعي
	- البيانات 10 )عند إجراء ]اكتشاف خطأ بالشاشة[(
	- البيانات 1 00: [اكتشاف خطأ بالشاشة] النتيجة غير هام :07 ]اكتشاف خطأ بالشاشة[ النتيجة موافق
	- عند ضبط اكتشاف عيب الشاشة على إيقاف أو غير مدعوم، تصبح نتائج<br>التنفيذ "NG" "غير هامة."

#### إقرار

- )v ُ[() () م ِّعرف الضبط[() ()NG/OK()البيانات()البيانات1(
	- )البيانات2()البيانات3()x)
- البيانات 1 درجة حرارة المستشعر العلوي عند إيقاف تشغيل جهاز العرض للمرة األخيرة.
- البيانات 2 درجة حرارة المستشعر السفلي عند إيقاف تشغيل جهاز العرض للمرة األخيرة.
- البيانات 3 درجة حرارة المستشعر الرئيسي عند إيقاف تشغيل جهاز العرض للمرة األخيرة.
	- البيانات 09 (عند التحقق من سرعة المروحة)

#### إقرار

)v ُ[() () م ِّعرف الضبط[() ()NG/OK()البيانات()البيانات1( )البيانات2()x) البيانات 1 ff:00- البايت األعلى لسرعة المروحة البيانات 2 ff:00- البايت السفلي لسرعة المروحة سرعة المروحة: من 0 إلى 2008 بصيغة سداسية عشرية ومن 0 إلى 8200 بصيغة عشرية \*قد ال تكون هذه الميزة مدعومة في طرازات معيّنة.

#### **4747]اكتشاف خطأ بالشاشة[ )Command: z t)**

لضبط ميزة اكتشاف عيب الشاشة. اإلرسال )t)(z ُ[() () م ِّعرف الضبط[() ()البيانات()Cr) البيانات :00 ]إيقاف التشغيل[ :01 ]تشغيل[

#### إقرار

- )z ُ[() () م ِّعرف الضبط[() ()NG/OK()البيانات()x)
	- \*قد ال تكون هذه الميزة مدعومة في طرازات معيّنة.

#### **4848]التوقيت الصيفي[ )Command: d s)** لضبط التوقيت الصيفي. اإلرسال )s)(d ُ[() () م ِّعرف الضبط[() ()البيانات1() ()البيانات2() ( )البيانات3() ( )البيانات4() ()البيانات5() ()Cr) البيانات 1 :00 ]إيقاف التشغيل[ )البيانات :5-2 FF) :01 وقت البدء :02 وقت االنتهاء البيانات 2 -01C:0 من يناير إلى ديسمبر البيانات 3 من 01 إلى 06: الأسابيع من 1 إلى 6

- \*قد تختلف قيمة الحد األقصى لـ )البيانات3( بحسب التاريخ. البيانات 4 من 00 إلى 06 (من الأحد إلى السبت) البيانات 5 من 00 إلى 17: من الساعة 00 إلى الساعة 23
- \*إذا كنت تريد قراءة أوقات البدء/االنتهاء، فأدخل FF للمعلمات من ]البيانات2[ إلى ]البيانات5[. )المثال :1 ff ff ff ff 01 01 sd - للتحقق من وقت االنتهاء.( )المثال :2 ff ff ff ff 02 01 sd - للتحقق من وقت البدء.(
- \* تعمل هذه الميزة فقط عندما يتم ضبط الساعة1 (السنة/الشهر/اليوم) والساعة 2 )الساعة/الدقيقة/الثانية(.

إقرار )d ُ[() () م ِّعرف الضبط[() ()NG/OK()البيانات1()البيانات2( )البيانات3()البيانات4()البيانات5()x)

\*قد ال تكون هذه الميزة مدعومة في طرازات معيّنة.

#### **4949]وضع PM( ]Command: c0 ,n s)**

لضبط وضع PM.

#### اإلرسال

- )s)(n ُ[() () م ِّعرف الضبط[() ()c0() ()البيانات()Cr)
	- البيانات :00 لتنشيط وضع إيقاف التشغيل
- :01 لتنشيط وضع ]استمرار نسبة الطول إلى العرض[
	- :02 لتنشيط وضع ]إيقاف الشاشة[
	- 03 ً : لتنشيط وضع ]الشاشة قيد اإليقاف دائما[
- :04 لتنشيط وضع ]الشاشة قيد اإليقاف واإلضاءة الخلفية[

#### إقرار

- )n ُ[() () م ِّعرف الضبط[() ()c0)(NG/OK()البيانات()x)
	- \*قد ال تكون هذه الميزة مدعومة في طرازات معيّنة.

#### **5050]طريقة ISM( ]Command: p j)**

لتحديد طريقة ISM. اإلرسال )j)(p ُ[() () م ِّعرف الضبط[() ()البيانات()Cr) البيانات 01: [إنعكاس] (عكس) 02: [مكوك] (نقل) 04: [غسيل أبيض] (إزالة؛ النمط الأبيض) :08 ]عادي[ )قياسي( 20: [غسيل ألوان] (نمط اللون) :80 ]مسحوق الغسيل[ :90 ]صورة المستخدم[ :91 ]فيديو المستخدم[ \*يعمل األمر jp فقط عند ضبط المؤقت على الفور.

إقرار

#### )p ُ[() () م ِّعرف الضبط[() ()NG/OK()البيانات()x)

\*قد ال تكون هذه الميزة مدعومة في طرازات معيّنة.

**5151]إعدادات الشبكة[ )Command: 80 ,n s أو 81 أو 82(** لتكوين الشبكة وإعدادات DNS. اإلرسال )s)(n ُ[() () م ِّعرف الضبط[() ()البيانات1() ()البيانات2() ( )البيانات3() ()البيانات4() ()البيانات5()Cr) البيانات 1 80: تكوين/عرض وضع IP المؤقت (تلقائي/يدوي) وقناع<br>الشبكة الفرعية والمدخل. :81 لتكوين/عرض عنوان DNS المؤقت. :82 لحفظ اإلعدادات المؤقتة وعرض المعلومات حول الشبكة الحالية. \*إذا كانت قيمة البيانات1 تبلغ ،80 البيانات 2 :00 تلقائي :01 يدوي FF: لعرض وضع IP المؤقت (تلقائي/يدوي) وقناع الشبكة الفرعية والمدخل. \*إذا كانت قيمة البيانات2 تبلغ 01 )يدوي(، البيانات 3 عنوان IP اليدوي البيانات 4 عنوان قناع الشبكة الفرعية البيانات 5 عنوان المدخل \*إذا كانت قيمة البيانات1 تبلغ ،81 البيانات 2 عنوان DNS FF: عرض عنوان DNS المؤقت. \*إذا كانت قيمة البيانات1 تبلغ ،82 البيانات 2 80: لَنَطْبِيقِ وِضْعِ IP المحفوظ موقتًا (تَلْقَائـي/يدوي) وقناع الشبكة الفرعية والمدخل. :81 تطبيق عنوان DNS المؤقت FF: معلومات حول الشبكة الحالية )IP ومدخل قناع الشبكة الفرعية وDNS) \*أمثلة حول اإلعدادات، .1 تلقائي: 00 80 01 sn .2 يدوي: 255255254000 010177223241 01 80 01 sn 010177222001 )IP: ،10.177.223.241 الشبكة الفرعية: ،255.255.254.0 المدخل: 10.177.222.1( .3 قراءة الشبكة: ff 80 01 sn .4 إعدادات DNS: 156147035018 81 01 sn  $(156.147.35.18, DNS)$ 5. تطبيق الإعدادات: 02 02 01 sn (لتطبيق وضع IP المحفوظ (تلقائي)<br>يدوي) وقناع الشبكة الفرعية والمدخل)،<br>18 Sn 01 82 81 محفوظ) والتطبيق DSN المحفوظ) بتألف كل عنوان IP من 12 رقمًا عشريًا.

إقرار

)n ُ[() () م ِّعرف الضبط[() ()NG/OK()البيانات1()البيانات()x)

- \*تتوفر هذه الميزة للشبكات السلكية فقط.
- \*قد ال تكون هذه الميزة مدعومة في طرازات معيّنة.

**العربية**

#### **5252]التهيئة التلقائية[ )Command: u j)** تصحيح موضع الصورة واهتزازها بشكل تلقائي. )يعمل فقط في وضع إدخال PC-RGB.) اإلرسال )j)(u ُ[() () م ِّعرف الضبط[() ()البيانات()Cr) البيانات :01 Execution إقرار )u ُ[() () م ِّعرف الضبط[() ()NG/OK()البيانات()x)

\*قد ال تكون هذه الميزة مدعومة في طرازات معيّنة.

#### **5555]حجم أفقي[ )Command: s f)** لضبط حجم الشاشة األفقي. \*يختلف النطاق التشغيلي بحسب استبانة إدخال RGB. )يعمل فقط في وضع إدخال PC-RGB.) اإلرسال )f)(s ُ[() () م ِّعرف الضبط[() ()البيانات()Cr) البيانات :00-64: الحد الأدنى 50- (صغير) إلى الحد الأقصى 50 (كبير) إقرار )s ُ[() () م ِّعرف الضبط[() ()NG/OK()البيانات()x) \*قد ال تكون هذه الميزة مدعومة في طرازات معيّنة.

#### **5353]وضع أفقي[ )Command: q f)**

لضبط موضع الشاشة األفقي.

 \*يختلف النطاق التشغيلي بحسب استبانة إدخال RGB. )يعمل فقط في وضع إدخال PC-RGB.) اإلرسال )f)(q ُ[() () م ِّعرف الضبط[() ()البيانات()Cr) البيانات 60-64): الحد الانني 50- (الجهة اليسرى) إلى الحد الاقصى<br>50 50 (الجهة اليمنى)

إقرار )q ُ[() () م ِّعرف الضبط[() ()NG/OK()البيانات()x)

\*قد ال تكون هذه الميزة مدعومة في طرازات معيّنة.

#### **5656]حالة التشغيل[ )Command: r t)** لضبط حالة تشغيل جهاز العرض.

اإلرسال )t)(r ُ[() () م ِّعرف الضبط[() ()البيانات()Cr) البيانات 00: LST (للحفاظ على حالة التشغيل السابقة) ًا عن التشغيل( :01 STD( إلبقاء الجهاز متوقف :02 PWR( إلبقاء الجهاز قيد التشغيل(

#### إقرار

)r ُ[() () م ِّعرف الضبط[() ()NG/OK()البيانات()x)

### **5454]وضع رأسي[ )Command: r f)**

لضبط موضع الشاشة العمودي.

 \*يختلف النطاق التشغيلي بحسب استبانة إدخال RGB. )يعمل فقط في وضع إدخال PC-RGB.)

#### اإلرسال

)f)(r ُ[() () م ِّعرف الضبط[() ()البيانات()Cr) البيانات :64-00 الحد األدنى 50- )الجهة السفلى( إلى الحد األقصى 50 )الجهة العليا(

#### إقرار

)r ُ[() () م ِّعرف الضبط[() ()NG/OK()البيانات()x)

\*قد ال تكون هذه الميزة مدعومة في طرازات معيّنة.

**5757]تشغيل على LAN( وضع االستعداد الشبكي([ السلكي )Command: w f)** لتحديد خيار التشغيل عبر LAN.

#### اإلرسال

)f)(w ُ[() () م ِّعرف الضبط[() ()البيانات()Cr) البيانات :00 ]إيقاف التشغيل[ :01 ]تشغيل[

#### إقرار

)w ُ[() () م ِّعرف الضبط[() ()NG/OK()البيانات()x)

**5858]التلقائي الذكي[ )Command: i t)** لتحديد الخيار التلقائي الذكي. اإلرسال )t)(i ُ[() () م ِّعرف الضبط[() ()البيانات()Cr) البيانات :00 ]إيقاف التشغيل[ :01 ]تشغيل[ إقرار

)i ُ[() () م ِّعرف الضبط[() ()NG/OK()البيانات()x)

\*قد ال تكون هذه الميزة مدعومة في طرازات معيّنة.

#### **6161]مزامنة المحتوى[ )Command: g t)** لضبط مزامنة المحتوى. اإلرسال )t)(g ُ[() () م ِّعرف الضبط[() ()البيانات()Cr) البيانات :00 ]إيقاف التشغيل[ :01 ]تشغيل[ إقرار

)g ُ[() () م ِّعرف الضبط[() ()NG/OK()البيانات()x) \*قد ال تكون هذه الميزة مدعومة في طرازات معيّنة.

#### **5959]التدوير OSD( ]Command: h t)**

لضبط وضع تدوير OSD.

اإلرسال

)t)(h ُ[() () م ِّعرف الضبط[() ()البيانات( )Cr) البيانات :00 ]إيقاف التشغيل[ :01 90 درجة :02 270 درجة :03 180 درجة

إقرار

)h ُ[() () م ِّعرف الضبط[() ()NG/OK()البيانات( )x) \*قد ال تكون هذه الميزة متوفرة في طرازات معيّنة.

#### **6060]مزامنة الوقت[ )Command: 16 ,n s)**

لضبط مزامنة الوقت. اإلرسال )s)(n ُ[() () م ِّعرف الضبط[() ()1()6() ()البيانات()Cr) البيانات :00 ]إيقاف التشغيل[

:01 ]تشغيل[

\*تعمل هذه الميزة فقط حين يكون جهاز العرض في الوضع الرئيسي.

 \*ال تعمل هذه الميزة إذا لم يتم ضبط الوقت الحالي. إقرار

)n ُ[() () م ِّعرف الضبط[() ()NG/OK()1()6()البيانات()x)

\*قد ال تكون هذه الميزة مدعومة في طرازات معيّنة.

#### **6262]السلسلة التعاقبية LAN( ]Command: 84 ,n s)**

تشغيل/إيقاف تشغيل سلسلة LAN المترابطة. اإلرسال )s)(n ُ[() () م ِّعرف الضبط[() ()8()4() ()البيانات()Cr)

البيانات 00: [إيقاف التشغيل] :01 ]تشغيل[

إقرار

)n ُ[() () م ِّعرف الضبط[() ()NG/OK()8()4()البيانات()x) \*قد ال تكون هذه الميزة مدعومة في طرازات معيّنة.

#### **6363]تدوير المحتوى[ )Command: 85 ,n s)**

لتشغيل/إيقاف تشغيل تدوير المحتوى.

اإلرسال )s)(n ُ[() () م ِّعرف الضبط[() ()8()5() ()البيانات()Cr) البيانات :00 ]إيقاف التشغيل[ :01 90 درجة :02 270 درجة :03 180 درجة إقرار

)n ُ[() () م ِّعرف الضبط[() ()NG/OK()8()5()البيانات()x)

\*قد ال تكون هذه الميزة مدعومة في طرازات معيّنة.

**العربية**
73

**6464]عكس المسح[ )Command: 87 ,n s)** لتشغيل/إيقاف تشغيل عكس المسح. اإلرسال )s)(n ُ[() () م ِّعرف الضبط[() ()8()7() ()البيانات()Cr) البيانات :00 ]إيقاف التشغيل[ :01 ]تشغيل[ إقرار )n ُ[() () م ِّعرف الضبط[() ()NG/OK()8()7()البيانات()x) \*قد ال تكون هذه الميزة مدعومة في طرازات معيّنة.

 \*تتطلب طرازات حائط عرض الفيديو إعادة تمهيد لتشغيل العادي بعد تغيير القيم.

**6565]منارة[ )Command: 88 ,n s)**

تشغيل/إيقاف تشغيل جهاز إرسال اإلشارات الالسلكية. اإلرسال )s)(n ُ[() () م ِّعرف الضبط[() ()8()8() ()البيانات()Cr) البيانات :00 ]إيقاف التشغيل[ :01 ]تشغيل[ إقرار

)n ُ[() () م ِّعرف الضبط[() ()NG/OK()8()8()البيانات()x)

\*قد ال تكون هذه الميزة مدعومة في طرازات معيّنة.

**6666وضع ]جدولة السطوع[ )Command: m s)**

لتحديد وضع جدولة السطوع. اإلرسال )s)(m ُ[() () م ِّعرف الضبط[() ()البيانات()Cr) البيانات :00 إيقاف جدولة السطوع :01 تشغيل جدولة السطوع

- \*ال تعمل هذه الميزة إذا لم يتم ضبط الوقت الحالي.
- \*قد ال تكون هذه الميزة مدعومة في طرازات معيّنة.

إقرار

)m ُ[() () م ِّعرف الضبط[() ()NG/OK()البيانات()x)

# **6767]جدولة السطوع[ )Command: s s)** لضبط جدولة السطوع. اإلرسال )s)(s ) ()ُ[( م ِّعرف الضبط[() ()البيانات1() ()البيانات2() ()البيانات3(  $(Cr)$ البيانات 1 .1 1f إلى 6f( قراءة البيانات(

1F: لقراءة بيانات الجدول األول للسطوع 2F: لقراءة بيانات الجدول الثاني للسطوع. 3F: لقراءة بيانات الجدول الثالث للسطوع. 4F: لقراءة بيانات الجدول الرابع للسطوع. 5F: لقراءة بيانات الجدول الخامس للسطوع. 6F: لقراءة بيانات الجدول السادس للسطوع.

FF ّ : لقراءة كافة القوائم المخزنة .3 1e إلى 6e( لحذف فهرس واحد(، 0e( لحذف كافة الفهارس( 0E: لحذف كافة جداول السطوع. 1E: لحذف الجدول األول للسطوع. 2E: لحذف الجدول الثاني للسطوع. 3E: لحذف الجدول الثالث للسطوع. 4E: لحذف الجدول الرابع للسطوع. 5E: لحذف الجدول الخامس للسطوع. 6E: لحذف الجدول السادس للسطوع.

.4 من 00 إلى :17 من الساعة 00 إلى الساعة 23 البيانات 2 من 00 إلى B:3 من الدقيقة 00 إلى الدقيقة 59 البيانات 2 من 00 إلى 64: الإضاءات الخلفية من 0 إلى 100

- \*لقراءة جدول السطوع الذي قمت بضبطه أو حذفه، يجب ضبط )البيانات2( )البيانات3( على FF.
	- إذا كنت تريد قر اءة كل جداول السطوع التي تم تكوينها من خلال FF،<br>فلا تدخل أي قيّم في (البيانات2)(البيانات3).
	- عند قراءة كل جداول السطوع التي تم تكوينها من خلال FF، يتم الإقرار<br>بـ OK حتى في حال عدم وجود قائمة مخزّنة.

المثال :1 ff ff 1f 01 fd - لقراءة بيانات الفهرس األول في جدولة السطوع. المثال 2: 5n 01 1b ff ff ff ff - لقراءة كافة بيانات الفهرس في جدولة السطوع. المثال :3 ff ff 1e 01 fd - لحذف بيانات الفهرس األول في جدولة السطوع. العثال 4: ss 01 07 1E 46 - لإضافة جدول وقته 07:30 وإضاءته<br>المنافية 70

\*قد ال تكون هذه الميزة مدعومة في طرازات معيّنة.

إقرار )s ) ()ُ[( م ِّعرف الضبط[() ()NG/OK()البيانات1()البيانات2( )البيانات3()x)

**6868وضع ]شاشة متعددة[ واإلدخال )Command: c x)** لحفظ أوضاع تعدد الشاشات واإلدخال والتحكم فيها. اإلرسال )x)(c ُ[() () م ِّعرف الضبط[() ()البيانات1() ()البيانات2() ( )البيانات3) ()البيانات4() ()البيانات5()Cr) البيانات 1 )لضبط وضع تعدد الشاشة(  $PIP.10$ PBP2:22 PBP3:23 PBP4 .24 البيانات 2 (لضبط الإدخال الرئيسي لتعدد الشاشات) البيانات 3 (لتحديد الإدخال الفرعي 1 لتعدد الشاشات) البيانات 4 )لضبط اإلدخال الفرعي 2 لتعدد الشاشات( البيانات 5 (لضبط الإدخال الفرعي 3 لتعدد الشاشات) DVI-D:80 HDMI1:90 HDMI2/OPS : 91

OPS/HDMI3/DVI-D .92 OPS/DVI-D .95 HDMI3/DVI-D:96 HDMI3/HDMI2/DVI-D:97 OPS : 98 DISPLAYPORT: C0

إقرار

)c ُ[() () م ِّعرف الضبط[() ()NG/OK() ()البيانات1()البيانات2( )البيانات3()البيانات4()البيانات5()x)

- \*قد ال تكون هذه الميزة مدعومة في طرازات معيّنة.
- \*تعمل فقط أوضاع اإلدخال المدعومة على الطراز.
- \*تعمل هذه الميزة كاإلدخال األخير وتدعم البيانات بتنسيق DTV.
- يُرجى إضافة العبارة التالية: «عند تنفيذ عملية القراءة، يتم إرجاع 00 إذا لم يكن إدخالًا خارجيًا.»

**7070]إيقاف الشاشة[ )شاشة متعددة( )Command: e x)** لتشغيل/إيقاف تشغيل كل شاشة في وضع تعدد الشاشات.

اإلرسال )x)(e ُ[() () م ِّعرف الضبط[() ()البيانات1() ()البيانات2()Cr) البيانات 1 للتحكم في اإلدخال الرئيسي :02 للتحكم في اإلدخال الفرعي 1 :03 للتحكم في اإلدخال الفرعي 2 :04 للتحكم في اإلدخال الفرعي 3 البيانات 2 00: إيقاف تشغيل الشاشة :01 إليقاف تشغيل الشاشة.

\*تعمل هذه الميزة عندما يكون تطبيق Screen Multi قيد التشغيل.

\*ال تعمل هذه الميزة عند عدم وجود إشارة.

إقرار

)e ُ[() () م ِّعرف الضبط[() ()NG/OK()البيانات1()البيانات2()x)

\*قد ال تكون هذه الميزة مدعومة في طرازات معيّنة.

# 71. **[الشاشة قيد الإيقاف دائمًا] (s n, 0d :Command)<br>إذا قمت بتنشيط ميزة إيقاف تشغيل الشاشة دائمًا، فسيدخل جهاز العرض في**

.<br>وضع إيقاف تشغيل الشاشة بغض النظر عما إذا قمت بتنشيط وضع PM<br>أ. لا

اإلرسال

)s)(n ُ[() () م ِّعرف الضبط[() ()0()d() ()البيانات()Cr) البيانات :00 ]إيقاف التشغيل[ :01 ]تشغيل[

إقرار

)n ُ[() () م ِّعرف الضبط[() ()NG/OK()0()d()البيانات()x)

\*قد ال تكون هذه الميزة مدعومة في طرازات معيّنة.

#### **6969]نسبة طول إلى عرض[ )شاشة متعددة( )Command: d x)**

لحفظ نسب الطول إلى العرض والتحكم فيها (تعدد الشاشات).

اإلرسال )x)(d ُ[() () م ِّعرف الضبط[() ()البيانات1() ()البيانات2()Cr) البيانات 1 للتحكم في اإلدخال الرئيسي :02 للتحكم في اإلدخال الفرعي 1 :03 للتحكم في اإلدخال الفرعي 2 :04 للتحكم في اإلدخال الفرعي 3 البيانات 2 00: [كامل] 01: [أصلي] إقرار

)d ُ[() () م ِّعرف الضبط[() ()NG/OK()البيانات1()البيانات2()x)

\*قد ال تكون هذه الميزة مدعومة في طرازات معيّنة.

# **7272تجميد فيديو الشاشة )Command: x k)**

لتشغيل ميزة تجميد فيديو الشاشة أو إيقاف تشغيلها.

اإلرسال

)k)(x ُ[() () م ِّعرف الضبط[() ()البيانات()Cr) البيانات :00 تشغيل وظيفة التجميد. :01 إيقاف تشغيل ميزة التجميد.

\*تعمل هذه الميزة في وضع اإلدخال الفردي فقط.

إقرار

)x ُ[() () م ِّعرف الضبط[() ()NG/OK()البيانات()x)

\*قد ال تكون هذه الميزة مدعومة في طرازات معيّنة.

**7373]تشغيل على LAN( وضع االستعداد الشبكي([ الالسلكي )Command: 90 ,n s)** لضبط ميزة التشغيل الالسلكي عبر LAN. اإلرسال )s)(n ُ[() () م ِّعرف الضبط[() ()9()0() ()البيانات()Cr) البيانات :00 ]إيقاف التشغيل[ :01 ]تشغيل[ إقرار )n ُ[() () م ِّعرف الضبط[() ()NG/OK()9()0()البيانات()x) \*قد ال تكون هذه الميزة مدعومة في طرازات معيّنة.

#### **7474إخراج OSD( Command: l k)**

لتحديد خيار إخراج OSD. اإلرسال )k)(l ُ[() () م ِّعرف الضبط[() ()البيانات()Cr) البيانات :00 قفل OSD :01 فتح قفل OSD إقرار )l ُ[() () م ِّعرف الضبط[() ()NG/OK()البيانات()x)

#### **7575]محتوى IT HDMI( ]Command: 99 ,n s)**

لضبط وضع الصورة تلقائيًا بحسب بيانات HDMI. اإلرسال )s)(n ُ[() () م ِّعرف الضبط[() ()9()9() ()البيانات()Cr) البيانات :00 ]إيقاف التشغيل[ :01 ]تشغيل[ إقرار )n ُ[() () م ِّعرف الضبط[() ()NG/OK()9()9()البيانات()x)

\*قد ال تكون هذه الميزة مدعومة في طرازات معيّنة.

**7676]جدولة وقت التشغيل/اإليقاف[ )Command: a9 ,n s)** لضبط جداول وقت التشغيل/اإليقاف. اإلرسال 1. (0)(0)( )(أُمُعرَّف الضبط])( )(0)(0)( ) )البيانات1() ()البيانات2() ()البيانات3() ()البيانات4() ()البيانات5()Cr) 2. (0)(n)( )([مُعرّف الضبط])( )(0)()() ((البيانات1)( )(البيانات2)  $(Cr)$ 3. (0)(n)() )(أُمْعِرَف الضبط])( )(a)(9)() )(البيانات1)(Cr)) (Cr) .1 ضبط وقت التشغيل/اإليقاف البيانات 1 لتحديد اليوم الذي تريده من األسبوع :01 األحد :02 اإلثنين :03 الثالثاء 04: الأربعاء :05 الخميس :06 الجمعة :07 السبت البيانات 2 لضبط وقت التشغيل )الساعة( من 00 إلى 17: من الساعة 00 إلى الساعة 23 البيانات 3 لضبط وقت التشغيل )الدقيقة( من 00 إلى B:3 من الدقيقة 00 إلى الدقيقة 59 البيانات 4 لضبط وقت الإيقاف (الساعة) من 00 إلى 17: من الساعة 00 إلى الساعة 23 البيانات 5 لضبط وقت الإيقاف (الدقيقة) من 00 إلى B:3 من الدقيقة 00 إلى الدقيقة 59 .2 التحقق من الجدول البيانات 1 لتحديد الجدول المطلوب. 1F: لقراءة جدول يوم األحد 2F: لقراءة جدول يوم اإلثنين 3F: لقراءة جدول يوم الثالثاء

> 5F: لقراءة جدول يوم الخميس 6F: لقراءة جدول يوم الجمعة 7F: لقراءة جدول يوم السبت البيانات 2 FF .3 حذف جدول 0E: لحذف كافة الجداول 1E: لحذف جدول يوم األحد 2E: لحذف جدول يوم اإلثنين 3E: لحذف جدول يوم الثالثاء 4E: لحذف جدول يوم األربعاء 5E: لحذف جدول يوم الخميس 6E: لحذف جدول يوم الجمعة 7E: لحذف جدول يوم السبت \*ال تعمل هذه الميزة إذا لم يتم ضبط الوقت الحالي. إقرار .1 . (n)( )([مُعرِّف الضبط])( )()OK/NG()()

4F: لقراءة جدول يوم األربعاء

)البيانات1()البيانات2()البيانات3()البيانات4()البيانات5()x) 2. (n)( )(أَمْعرَف الضبط])( )(OK/NG()()[)1-7)(f)(a)(9)(0K/NG) )البيانات1()البيانات2()البيانات3()البيانات4()البيانات5()x) 13. (n)( )(أمعرّف الضبط])( )()OK/NG()()()البيانات1)(x) (x) \*قد ال تكون هذه الميزة مدعومة في طرازات معيّنة.

### **7777]إعداد العطلة[ )Command: b9 ,n s)**

لضبط العطالت. اإلرسال

.1 )(n)(s)() )([مُعرّف الضبط])()(9)(b)() () )البيانات1() ()البيانات2() ()البيانات3() ( )البيانات4() ()البيانات5() ()البيانات6()Cr) 2. (0)(n)() )([مُعرّف الضبط])( )(9)(b)() (البيانات1)( ) )البيانات2()Cr) .3 . (0)(n)( )(() () (أُمْعِرَف الضبط])( )(9)(() ()(البيانات1) (Cr) .1 ضبط العطلة البيانات 1 سنة البدء  $-2010 : -00$ البيانات 2 شهر البدء من 01 إلى c:0 من يناير إلى ديسمبر البيانات 3 تاريخ البدء من 01 إلى F:1 من 1 إلى 31 البيانات 4 للمدة من سنة/شهر/تاريخ البدء من 01 إلى :07 من 1 إلى 7 أيام البيانات 5 التكرار :00 ال شيء :01 كل شهر :02 كل سنة البيانات 6 لتكرار الجدول بحسب التاريخ/اليوم من األسبوع. :01 بحسب التاريخ. 02. بحسب اليوم من الأسبوع. \* يختلف الحد الأقصى والحد الأدنى لقيمة [البيانات 1] بحسب سنة إصدار المنتج. يمكنك إدخال قيمة لــ [البيانات 6] فقط عندما يكون قد تم ضبط قيمة<br>[البيانات 5] (كل سنة أو كل شهر).

البيانات 1 لتحديد الجدول المطلوب. 1F: لقراءة الجدول األول 2F: لقراءة الجدول الثاني 3F: لقراءة الجدول الثالث 4F: لقراءة الجدول الرابع 5F: لقراءة الجدول الخامس 6F: لقراءة الجدول السادس 7F: لقراءة الجدول السابع البيانات 2 FF .3 حذف جدول 0E: لحذف كافة الجداول 1E: لحذف الجدول األول 2E: لحذف الجدول الثاني 3E: لحذف الجدول الثالث 4E: لحذف الجدول الرابع 5E: لحذف الجدول الخامس 6E: لحذف الجدول السادس 7E: لحذف الجدول السابع \*ال تعمل هذه الميزة إذا لم يتم ضبط الوقت الحالي. إقرار .1 )n )()()(()(OK/NG)()()[صُعرَف الضبط])() )البيانات1()البيانات2()البيانات3()البيانات4()البيانات5()البيانات6(  $(x)$ 2. (n)( )((أَمْعرَف الضبط])( )(OK/NG()()[) (1-7)()

.2 التحقق من الجدول

)البيانات1()البيانات2()البيانات3()البيانات4()البيانات5()البيانات6(  $(x)$ 3. (n) ()([مُعرِّف الضبط])( )(OK/NG()()البيانات1)(x) (x)

\*قد ال تكون هذه الميزة مدعومة في طرازات معيّنة.

#### **7878]UPnP ]وضع )Command: c9 ,n s)**

لتحديد وضع UPnP. اإلرسال )s)(n ُ[() () م ِّعرف الضبط[() ()9()c() ()البيانات()Cr) البيانات :00 ]إيقاف التشغيل[

:01 ]تشغيل[

إقرار

)n ُ[() () م ِّعرف الضبط[() ()NG/OK()9()c()البيانات()x)

\*قد ال تكون هذه الميزة مدعومة في طرازات معيّنة.

\*يؤدي تغيير وضع UPnP إلى إعادة تشغيل الجهاز.

**العربية**

**7979]قفل لوحة المعلومات الرئيسية[ )Command: d9 ,n s)** لضبط قفل لوحة معلومات الشاشة الرئيسية. اإلرسال )s)(n ُ[() () م ِّعرف الضبط[() ()9()d() ()البيانات()Cr) البيانات :00 ]إيقاف التشغيل[ :01 ]تشغيل[ إقرار )n ُ[() () م ِّعرف الضبط[() ()NG/OK()9()d()البيانات()x)

\*قد ال تكون هذه الميزة مدعومة في طرازات معيّنة.

# 82. [قفل ScreenShare] ( S n, a0: Command) لضبط قفل مشاركة الشاشة. اإلرسال )s)(n ُ[() () م ِّعرف الضبط[() ()a()0() ()البيانات()Cr) البيانات :00 ]إيقاف التشغيل[ :01 ]تشغيل[ إقرار

)n ُ[() () م ِّعرف الضبط[() ()NG/OK()a()0()البيانات()x)

\*قد ال تكون هذه الميزة مدعومة في طرازات معيّنة.

# **8080]قفل جهاز USB( ]Command: e9 ,n s)** لضبط قفل USB. اإلرسال )s)(n ُ[() () م ِّعرف الضبط[() ()9()e() ()البيانات()Cr) البيانات :00 ]إيقاف التشغيل[

- :01 ]تشغيل[ إقرار )n ُ[() () م ِّعرف الضبط[() ()NG/OK()9()e()البيانات()x)
	- - \*قد ال تكون هذه الميزة مدعومة في طرازات معيّنة.

# **8181]قفل شبكة Fi-Wi( ]Command: f9 ,n s)**

لضبط قفل Fi-Wi. اإلرسال )s)(n ُ[() () م ِّعرف الضبط[() ()9()f() ()البيانات()Cr) البيانات :00 ]إيقاف التشغيل[ :01 ]تشغيل[ إقرار )n ُ[() () م ِّعرف الضبط[() ()NG/OK()9()f()البيانات()x) \*قد ال تكون هذه الميزة مدعومة في طرازات معيّنة.

# **8383]النسخ االحتياطي بواسطة جهاز تخزين[ )Command: 1a ,n s)** لضبط النسخ االحتياطي عبر التخزين. اإلرسال 1. (0)(n)() )([مُعرّف الضبط])( )(a)()() ()[)[) ((Cr)()] )] 2. (0)(1)( )([مُعرّف الضبط])( )(1)(1)() ((البيانات1)(البيانات2)  $(Cr)$ .1 تعطيل النسخ االحتياطي عبر التخزين. البيانات 1 00: [إيقاف التشغيل] .2 ضبط النسخ االحتياطي عبر التخزين على الوضع تلقائي البيانات 1 :01 ]تلقائي[ البيانات 2 01: 301 دقيقة] :02 ]ساعة[ :03 ]2 ساعة] 04: 31 ساعة] .3 ضبط النسخ االحتياطي عبر التخزين على الوضع يدوي البيانات 1 :02 يدوي .4 ضبط النسخ االحتياطي عبر التخزين على محتوى SuperSign البيانات 1 :03 محتوى SuperSign

إقرار .1)n ُ[() () م ِّعرف الضبط[() ()NG/OK()a()1()البيانات1()x) .2)n ُ[() () م ِّعرف الضبط[() ()NG/OK()a()1()البيانات1( )البيانات2()x)

\*قد ال تكون هذه الميزة مدعومة في طرازات معيّنة.

**8484]مدخل صوت رقمي[ )Command: 2a ,n s)** لضبط إدخال الصوت الرقمي. اإلرسال )s)(n ُ[() () م ِّعرف الضبط[() ()a()2() ()البيانات()Cr) البيانات 00: [رقمي] :01 ]تناظري[ إقرار )n ُ[() () م ِّعرف الضبط[() ()NG/OK()a()2()البيانات()x)

\*قد ال تكون هذه الميزة مدعومة في طرازات معيّنة.

### **8787]حجم طبيعي[ )Command: 5a ,n s)** لضبط الحجم الطبيعي. اإلرسال )s)(n ُ[() () م ِّعرف الضبط[() ()a()5() ()البيانات()Cr) البيانات :64-00 ]حجم طبيعي[ 100-0 إقرار )n ُ[() () م ِّعرف الضبط[() ()NG/OK()a()5()البيانات()x)

\*قد ال تكون هذه الميزة مدعومة في طرازات معيّنة.

#### **8585]رفض صورة الشعار[ )Command: 3a ,n s)** لضبط صورة شعار التشغيل.

اإلرسال

- )s)(n ُ[() () م ِّعرف الضبط[() ()a()3() ()البيانات()Cr) البيانات :00 ]إيقاف التشغيل[ :01 ]تشغيل[ إقرار )n ُ[() () م ِّعرف الضبط[() ()NG/OK()a()3()البيانات()x)
	- \*قد ال تكون هذه الميزة مدعومة في طرازات معيّنة.

# **8888]تنقية الشاشة من التشويش[ )Command: 6a ,n s)** ً إلزالة تشويش الصورة فورا. اإلرسال

)s)(n ُ[() () م ِّعرف الضبط[() ()a()6() ()البيانات()Cr) البيانات :01 Execution إقرار

# )n ُ[() () م ِّعرف الضبط[() ()NG/OK()a()6()البيانات()x)

\*قد ال تكون هذه الميزة مدعومة في طرازات معيّنة.

# **8686]SoftAP ]وضع )Command: 4a ,n s)**

لضبط وضع SoftAP. اإلرسال )s)(n ُ[() () م ِّعرف الضبط[() ()a()4() ()البيانات()Cr) البيانات :00 [إيقاف التشغيل] :01 ]تشغيل[ إقرار

)n ُ[() () م ِّعرف الضبط[() ()NG/OK()a()4()البيانات()x)

\*قد ال تكون هذه الميزة مدعومة في طرازات معيّنة.

# **8989]تغيير رمز PIN( ]Command: 7a ,n s)**

تغيير رمز PIN.

اإلرسال )s)(n ُ[() () م ِّعرف الضبط[() ()a()7() ()البيانات1()البيانات2( )البيانات3()البيانات4() ()البيانات5()البيانات6()البيانات7()البيانات8(  $(Cr)$ البيانات 1-4: 0-9 (رمز PIN الموجود) البيانات :8-5 9-0 )رمز PIN الجديد( إقرار )n ُ[() () م ِّعرف الضبط[() ()NG/OK()a()7() ()البيانات1( )البيانات2()البيانات3()البيانات4() ()البيانات5()البيانات6()البيانات7( )البيانات8()x)

\*قد ال تكون هذه الميزة مدعومة في طرازات معيّنة.

)s)(n ُ[() () م ِّعرف الضبط[() ()a()8() ()البيانات()Cr) البيانات :01 ]تشغيل[ إقرار )n ُ[() () م ِّعرف الضبط[() ()NG/OK()a()8() ()البيانات()x)

\*قد ال تكون هذه الميزة مدعومة في طرازات معيّنة.

#### **9191]ال توجد صورة إشارة[ )Command: 9a ,n s)**

تشغيل/إيقاف تشغيل صورة ال توجد إشارة.

اإلرسال )s)(n ُ[() () م ِّعرف الضبط[() ()a()9() ()البيانات()Cr) البيانات :00 ]إيقاف التشغيل[ :01 ]تشغيل[ إقرار )n ُ[() () م ِّعرف الضبط[() ()NG/OK()a()9()البيانات()x)

\*قد ال تكون هذه الميزة مدعومة في طرازات معيّنة.

# **9292]خرج الصوت[ )Command: aa ,n s)**

للتحكم في حالة إخراج الصوت(مستوى الصوت أو كتم الصوت أو متغير أو<br>ثابت أو إيقاف) اإلرسال )s)(n ُ[() () م ِّعرف الضبط[() ()a()a() ()البيانات()Cr) البيانات :00 ]إيقاف التشغيل[ :01 ]متغير[ 02: [ثابت] إقرار )n ُ[() () م ِّعرف الضبط[() ()NG/OK()a()a()البيانات()x)

\*قد ال تكون هذه الميزة مدعومة في طرازات معيّنة.

**9393]التحكم بتنشيط )وضع االستعداد( مدير معالجة البيانات (s** n, 0**b** : Command) **[DPM** لتحديد خيار تنشيط DPM. اإلرسال (n)(s) (() ((أمعرّف الضبط])( )(b)(0)() () (البيانات)(Cr)<br>البيانات 00: [ساعة] البيانات :00 ]ساعة[ :01 ]ساعة+بيانات[ إقرار

)n ُ[() () م ِّعرف الضبط[() ()NG/OK()0()b()البيانات()x)

\*قد ال تكون هذه الميزة مدعومة في طرازات معيّنة.

**9494التحقق من عطل المروحة )Command: w d)** تحقق من أعطال المروحة. اإلرسال )d)(w ُ[() () م ِّعرف الضبط[() ()البيانات()Cr) البيانات FF: قراءة الحالة إقرار )w ُ[() () م ِّعرف الضبط[() ()NG/OK()البيانات1( )البيانات2( )x) البيانات 1 00: عطل المروحة :01 المروحة طبيعية البيانات 2 00: 0 أخطاء (المروحة طبيعية) :01 خطأ واحد :02 2 أخطاء :03 3 أخطاء :04 4 أخطاء :05 5 أخطاء :06 6 أخطاء :07 7 أخطاء :08 8 أخطاء :09 9 أخطاء A:0 10 بها أخطاء. \* قد ال تكون هذه الميزة متوفرة في طرازات معيّنة.

طَبِّق وضع الفَيديو والقيمة المنخفضة في الإنخال الحالي على قيمة الفيديو<br>نفسه في جميع الإنخالات. اإلرسال )s)(n ُ[() () م ِّعرف الضبط[() ()5()2() ()البيانات()Cr) البيانات :01 ]تطبيق[ إقرار )n ُ[() () م ِّعرف الضبط[() ()NG/OK()5()2()البيانات()x)

- \*قد ال تكون هذه الميزة متوفرة في طرازات معيّنة.
- \*ال تعمل األوامر األخرى لفترة معيّنة بعد التطبيق.

**9696]التحكم باإلطار[ )األمر: n s، 7b)** يتحكم في التحكم باإلطار. اإلرسال )s()n ) ()ُ[( م ِّعرف الضبط[() ()7)(b() ()البيانات()Cr) البيانات :00 إيقاف :01 تشغيل إقرار )n ) ()ُ[( م ِّعرف الضبط[() ()NG/OK()b()7()البيانات()x) \* قد ال تكون هذه الميزة متوفرة في بعض الطرازات. \* تتطلب طرازات حائط عرض الفيديو إعادة تمهيد لتشغيل العادي بعد تغيير القيم.

**9797قنوات متعددة )األمر: n s، 76)** تبديل القنوات. اإلرسال )s()n ) ()ُ[( م ِّعرف الضبط[() ()7()6() ()البيانات()Cr) البيانات 01 - 09: قناة التبديل إقرار )n ) ()ُ[( م ِّعرف الضبط[() ()NG/OK()7()6()البيانات()x)

\* قد ال تكون هذه الميزة متوفرة في بعض الطرازات.

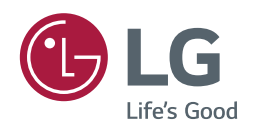